# **UNIVERSIDAD POLITÉCNICA SALESIANA SEDE QUITO**

**CARRERA: INGENIERÍA ELECTRÓNICA** 

**Tesis previa a la obtención del título de: INGENIEROS ELECTRÓNICOS**

**TEMA:** 

**DISEÑO E IMPLEMENTACIÓN DE UN MÓDULO GENERADOR DE SEÑALES Y CONVERSOR PARA PROBAR EL COMPORTAMIENTO DE UNA ECU (UNIDAD DE CONTROL ELECTRÓNICO) PARA EL AUTOMÓVIL CHEVROLET AVEO.**

# **AUTORES: CANGÁS TOAPANTA LUIS ANDRES YÁNEZ JÁCOME CRISTIAN ANDRES**

# **DIRECTOR: JUAN PABLO TAMAYO BENAVIDES**

**Quito, abril de 2015**

# **DECLARATORIA DE RESPONSABILIDAD Y AUTORIZACIÓN DE USO DE TRABAJO DE GRADO**

Nosotros, autorizamos a la Universidad Politécnica Salesiana la publicación total o parcial de este trabajo de titulación y su reproducción sin fines de lucro.

Además, declaro que los conceptos, análisis desarrollados y las conclusiones del presente trabajo son de exclusiva responsabilidad de los autores.

----------------------------------------- -----------------------------------------

CC: 1712716594 CC: 1719321521

Luis Andres Cangás Toapanta Cristian Andres Yánez Jácome

# **DEDICATORIA**

# A Dios.

Por habernos permitido llegar a esta instancia de nuestras vidas, por darnos la inteligencia y sabiduría para realizar este proyecto, y por habernos dado salud para lograr nuestros objetivos, además de su infinita bondad y amor.

## A nuestros Padres.

Por habernos apoyado en todo momento, por su paciencia, sus consejos y valores, pero más que nada, la motivación constante que nos brindaron para ser personas de bien.

> Luis Andres Cangás Toapanta & Cristian Andres Yánez Jácome

# **AGRADECIMIENTO**

A la Universidad Politécnica Salesiana por haber formado parte fundamental en nuestra formación profesional y al Ing. Juan pablo Tamayo como tutor del trabajo de titulación quien ha orientado, apoyado y corregido el trabajo con un interés y entrega que ha sabido sobrepasar todas las expectativas puestas en una persona.

> Luis Andres Cangás Toapanta & Cristian Andres Yánez Jácome

# ÍNDICE

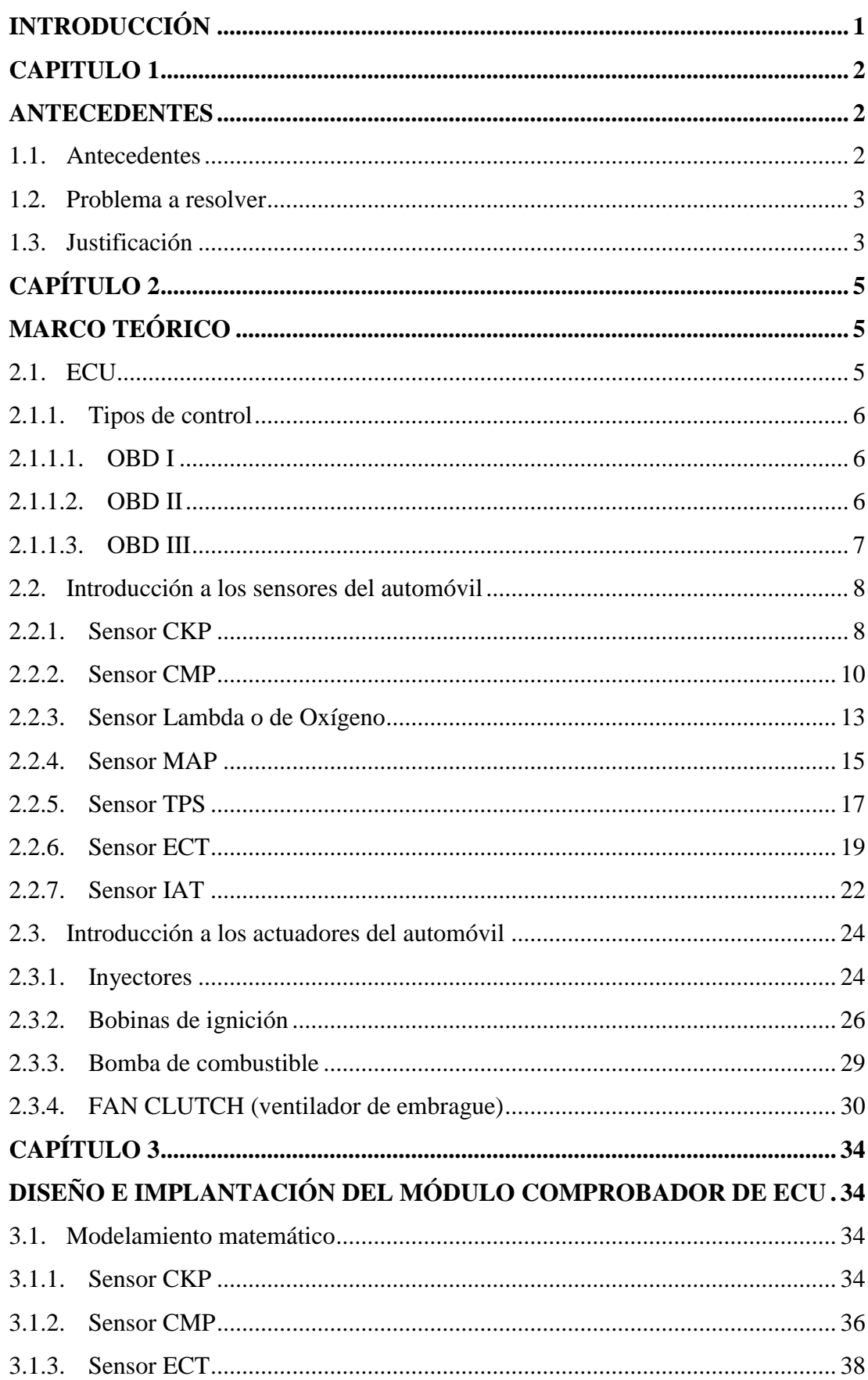

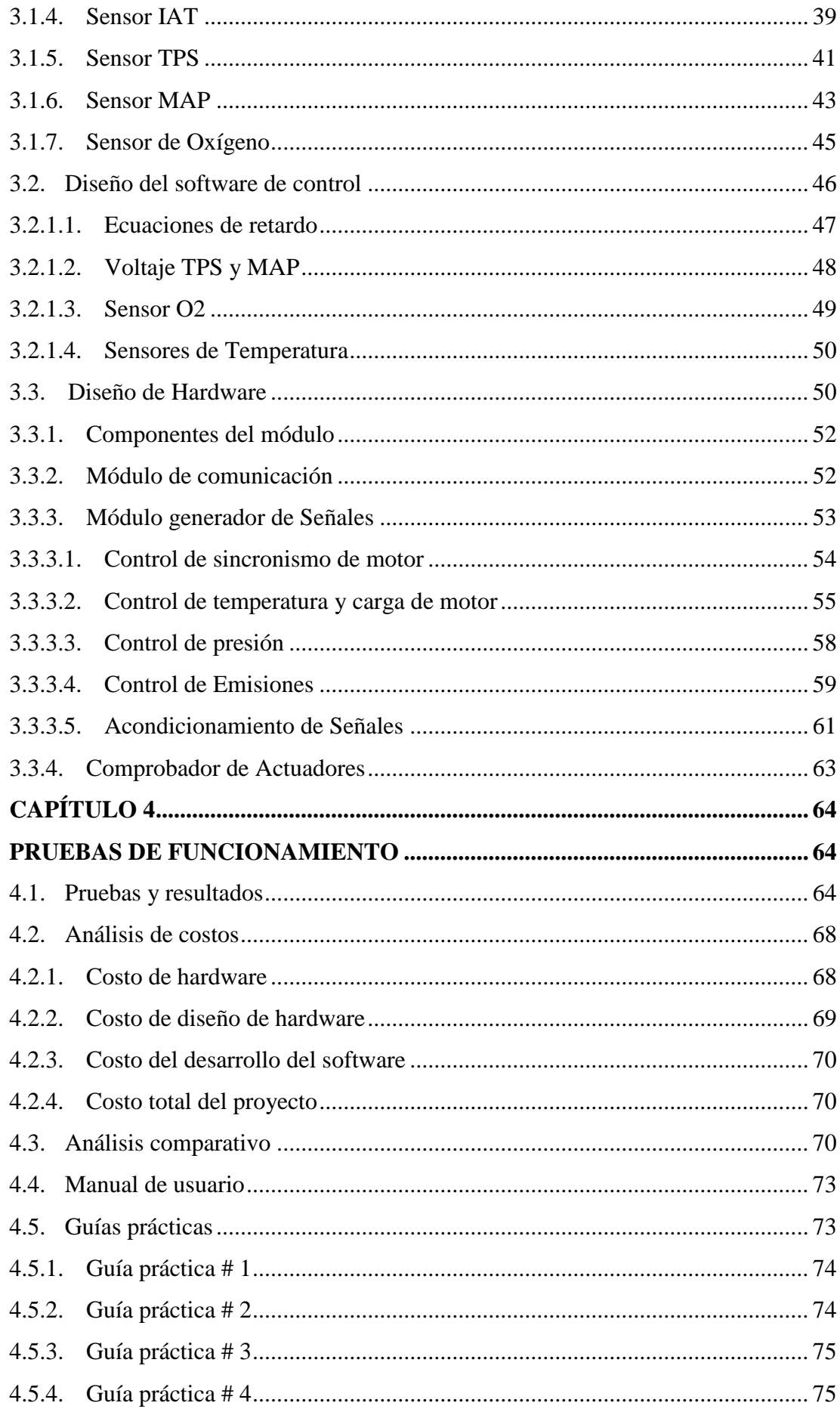

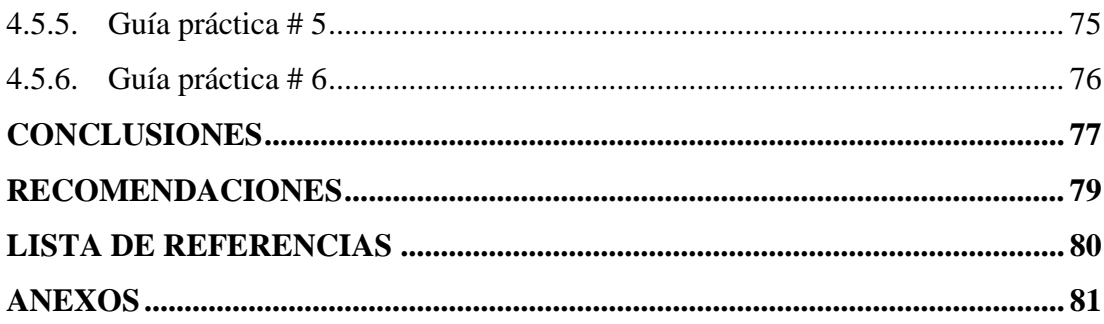

# **ÍNDICE DE FIGURAS**

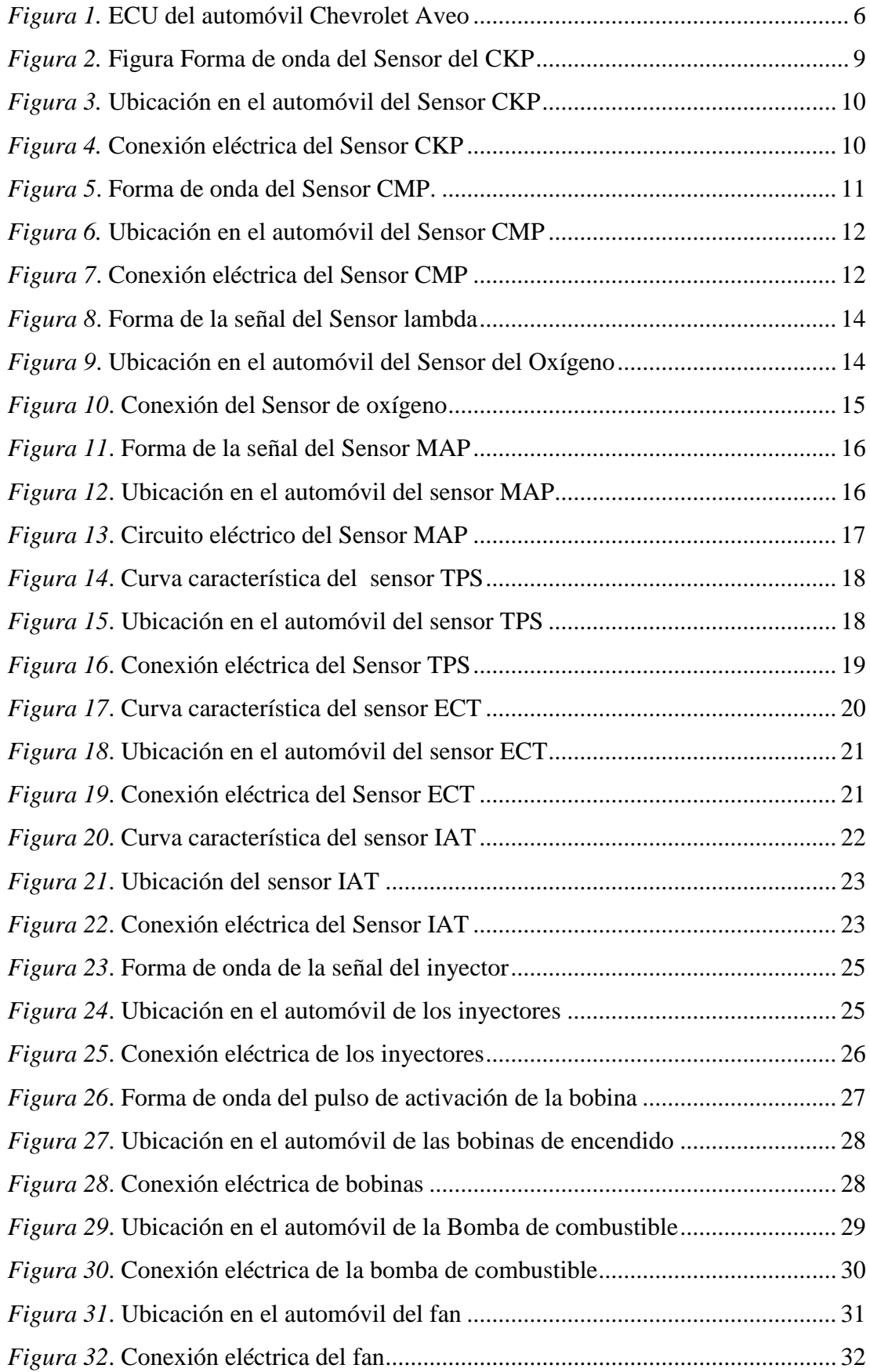

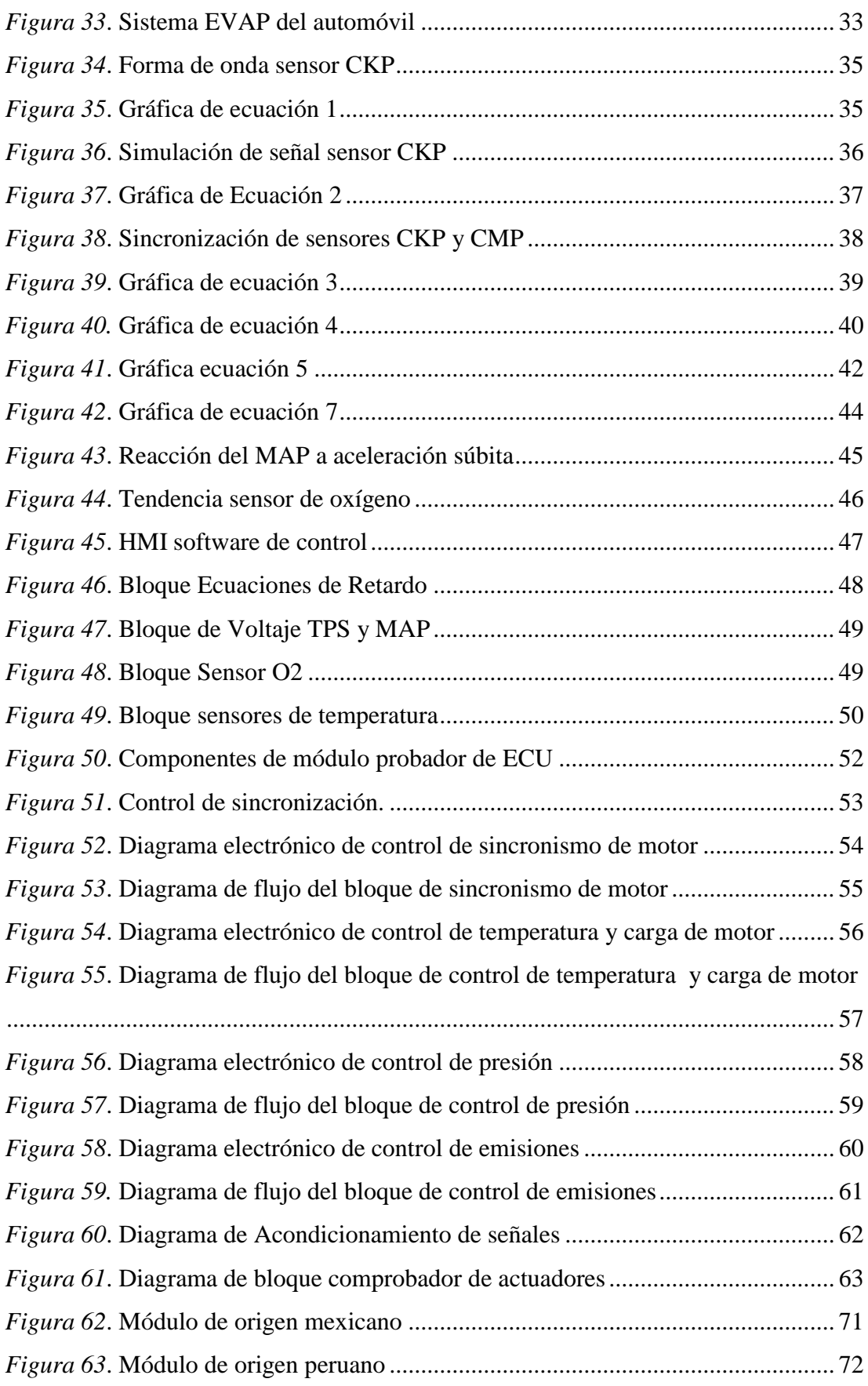

# **INDICE DE TABLAS**

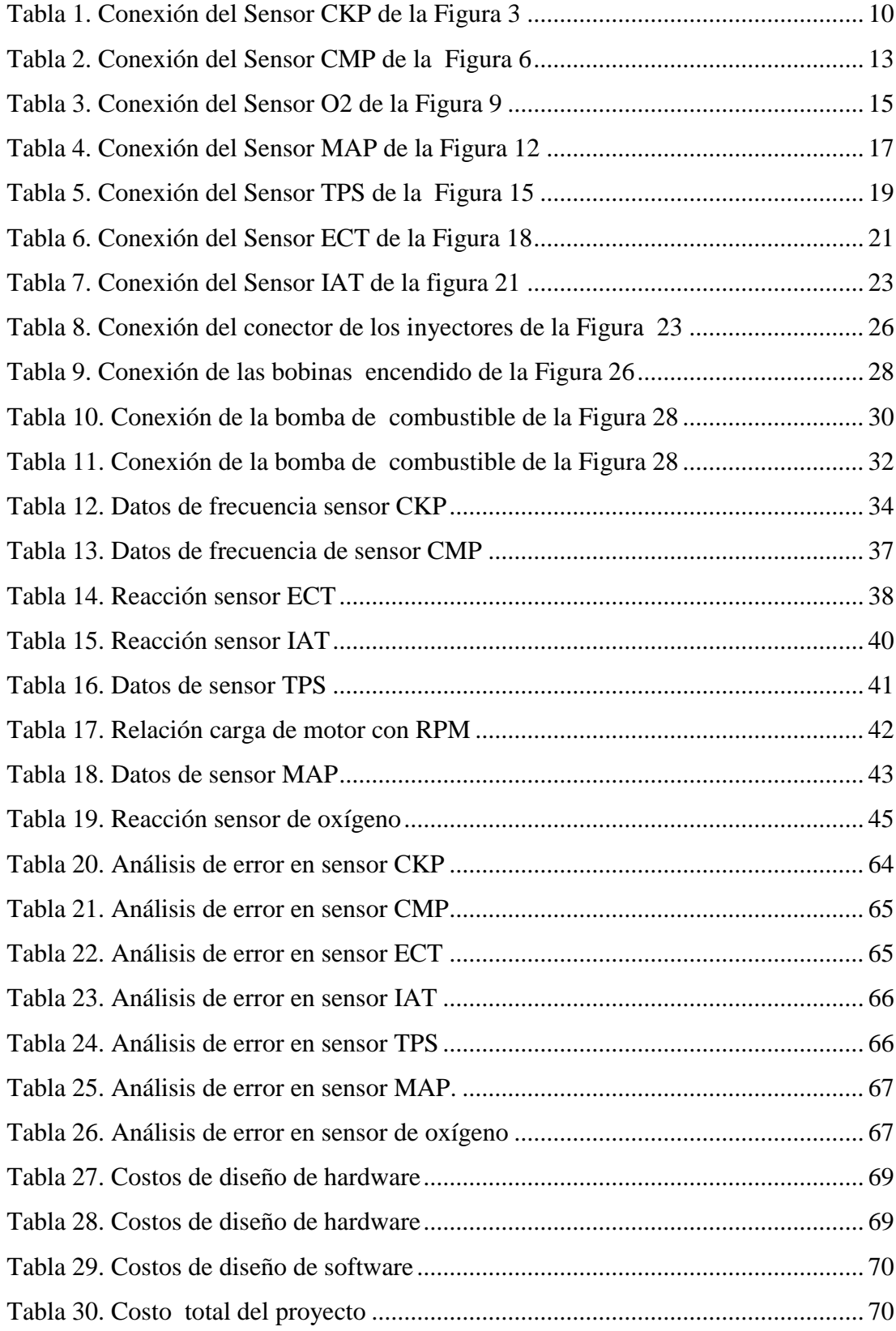

# **ÍNDICE DE ECUACIONES**

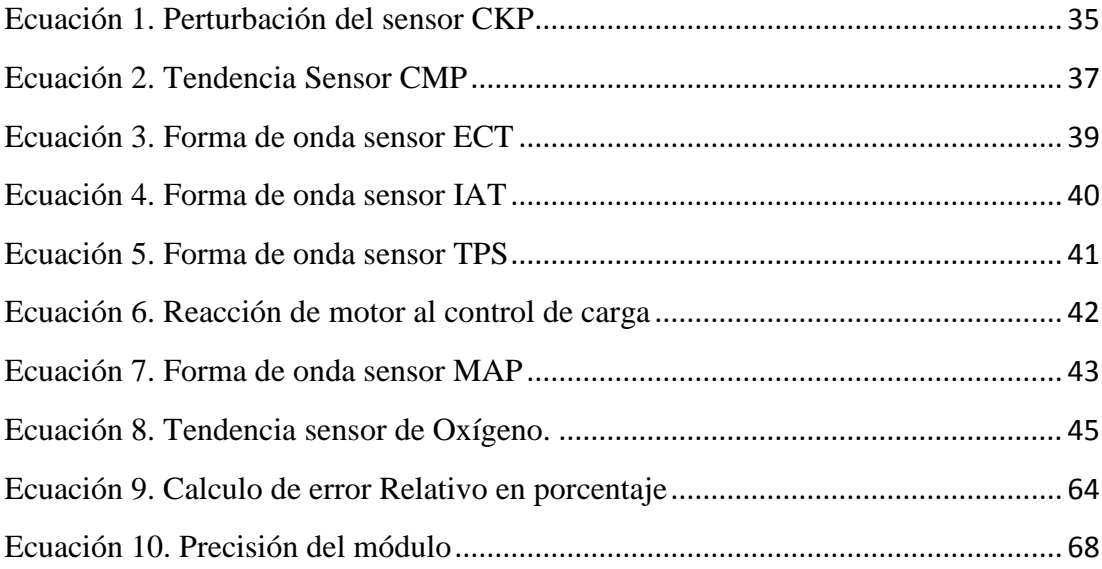

# **ÍNDICE DE ANEXOS**

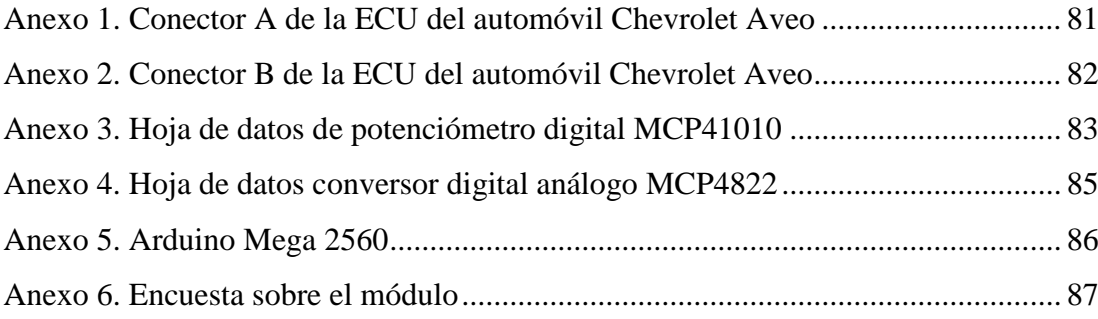

#### **RESUMEN**

El presente proyecto comprende un sistema de comprobación del comportamiento de la unidad de control electrónico (ECU) del automóvil Chevrolet AVEO, mediante la manipulación y representación de las diferentes formas de onda de los sensores que forman parte del sistema de control de inyección electrónica a gasolina. Las reacciones de la ECU ante la variación de las señales de los sensores y la generación de errores físicos por parte de los actuadores o descalibración de los sensores, permitirán a los alumnos tener un mejor entendimiento en el funcionamiento de la inyección electrónica y la detección de fallas en el mismo

El sistema consta de dos partes; la primera es un sistema HMI (interfaz hombremáquina) desarrollado en el software LabVIEW, el cual permite la manipulación de los valores estándar y la ecuación característica de cada uno de los sensores que interviene en la prueba de funcionamiento en sistema estático; la segunda parte es el Hardware del sistema generador y conversor de señales, basado en la placa de desarrollo libre ARDUINO y el microcontrolador AVR, el cual es el encargado de representar y transformar los valores de las ecuaciones emitidas por el HMI a señales que la ECU pueda procesar, así mismo el hardware recibe la respuesta de la ECU que se representa mediante señales luminosas y verificación de código de fallas mediante un escáner automotriz.

#### **ABSTRACT**

This project includes a system for testing the behavior of the Chevrolet Aveo's electronic control unit (ECU) which gives the user the ability to represent and manipulate different waveforms of the sensors comprising the control of electronic fuel injection system, to observe the reaction of the ECU to the variation of the sensor signals and generating by physical errors of the actuators or sensor without calibration.

The system has two parts; the first is a HMI (Human Machine Interface) system developed in LabVIEW software, which allows manipulate the standard values and the characteristic equation of each sensors involved in the static test ignition system; the second part is the hardware generator system and signal converter, based on the free development board ARDUINO and AVR microcontroller, which is responsible for representing values and transform equations HMI issued by the ECU signals can be processed. The same hardware and receives the response of the ECU which is represented by light signals and code verification failures by an automotive scanner.

## **INTRODUCCIÓN**

<span id="page-14-0"></span>El presente proyecto busca mejorar la forma de adquirir conocimientos con respecto a los sensores utilizados en el sistema de encendido y control electrónico de la materia de electrónica automotriz, refiriéndose específicamente a los sensores y actuadores del automóvil Chevrolet Aveo.

La distribución del presente trabajo se realizó de la siguiente forma:

En el capítulo 1, se describen breves antecedentes de la industria automotriz en el Ecuador, además aborda temas relacionados con la estructura del proyecto, en las cuales se indica el problema a resolver y justificación.

En el capítulo 2, se plantea todas las generalidades del proyecto, donde se abordará los temas que permitirán una fácil comprensión del proyecto desarrollado como es la base teórica, principios, conceptos generales, características, comportamiento de los diferentes dispositivos.

En el capítulo 3, describe el diseño y la construcción del módulo, donde se muestra los planos, esquemas del proyecto, circuitos de acondicionamiento y la descripción del equipo utilizado para el desarrollo del proyecto. La programación implementada en el software, donde se suministra una clara explicación sobre los diferentes entornos de la programación desarrollada en LabVIEW para el monitoreo y control del HMI.

En el capítulo 4, se propone crear un manual técnico para los usuarios, el cual consta del funcionamiento del módulo y varias prácticas para el entrenamiento de los estudiantes en la detección de fallos y averías en el sistema de control electrónico de inyección de gasolina, además se realiza un análisis comparativo del módulo con respecto a otros existentes en el mercado.

# **CAPITULO 1 ANTECEDENTES**

#### <span id="page-15-2"></span><span id="page-15-1"></span><span id="page-15-0"></span>1.1. Antecedentes

La importancia del sector automotor en el desarrollo del país es reconocida por su influencia en varios entornos. El sector genera una importante contribución a la economía del país en aranceles, impuestos y generación de empleo.

En el Ecuador, en los últimos años la industria automotriz ha evolucionado lo que se puede evidenciar en cifras anuales en el incremento que esta tiene, sobre todo en la parte de ensamblaje de vehículos ya que según datos del 2013 presenta un 58% del total de los vehículos vendidos en el país en ese año. Entre las cifras obtenidas del año 2013 se puede evidenciar que la marca que tiene más ventas en el Ecuador es el modelo Chevrolet con un 44.1% en ventas según datos del anuario del 2013 de la asociación de empresas automotrices del Ecuador (AEADE).

Pese a que en el Ecuador existe un gran incremento en la parte de ensamblaje de automóviles, se puede evidenciar que en la parte de instrumentación automotriz existe un gran retraso, ya que al momento de buscar equipos de comprobación automotriz o bancos de prueba no se los logra conseguir con facilidad en talleres automotrices, un ejemplo de esto son los probadores de ECU (Unidad Electrónica de Control), la existencia de este tipo de instrumentos es muy escasa y las pocas unidades que existen son importadas, a más de eso se ha evidenciado que los probadores de ECU que se consiguen en el país son específicos para algún tipo de marca o modelo, como se observa en el probador de ECU de origen mexicano el cual puede simular señales que interviene en el sistema de encendido y cuenta además con un puerto para monitorear las señales de salida de la ECU mediante un osciloscopio, este probador de ECU viene con 7 tipos de conectores para diferente computadores de automóviles, las señales del mismo se las varia manualmente mediante potenciómetros , posee comunicación mediante bus CAN y bus LIN.

El probador de ECU de origen peruano es otro equipo que se puede encontrar en el mercado, el cual es una herramienta para uso profesional, diseñado para probar la computadora automotriz (ECU) fuera del vehículo, permitiendo simular las señales

necesarias para activar los diversos actuadores que posee el vehículo, el probador de ECU no tiene ningún tipo de conector lo cual dificulta su conectividad con la ECU puesto que cada una de las señales debe ser conectada directamente hacia los pines de la ECU puesto que no tiene sockets por lo que requiere un conocimiento previo para la conectividad de la misma, a más de eso este modelo solo simula señales sin referencia.

Considerando los equipos que se pueden obtener en el mercado y sus características, se propuso crear un módulo mejorando las características en algunos aspectos de los módulos descritos lo cual ayudara a los estudiantes de la Universidad Politécnica Salesiana a tener un mejor conocimiento referente a sistema de inyección electrónica en lo que se refiera a electrónica automotriz.

### <span id="page-16-0"></span>1.2. Problema a resolver

Los estudiantes de la Universidad Politécnica Salesiana se ven afectados en su formación académica debido a que no se profundizan los conocimientos relacionados con el control electrónico automotriz, además no existe en el campus un módulo que permita el estudio del funcionamiento de las unidades de control electrónica.

Los estudiantes se ven obligados a estudiar este tipo de control de forma virtual, lo que conlleva una formación superficial, implicando, que al momento de aplicar los conocimientos en las industrias tengan que familiarizarse con los equipos y deban recibir capacitaciones. Por lo tanto este proyecto permitirá instruir a los estudiantes a través del diseño e implementación de un módulo generador de señales y conversor para probar el comportamiento de la unidad de control electrónica y se elaborará un manual técnico de prácticas para su correcta operación.

## <span id="page-16-1"></span>1.3. Justificación

El campo de la Electrónica Automotriz está evolucionando a grandes pasos, creando nuevos sistemas que contribuyen a una mejor precisión del funcionamiento del vehículo. En el Ecuador el parque automotriz se está incrementando aceleradamente, no obstante el estudio de sistemas de automatización y control automotriz no se han desarrollado de la misma forma dentro del país; por tal razón se propone la creación de un módulo que permita visualizar los diferentes tipos de fallos que se tiene cuando alguna de las señales que ingresan a la ECU están alteradas, a la vez que se incentiva la investigación de los sistemas de control electrónico automotriz para mejorar las prestaciones en lo relacionado con economía, eficiencia, potencia y disminución de la contaminación del medio ambiente.

El modelo más vendido de la marca en el país es el automóvil Chevrolet Aveo con un total de 12.104 unidades vendidas en el año, seguido por otro modelo de la misma marca el cual es el Chevrolet Sail con un total de 11.329 unidades las cuales se obtuvieron del anuario del 2013 de (AEADE), por consiguiente este proyecto se ha basado en las características del automóvil de la marca y el modelo más vendido del año 2013, es decir, el Chevrolet Aveo, puesto que se considera que el presente proyecto tendrá mayor acogida.

Por tanto, mediante las estadísticas tomadas del 2013 del anuario de la asociación de empresas automotrices del Ecuador, tanto en la marca que fue Chevrolet con más autos vendidos y dentro de esta el modelo Aveo el cual también es el más vendido se propuso crear un probador de módulo específico para este tipo el cual el cual se cree que hay una mayor aceptación en el mercado

# **CAPÍTULO 2 MARCO TEÓRICO**

<span id="page-18-2"></span><span id="page-18-1"></span><span id="page-18-0"></span>2.1. ECU

La Unidad Electrónica de Control (ECU) está compuesta por un conjunto de dispositivos electrónicos colocados en una placa de circuito impreso, alojada en una cubierta de aluminio, provista de aletas para disipar el calor generado, como se muestra en la figura 1. A la Unidad Electrónica de Control llegan varias señales de entrada, originadas por los sensores, que indican el funcionamiento del motor las cuales se evalúan y se calcula el tiempo para la activación de los elementos actuadores mediante señales de salida. El programa de control está almacenado en la memoria. De la ejecución del programa se encarga un microcontrolador. Tanto las señales de entrada como las de salida para los diferentes actuadores se transmiten a la unidad de control por medio de un conector múltiple. (Cunalata, 2012)

Hay unidades electrónicas de control a las cuales se debe tener un cuidado especial por lo que una falla de la unidad normalmente hace que el automóvil no arranque y sea necesario el cambio de la misma. Las fallas de la ECU son consecuencia de picos de voltaje, incrementos de voltaje y pueden ser provocados cuando se desconecta la batería con las luces encendidas o cuando el automóvil se arranca empujando.

El detalle de los pines de la unidad electrónica de control del Chevrolet Aveo se lo puede observar en el Anexo 1, y está conformada por un total de 64 pines los cuales se dividen en 2 conectores que constan cada uno en 32 pines, estos conectores se denominan conector J 1 y J 2, en los cuales algunos de estos pines no se utiliza ya que depende del año y la versión del automóvil, la distribución de los pines se lo puede observar detalladamente en el anexo 1.

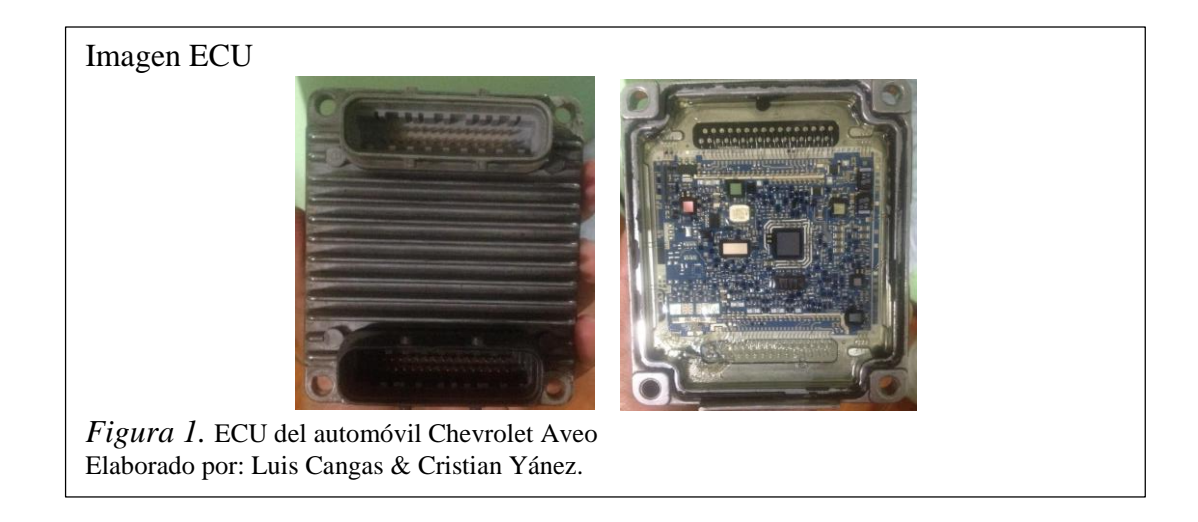

# <span id="page-19-0"></span>2.1.1. Tipos de control

Los tipos de control son sistemas de diagnóstico a bordo (OBD On Board Diagnostic por sus siglas en inglés) que tienen los vehículos (automóviles y camiones) para un monitoreo y control total del motor. En la actualidad se emplean los estándares de OBD II [\(Estados Unidos](http://es.wikipedia.org/wiki/Estados_Unidos) y América), EOBD (European On Board Diagnostic) en Europa y JOBD (Japanese On Board Diagnostic) en Japón.

# <span id="page-19-1"></span>2.1.1.1.OBD I

El sistema de control OBD I apareció en California en el año 1988, para estándares ambientales solicitados a partir de 1994. El OBD I en sus inicios se monitoreaba los siguientes sistemas:

- Recirculación de gases de escape (EGR)
- Medición de combustibles
- Emisiones adicionales, relacionadas a componentes eléctricos

#### <span id="page-19-2"></span>2.1.1.2.OBD II

El sistema de control OBD II se basa en normas de la SAE (Sociedad Americana de Ingenieros) que procura reducir los niveles de emisiones producida por los vehículos, para reducir el impacto ambiental por la emisión de gases combustionados.

Los objetivos del diagnóstico a Bordo OBD II centran su atención en reducir altas emisiones en vehículos que estén describiendo mal funcionamiento; reducir el tiempo entre detección y la reparación de una mal función en la gestión electrónica del motor.

Los requerimientos del OBD II monitorean virtualmente todas las emisiones, sistemas de control y componentes que puedan afectar el funcionamiento y desempeño del motor del vehículo. Las malas funciones deben ser detectadas antes de que las emisiones excedan a las estandarizadas por los fabricantes.

### <span id="page-20-0"></span>2.1.1.3. OBD III

Actualmente se está desarrollando la planeación del sistema de control OBD III, el cual podrá tomar a OBD II un paso hacia la comunicación de fallas a distancia vía satélite, utilizando un pequeño radio comunicador que es usado para herramientas electrónicas. Un vehículo equipado con OBD III podrá reportar problemas de emisiones directamente a una agencia reguladora de emisiones EPA (Environmental Protection Agency por sus siglas en inglés). El sistema podrá reportar automáticamente problemas de emisiones vía celular o un vínculo vía satélite cuando el indicador de mal función (mil) este encendido, o responda a un requerimiento de un celular, o satélite cuando suceda los análisis de emisiones.

Los vehículos podrán ser monitoreados y requeridos no importa donde estén ellos, aunque estén en el garaje o manejando. Con ello se podrá monitorear el cumplimiento de la política de emisiones contaminantes, siendo posible localizar los vehículos que estén en una violación de aire limpio, así como estudios demográficos o arrestar a los que quebranten la ley de aire limpio.

La tecnología de OBD III tiene algunas ventajas con respecto a los otros:

\* Las ventajas serán: el conductor podrá saber cuándo hubo una mal función y podrá solicitar ayuda vía satélite, celular y le dirán la mal función que presenta y su solución.

\* Este sistema podrá auto diagnosticarse desde el arranque del motor hasta el apagado del mismo.

#### <span id="page-21-0"></span>2.2. Introducción a los sensores del automóvil

Los sensores convierten magnitudes físicas o químicas, en variables eléctricas para que puedan ser procesadas por una unidad de control. La señal eléctrica de salida del sensor no es considerada solo como una corriente o una tensión dentro de la inyección electrónica, sino también se consideran las amplitudes de corriente y tensión, la frecuencia, el periodo, la fase o la duración de impulso de una oscilación eléctrica, así como los parámetros eléctricos resistencia, capacitancia e inductancia.

Hay diversos diseños de sistemas de inyección de gasolina que utilizan diferentes juegos de sensores para medir factores que influyen el proceso de inyección y enviar su señal a la ECU o PCM.

A continuación se detallas los principales:

#### <span id="page-21-1"></span>2.2.1. Sensor CKP

El sensor de posición del cigüeñal CKP (Crankshaft Position Sensor por sus siglas en inglés) es el que detecta el estado de giro en que se encuentra el cigüeñal en todo momento y la envía a la unidad de control ECU, la cual se encarga de calcular el tiempo de inyección de combustible y las revoluciones del motor (rpm) de acuerdo con la señal del sensor.

#### Principio de funcionamiento

El rotor dentado posee un número determinado de dientes, y estos pasan a través del espacio entre el flujo magnético. Cuando un diente del rotor pasa por el entrehierro, se induce en la bobina del sensor un voltaje, el cual está relacionado con el cambio de flujo magnético del circuito. Mientras más rápido sea el cambio de flujo magnético, mayor será el voltaje generado en la bobina del sensor (Cunalata, 2012).

Cada vez que un diente pasa por el entrehierro, se produce una onda de corriente alterna, dependiendo de la velocidad del motor, esta tensión puede alcanzar los 100 Voltios; por lo cual algunos circuitos son diseñados para restringir el voltaje máximo como se muestra en la figura 2. Para que el módulo de control tenga una referencia del Punto Muerto Superior (PMS), existen dos diseños de ruedas fónicas principales: (Cunalata, 2012).

- En la mayoría de los sistemas automotrices: 60 dientes 2 dientes perdidos  $=$ 58 dientes completos
- En el caso de Ford: 36 dientes 1 diente perdido = 35 dientes completos.

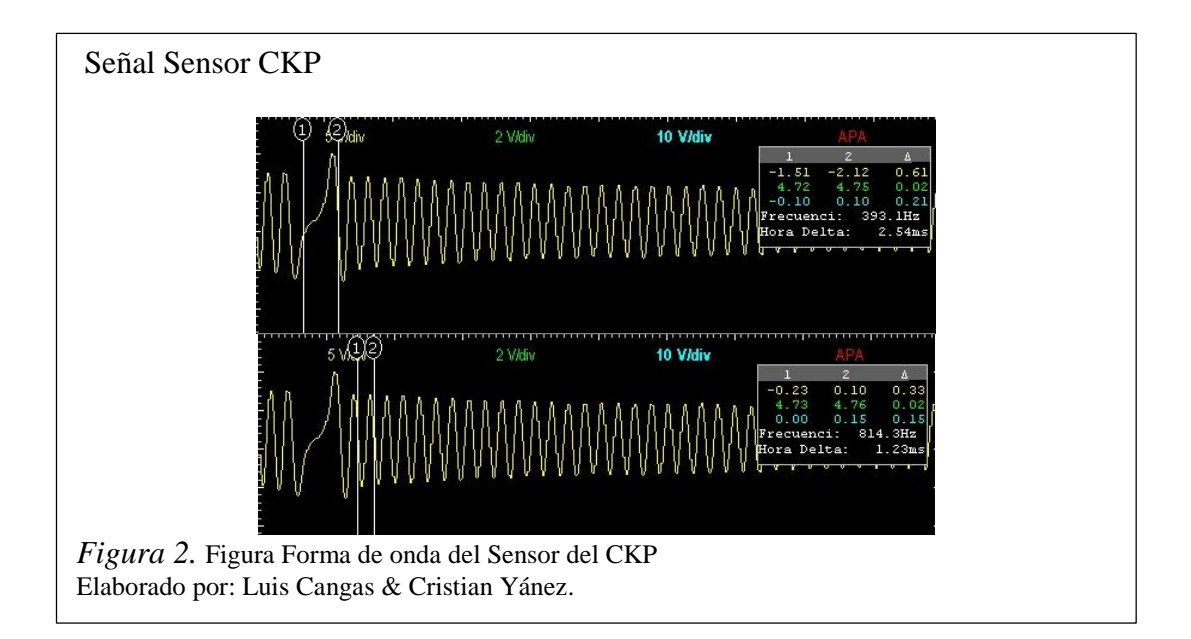

# Ubicación

Generalmente el sensor CKP del automóvil Chevrolet Aveo se encuentra ubicado a un costado de la polea del cigüeñal, en la parte delantera izquierda del motor o abajo del filtro de aceite como se muestra en la figura 3, en la tabla 1 se observa la conexión del sensor de acuerdo a los pines del conector.

Imagen Sensor CKP *Figura 3.* Ubicación en el automóvil del Sensor CKP Elaborado por: Luis Cangas & Cristian Yánez.

El diagrama de conexión del sensor CKP está ilustrado en la figura 4.

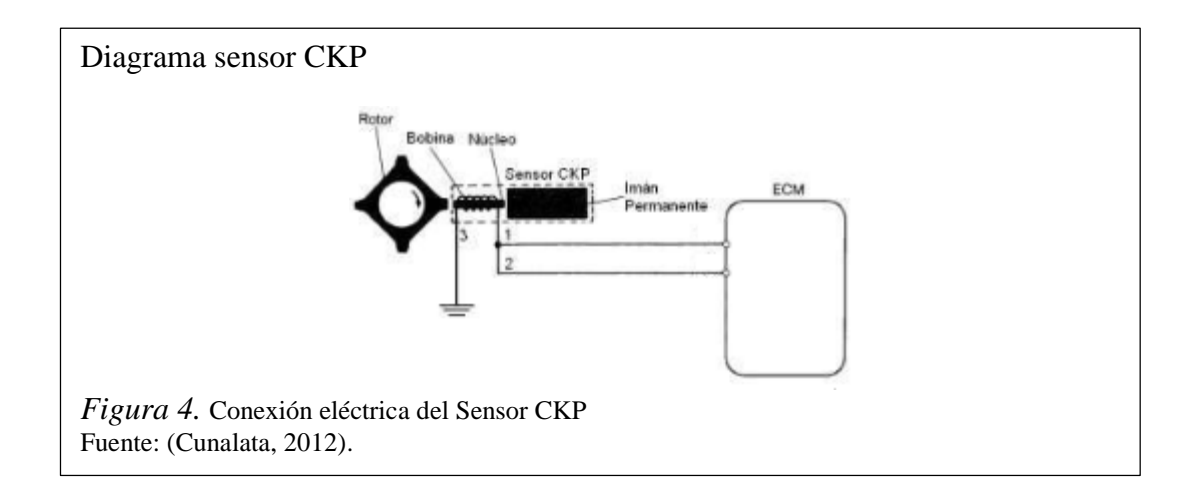

# <span id="page-23-1"></span>Tabla 1.

*Conexión del Sensor CKP de la Figura 3*

| <b>Pines del sensor</b> | Descripción    |
|-------------------------|----------------|
|                         | Señal          |
|                         | Retorno        |
|                         | Masa (coaxial) |

Nota. Elaborado por: Luis Cangas & Cristian Yánez.

### <span id="page-23-0"></span>2.2.2. Sensor CMP

El sensor de posición del árbol de levas CMP (Camshaft Position Sensor por sus siglas en inglés), es utilizado conjuntamente con el sensor de posición del cigüeñal para determinar la posición del árbol de levas el cual envía una señal a la unidad de control ECU quien se encarga en distinguir entre el cilindro 1 y el cilindro 4 al comparar la señal del sensor posición del árbol de levas con la señal del sensor de posición del cigüeñal, por consiguiente la ECU realza la inyección de combustible al cilindro correcto.

#### Principio de Funcionamiento

Este sensor es de efecto Hall, el cual, se basa en hacer pasar una corriente eléctrica constante a través de una placa Hall, construida de un material semiconductor; y se la somete a un campo magnético, que actúa de forma perpendicular a la corriente eléctrica. Este campo magnético es generado por acción de unos imanes permanentes colocados lateralmente sobre la placa de semiconductor (Cunalata, 2012).

El cambio de flujo magnético se realiza por acción de una rueda de impulsos dentada, la cual está montada sobre un rotor que gira con el árbol de levas. Esta rueda de impulsos está construida de un material ferromagnético. El circuito Hall se ubica entre el rotor y el imán permanente que produce el campo magnético perpendicular al elemento Hall (Cunalata, 2012).

Cuando un diente de la rueda de impulsos pasa por delante de la placa Hall, varía la intensidad del campo magnético perpendicularmente a la misma, lo cual hace que los electrones que cruzan la placa Hall, se desvían perpendicularmente al sentido de la corriente que cruza inicialmente, en la figura 5 se puede observar la señal de este sensor.

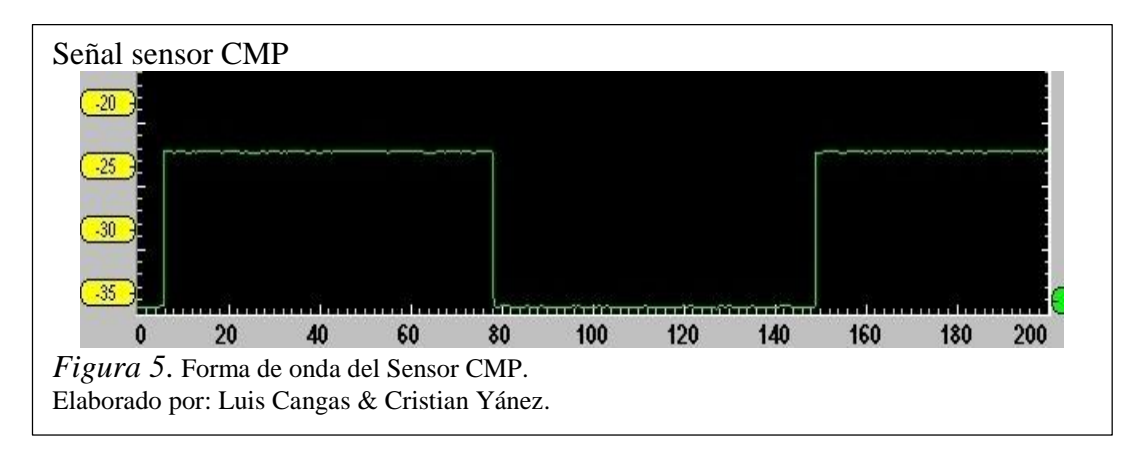

# Ubicación

Generalmente el sensor CMP del automóvil Chevrolet Aveo se encuentra ubicado en la parte superior derecha del motor, cerca del engranaje del árbol de levas, debajo de la cubierta del cable de la bujía, como se muestra en la figura 6 y en la tabla 2, se observa la conexión del sensor de acuerdo a los pines del conector.

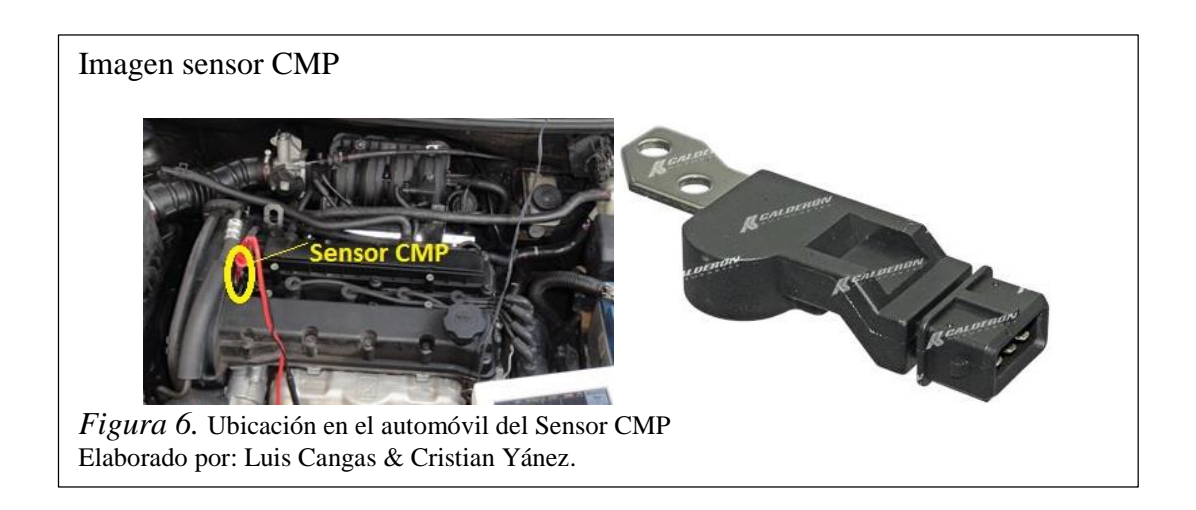

El diagrama de conexión del sensor CMP está ilustrado en la figura 7.

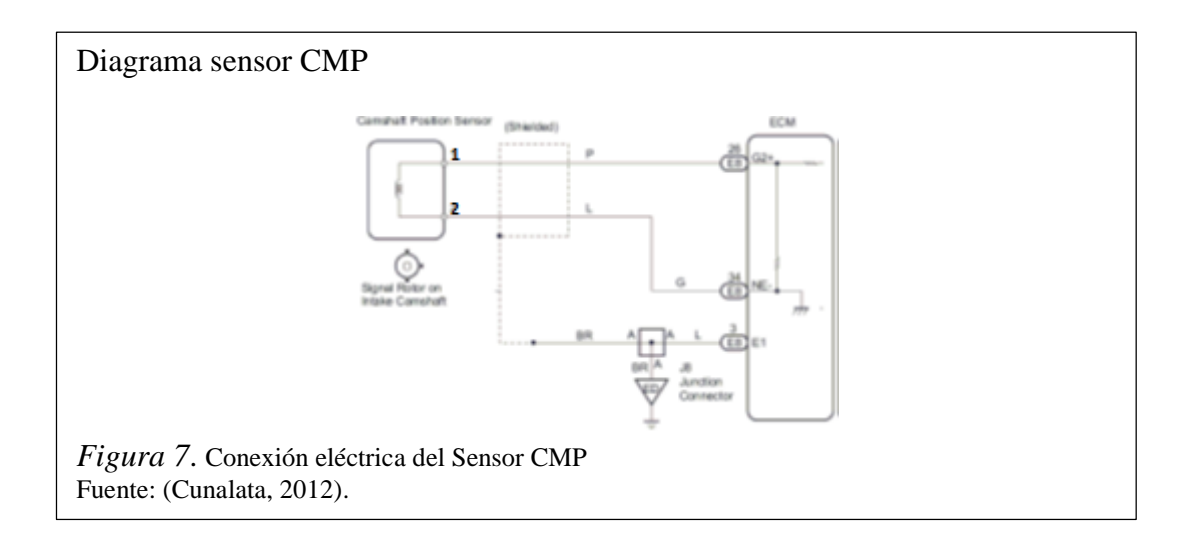

# <span id="page-26-1"></span>Tabla 2. *Conexión del sensor CMP de la Figura 6*

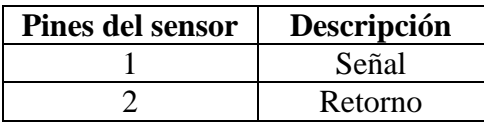

Nota. Elaborado por: Luis Cangas & Cristian Yánez.

#### <span id="page-26-0"></span>2.2.3. Sensor Lambda o de Oxígeno

Este sensor lambda mide la concentración de oxígeno en los gases de escape, cuando el sensor incorpora una resistencia de calefacción se lo conoce como sensor HEGO. Se requiere una temperatura superior a los 300 grados centígrados para que la cerámica se transforme en una pila cuya tensión depende de la diferencia de concentración de oxígeno entre los dos electrodos. Estos sensores pueden ser divididos genéricamente en tres grandes grupos, esta división responde a la cantidad de conductores de conexión que lleva el componente y no a la tecnología utilizada en su construcción: existen sondas de 1, 3 y 4 conductores (Guamán, 2014).

La señal que envía a la ECU corrige la cantidad de combustible inyectada de manera que siempre exista una cantidad de oxígeno sobrante en los gases de escape, garantizando el funcionamiento del convertidor catalítico.

#### Principal funcionamiento

El sensor de oxígeno envía continuamente señales al módulo de control del motor para modificar la alimentación de combustible en una cantidad pequeña a fin de mantener la concentración de la mezcla lo más cerca posible (+\_ 1%) a la proporción ideal teórica (estequiometria) de 14.7 partes de aire a 1 parte de combustible, que es la óptima para que el catalizador funcione eficazmente.

El sensor reacciona ante el contenido de oxígeno de los gases de escape y utiliza la tensión generada (200mV – 800mV) para enviar una señal al módulo de control del motor para que modifique la proporción de la mezcla (aire/combustible), como se muestra en la figura 8.

- Si el contenido de oxígeno esta al valor ideal (lambda=1).
- Si la mescla es demasiado pobre la tensión será de 200-450 mV (lambda=1.10).
- Si es demasiado rica la tensión será de 550-800mV (lambda=0,96).

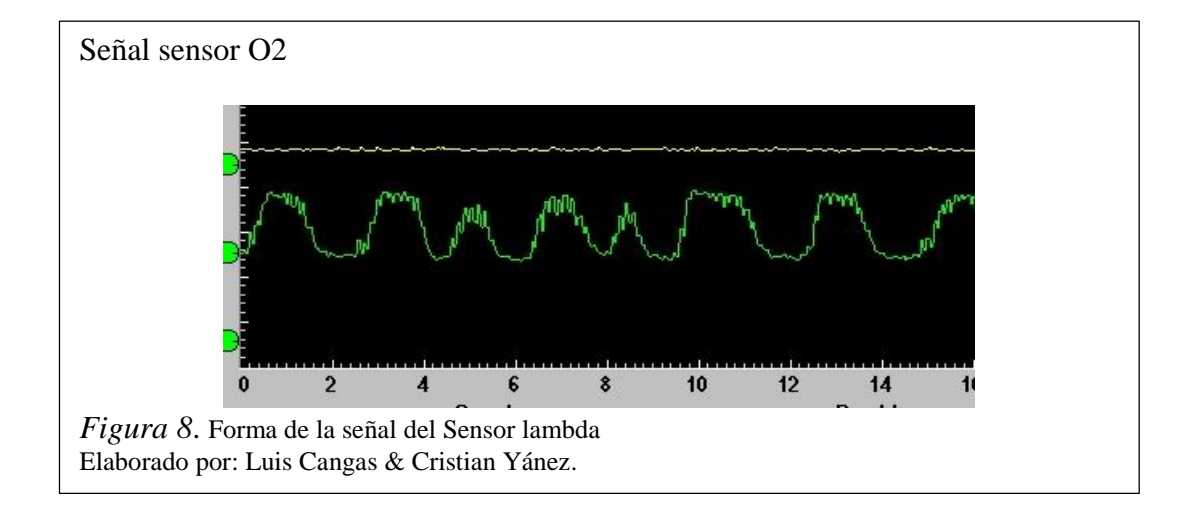

# Ubicación

Este sensor está colocado en el tubo de escape ubicado antes del convertidor catalítico en la línea de escape a la salida del múltiple de escape, para su correcto funcionamiento, su función es detectar la presencia de oxígeno sobrante en los gases de escape, como se muestra en la figura 9, en la tabla 3 se observa la conexión del sensor de acuerdo a los pines del conector.

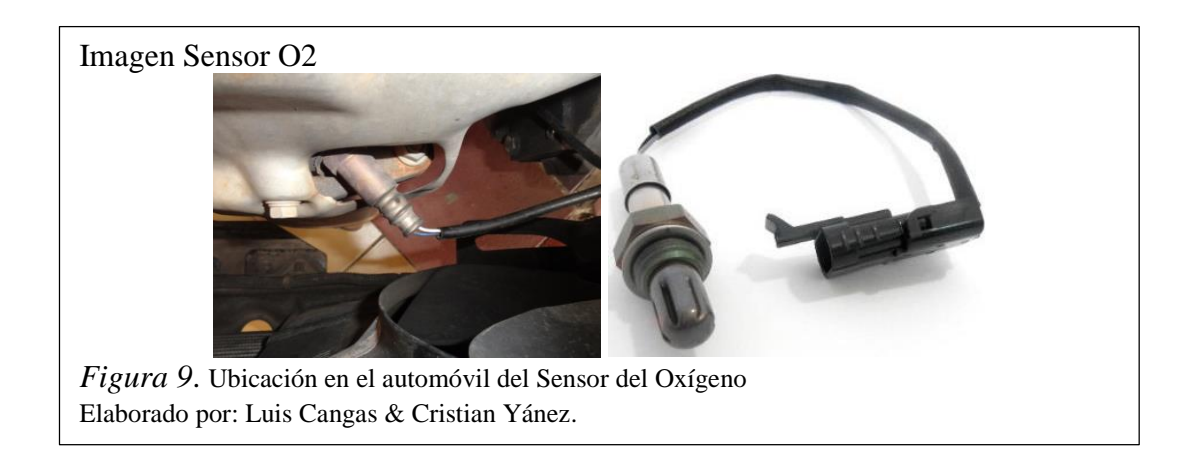

El diagrama eléctrico del sensor de oxígeno está ilustrado en la figura 10.

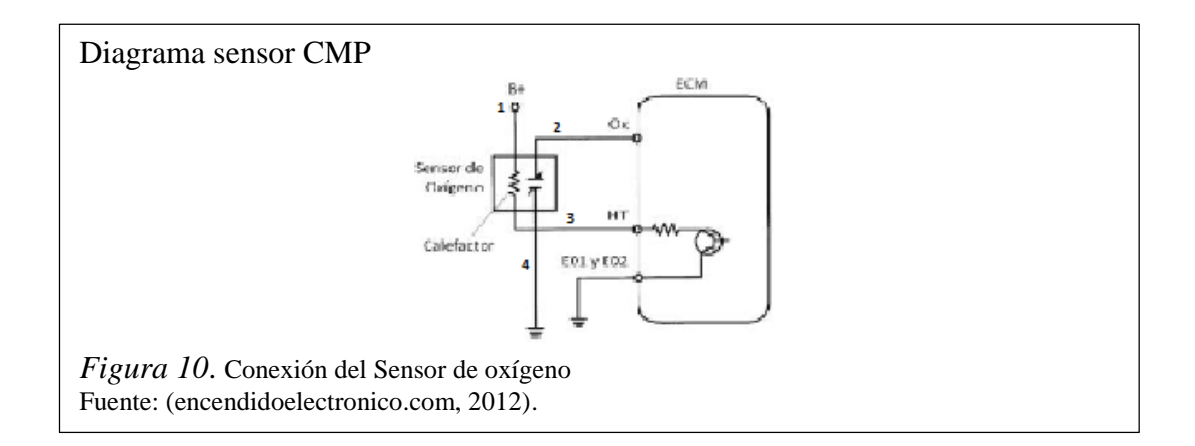

<span id="page-28-1"></span>Tabla 3. *Conexión del Sensor O2 de la Figura 9*

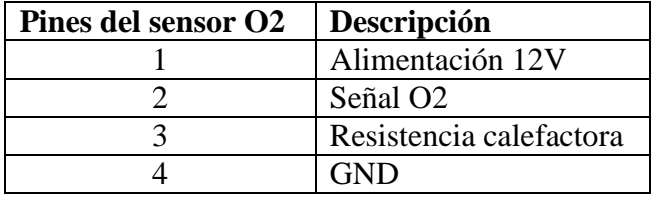

Nota. Elaborado por: Luis Cangas & Cristian Yánez.

#### <span id="page-28-0"></span>2.2.4. Sensor MAP

EL sensor de Presión Absoluta del Múltiple MAP (Manifold Absolute Pressure por sus siglas en inglés) obtiene información sobre los cambios en la presión atmosférica, en el vacío del motor y en el múltiple de admisión, enviando una señal a la ECU para que pueda controlar el tiempo de ignición y ajustar la mezcla de aire combustible en las diferentes condiciones de carga del motor y altitud sobre el nivel del mar (Cunalata, 2012).

### Principio de funcionamiento

Este sensor utiliza elementos sensibles del tipo extensómetros los cuales son medidores de deformación, una vez que la resistencia varía proporcionalmente a su deformación (Cunalata, 2012).

Estos extensómetros son grabados en una placa de cerámica muy fina (diafragma), de manera circular, colocada en la parte interior de un soporte en forma de anillo del mismo material cerámico, en una geometría que permite sentir las deformaciones del diafragma en todos los sentidos, en la figura 11 se observa la señal del sensor MAP (Cunalata, 2012).

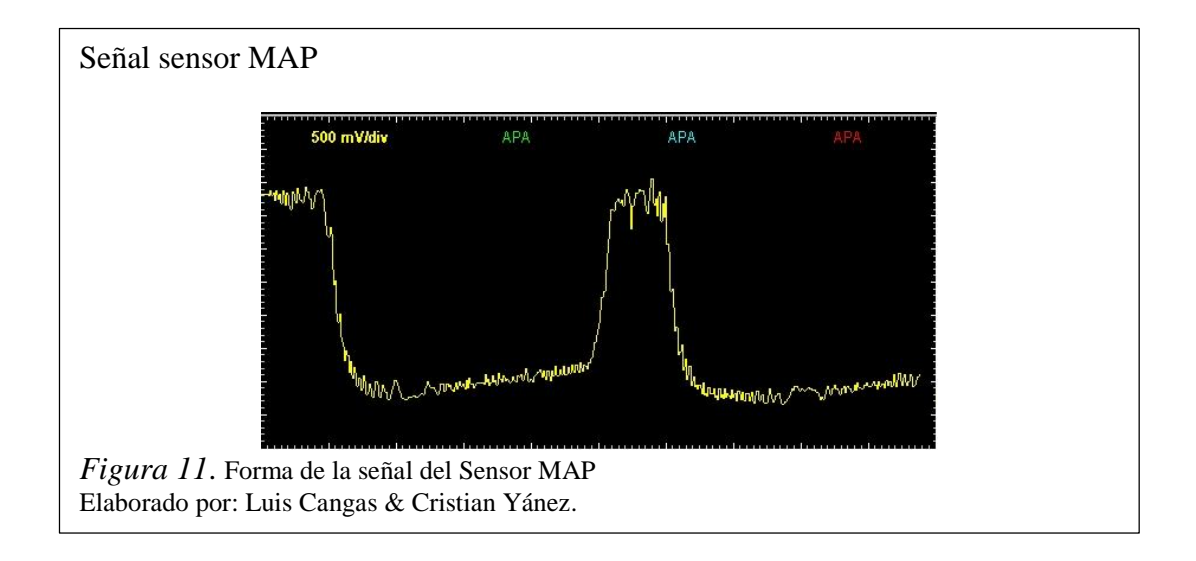

# Ubicación

El sensor MAP generalmente en el automóvil Chevrolet Aveo se encuentra ubicado sobre el múltiple de admisión, como se muestra en la figura 12 y en la tabla 4, se observa la conexión del sensor de acuerdo a los pines del conector.

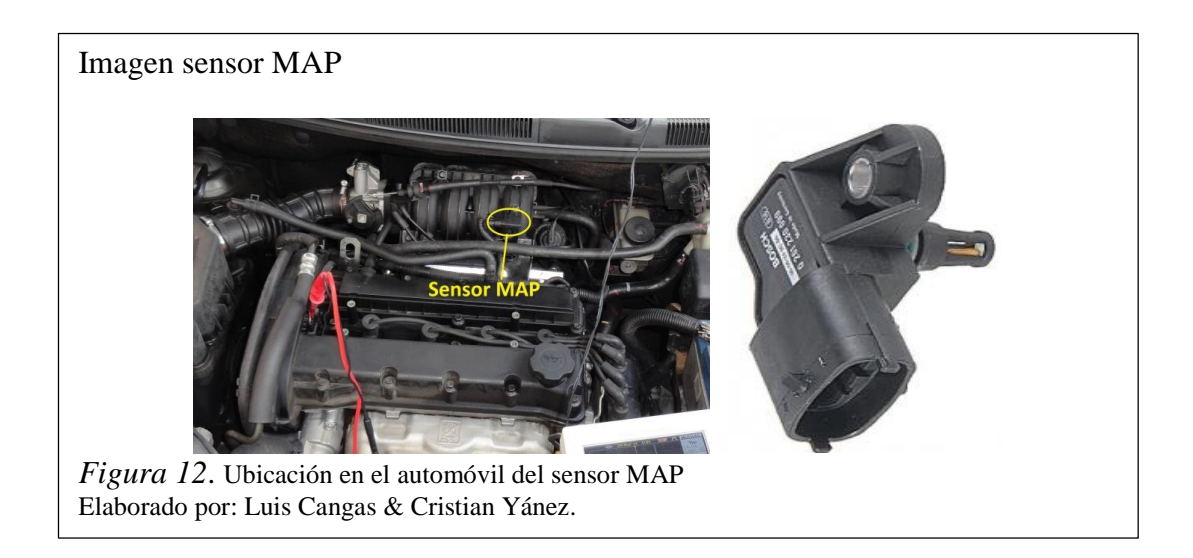

El diagrama eléctrico del sensor MAP está ilustrado en la figura 13.

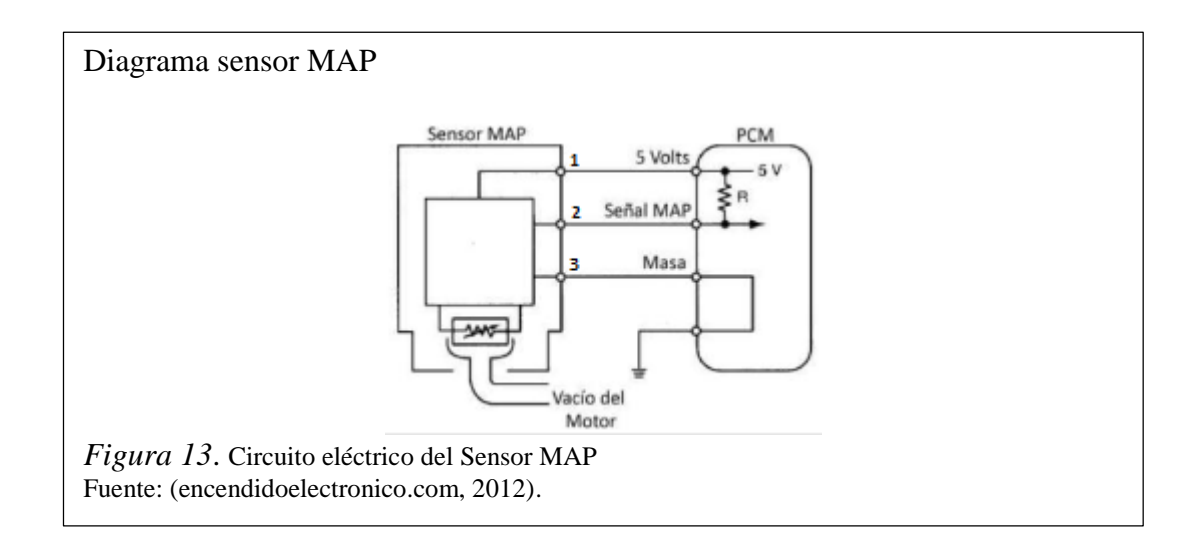

<span id="page-30-1"></span>Tabla 4. *Conexión del sensor MAP de la Figura 12*

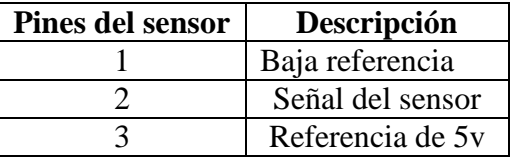

Nota. Elaborado por: Luis Cangas & Cristian Yánez.

### <span id="page-30-0"></span>2.2.5. Sensor TPS

Sensor de Posición de la Mariposa TPS (Throttle Position Sensor por sus siglas en inglés) es el que se encarga de obtener los datos del estado del motor a plena carga como también el estado en el que el pedal no se encuentra pisado, estos datos son trasmitidos a la unidad de control ECU la cual determina el ligero enriquecimiento de la mezcla cuando se encuentra en la posición máxima de abertura de la posición de la mariposa y el corte de suministro cuando se establece un proceso de desaceleración.

### Principio de funcionamiento

Su funcionamiento se basa en la variación de la resistencia, provocada por el desplazamiento de un brazo cursor conectado al eje de la mariposa, a medida que se desplaza este brazo cursor, el valor de la resistencia varía, permitiendo conocer la

posición angular o de apertura de la válvula de mariposa de aceleración, como se puede mostrar en la figura 14.

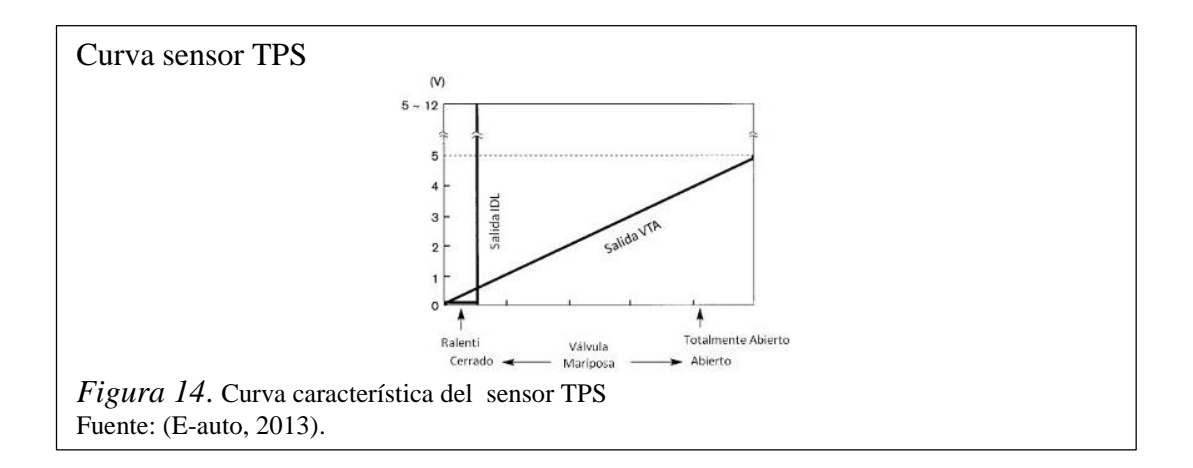

# Ubicación

El sensor TPS del automóvil Chevrolet Aveo se encuentra localizado en el cuerpo de aceleración, antes del múltiple de admisión, generalmente esta adherido a la aleta de aceleración unido por una prolongación de eje la aleta, como se muestra en la figura 15, en la tabla 5 se observa la conexión del sensor de acuerdo a los pines del conector.

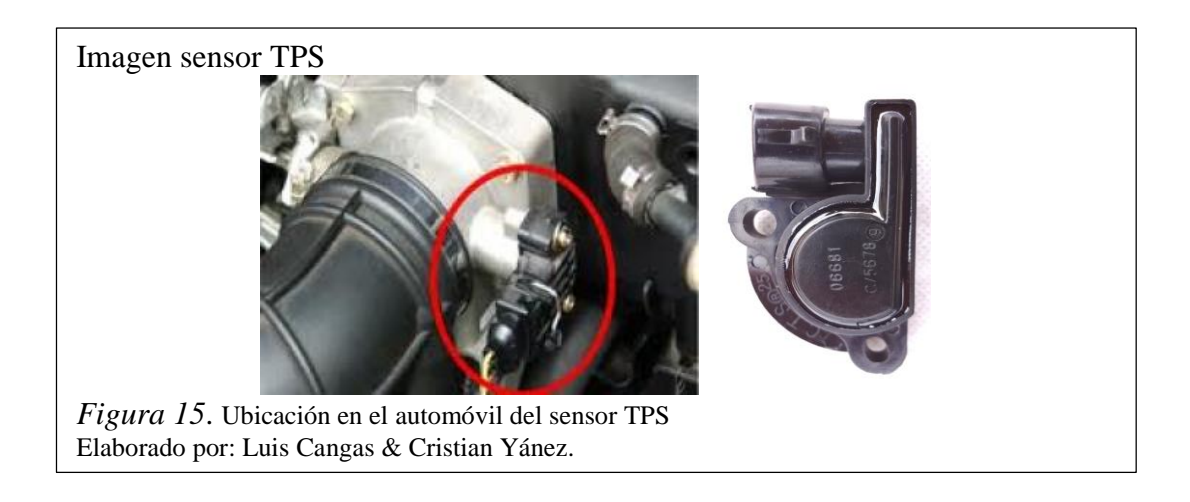

El diagrama eléctrico del sensor TPS está ilustrado en la figura 16.

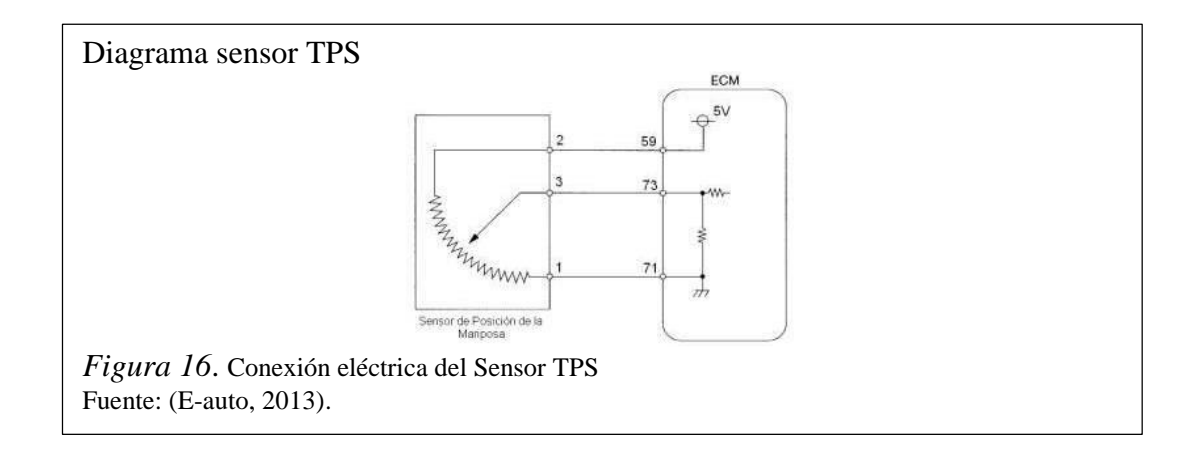

<span id="page-32-1"></span> $Table 5.$ *Conexión del sensor TPS de la Figura 15*

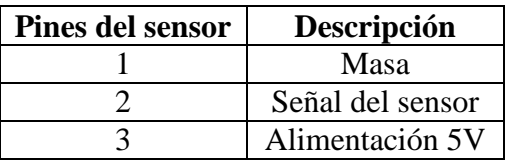

Nota. Elaborado por: Luis Cangas & Cristian Yánez

#### <span id="page-32-0"></span>2.2.6. Sensor ECT

El sensor de temperatura del refrigerante del motor ECT (Engine Coolant Temperature por sus siglas en inglés) es el que se encarga de verificar la temperatura del refrigerante del motor la cual envía una señal a la unidad de control ECU con el propósito de que se pueda enriquecer automáticamente la mezcla aire/combustible según el caso, si el motor se encuentra frio la mezcla de aire/combustible sea pobre hasta que llegue a una temperatura normal de funcionamiento donde se dosifica una mezcla aire/combustible ideal.

En un automóvil, la combustión interna del motor no siempre se mantiene a una temperatura constante, esta varía dependiendo de cómo trabaja el motor, por esa razón es que se utiliza en sensor ECT ya que al momento de arrancar el vehículo en frio, el automotor necesita una mezcla más alta de combustible que de aire para poder encenderse y a medida que la temperatura del motor se va incrementando estas condiciones van cambiando hasta llegar a una mezcla ideal, óptimo apara el funcionamiento del motor.

#### Principio de funcionamiento

El sensor de temperatura del refrigerante del motor ECT, posee un termistor dentro de una carcasa del tipo NTC, la cual fue creada para ser implantada dentro del circuito de refrigeración del motor. El sensor está encapsulado en un cuerpo de bronce, para que pueda resistir los agentes químicos del refrigerante y tenga además una buena conductibilidad térmica (Cunalata, 2012).

Este termistor posee un coeficiente de temperatura negativo NTC, es decir, su resistencia disminuye a medida que la temperatura aumenta, este sensor generalmente forma parte de un circuito divisor de tensión alimentado con 5 Voltios. De esta forma la señal de voltaje disminuye a medida que la temperatura del refrigerante aumenta, como se observa en la figura 17.

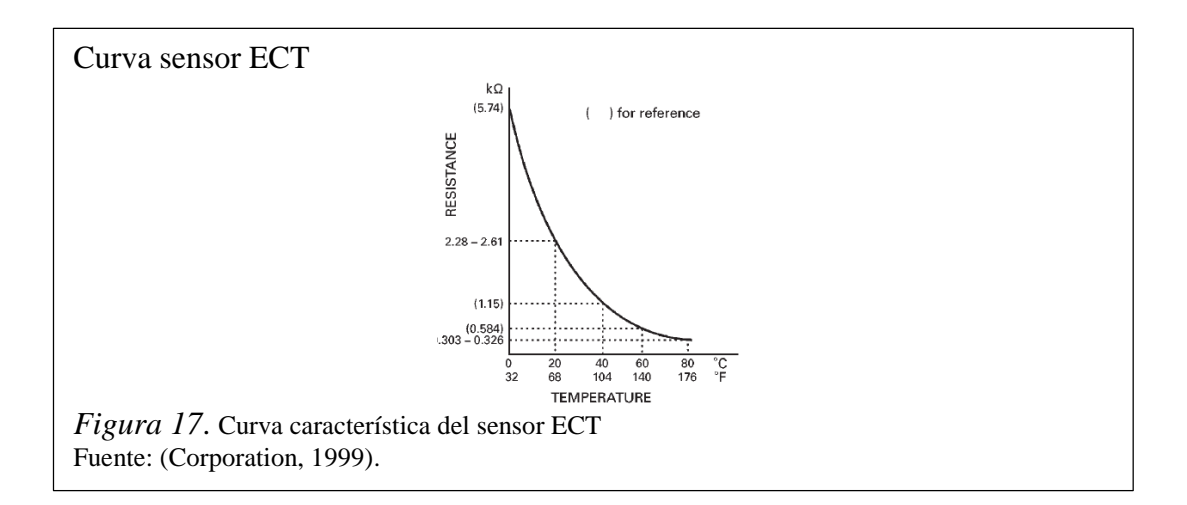

#### Ubicación

Este sensor se encuentra ubicado en el block del motor cerca de la conexión de la manguera superior, que lleva agua del motor al radiador, junto al termostato, como se indica en la figura 18, en la tabla 6 se observa la conexión del sensor de acuerdo a los pines del conector.

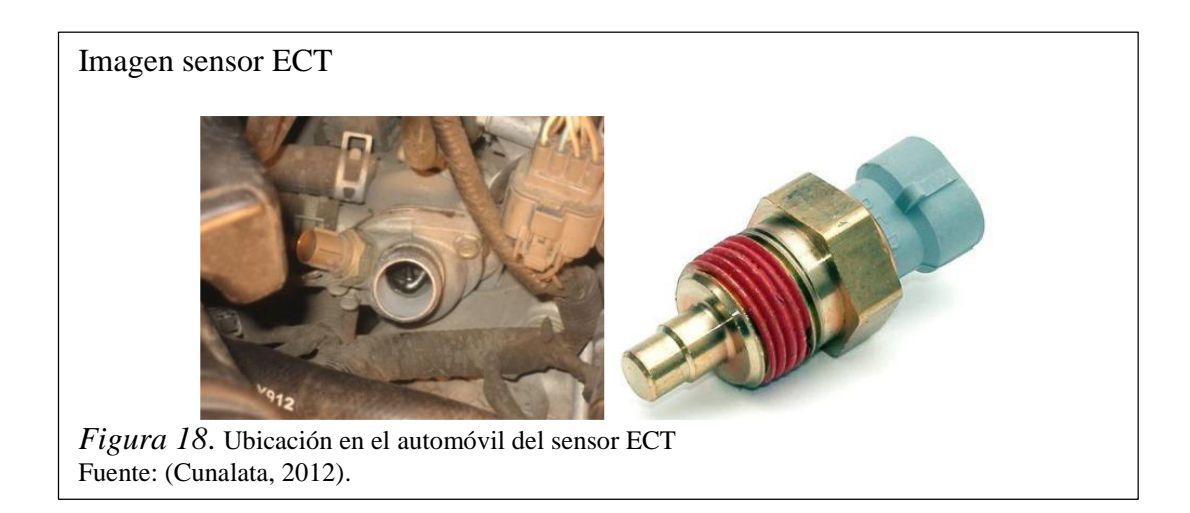

El diagrama eléctrico del sensor ECT está ilustrado en la figura 19.

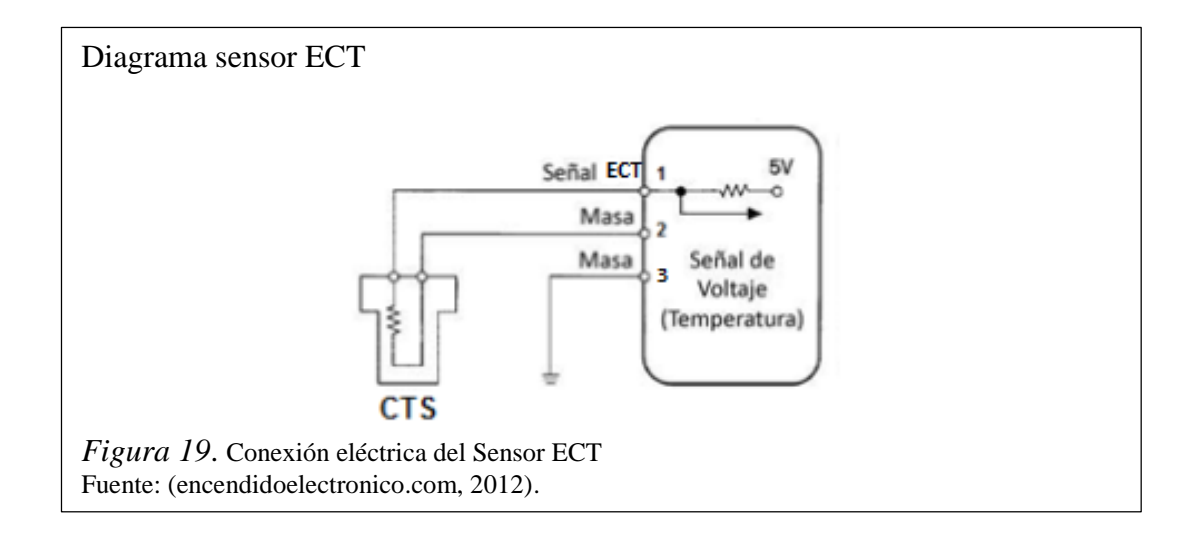

# <span id="page-34-0"></span>Tabla 6.

*Conexión del sensor ECT de la figura 18*

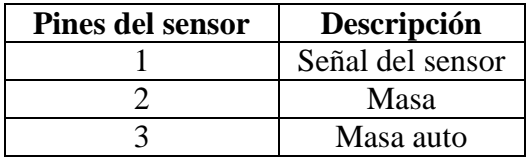

Nota. Elaborado por: Luis Cangas & Cristian Yánez.

## <span id="page-35-0"></span>2.2.7. Sensor IAT

El sensor IAT (Intake Air Temperature por sus siglas en inglés) es el que se encarga de registrar la temperatura del aire que ingresa en el motor y enviarla hacia la unidad electrónica de control.

Esta información junto con el flujo de masa de aire de ingreso le da al módulo de control una idea exacta de la masa y densidad del aire que ingresa al motor para poder inyectar un caudal preciso de combustible, para que la relación aire/combustible sea óptima.

Principio de funcionamiento

Para la medición de la temperatura del aire de admisión se utiliza como elemento sensor un termómetro de contacto, construido de elementos resistivos dependientes de la temperatura tipo NTC. Para transformar esta variación de resistencia por la temperatura, en una señal de voltaje, este sensor generalmente forma parte de un circuito divisor de tensión. La curva característica del sensor se la puede observar en la figura 20 (Cunalata, 2012).

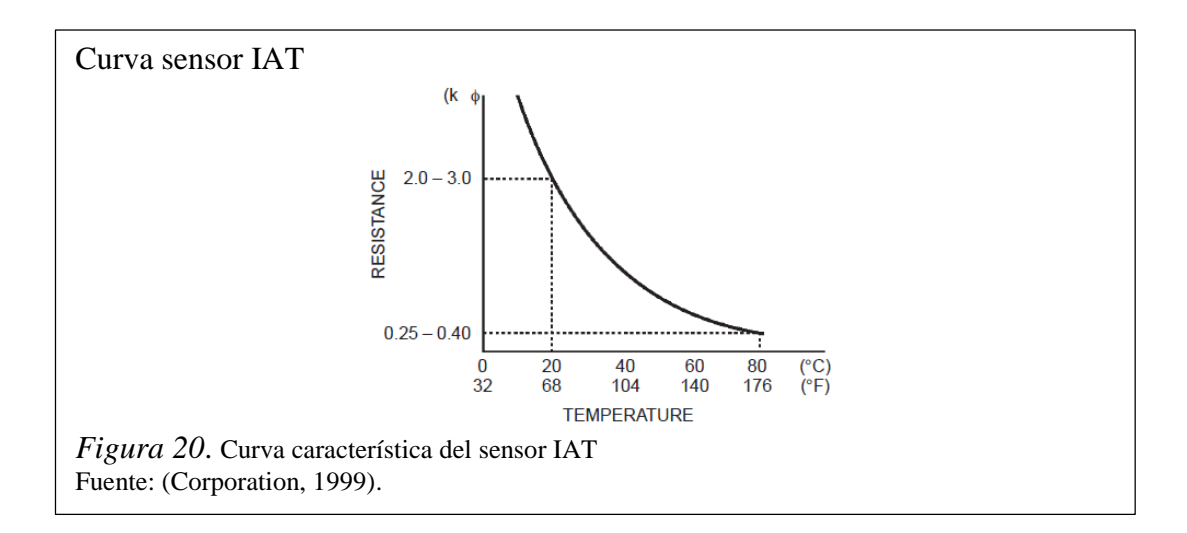
### Ubicación

Este sensor en el automóvil Chevrolet Aveo se encuentra ubicado en la manguera de admisión de aire, entre el filtro de aire y el cuerpo del acelerador, como se puede observar en la figura 21 y en la tabla 7, se observa la conexión del sensor de acuerdo a los pines del conector.

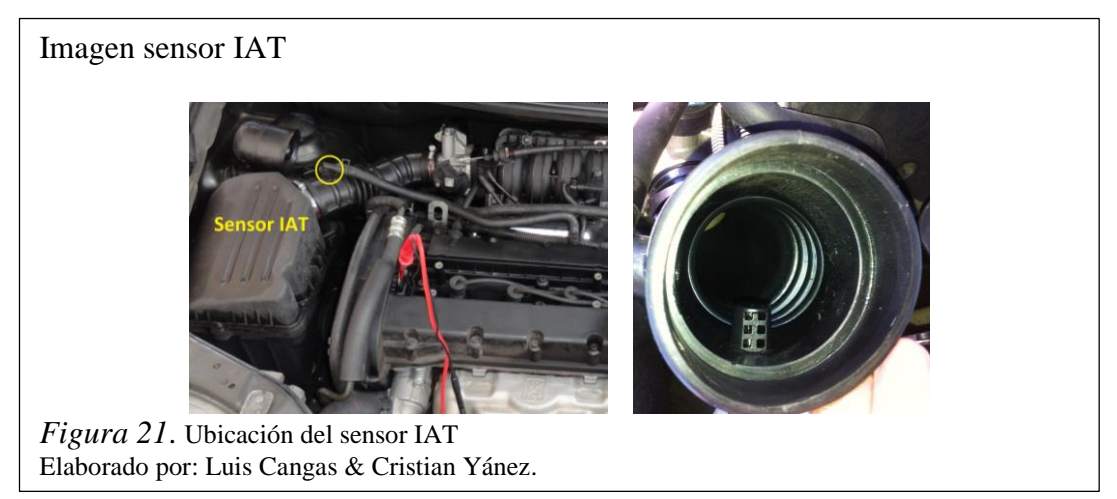

El diagrama eléctrico del sensor IAT está ilustrado en la figura 22.

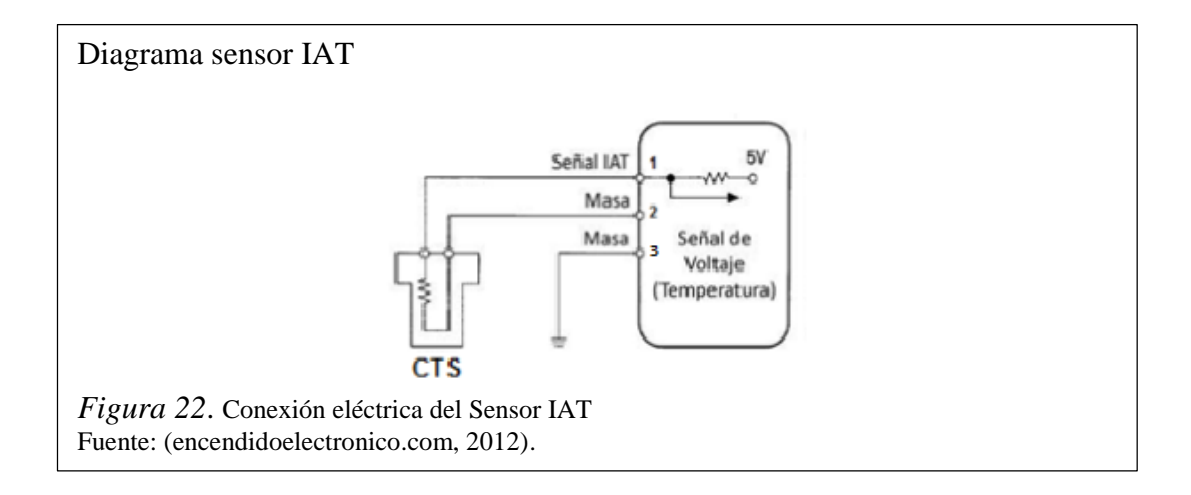

#### Tabla 7.

*Conexión del sensor IAT de la figura 21*

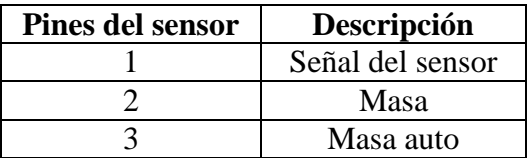

Nota. Elaborado por: Luis Cangas & Cristian Yánez.

#### 2.3. Introducción a los actuadores del automóvil

Los actuadores son dispositivos capaces de generar una fuerza a partir de líquidos, de energía eléctrica y gaseosa. El actuador recibe la orden de un regulador o controlador y da una salida necesaria para activar a un elemento final de control como lo son las válvulas.

#### 2.3.1. Inyectores

Los inyectores son los encargados de la inyección del combustible, estos también pulverizan la gasolina dentro del múltiple de admisión en sincronización con la apertura de las válvulas las cuales permiten el ingreso de combustible hacia los cilindros de acuerdo a las necesidades del vehículo.

Los inyectores electrónicos se abren por medio de un solenoide eléctrico, y se cierran con un resorte; los inyectores continuos se abren, por la presión del combustible. Los inyectores también se denominan válvulas de inyección.

#### Principio de funcionamiento

En los sistemas multipunto existen un inyector por cada cilindro, los cuales se encuentran ubicados de tal forma que rocíen el combustible dentro del conducto de admisión, cerca de las válvulas de admisión. Los sistemas de inyección multipunto usan un riel de combustible a la cual está conectada a todos los inyectores. La presión en el riel es controlada por el regulador de presión (4.5 bar). Esto significa que la cantidad de combustible que proporciona cada inyector, es regulada por el periodo de tiempo que el módulo de control mantiene el inyector abierto. Este tiempo varía desde 1.5 milisegundos aproximadamente con el moto en baja carga, hasta aproximadamente 10 milisegundos con el motor a plena carga, como se muestra en la figura 23 (Cunalata, 2012).

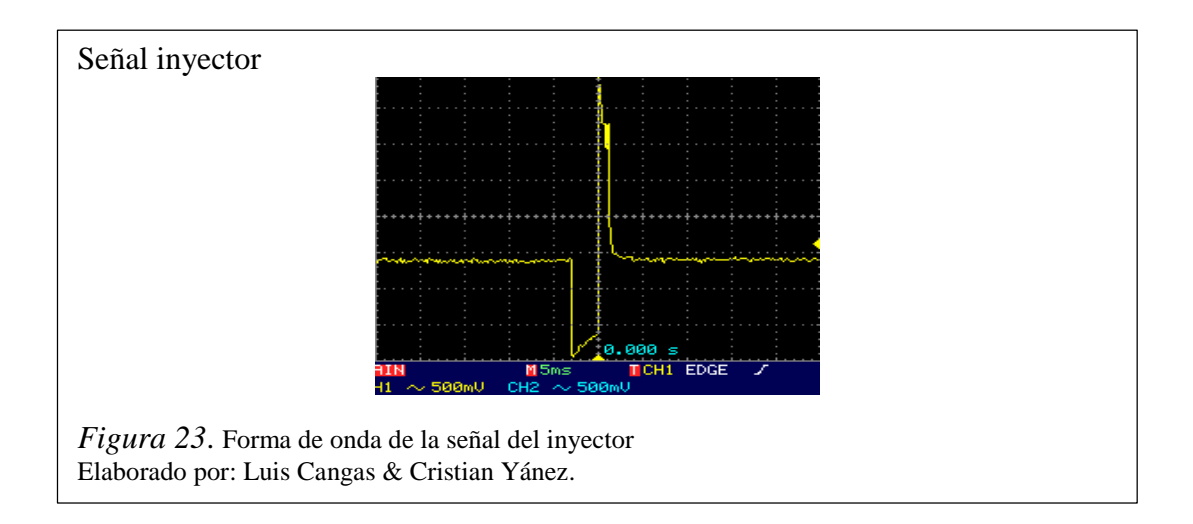

## Ubicación

La ubicación de los inyectores depende específicamente del tipo de inyección con el que cuente el sistema, indistintamente de esto la ubicación general es en el múltiple de admisión, entre el riel de inyectores y los orificios del múltiple, como se puede observar en la figura 24 y en la tabla 8, se observa la conexión del sensor de acuerdo a los pines del conector.

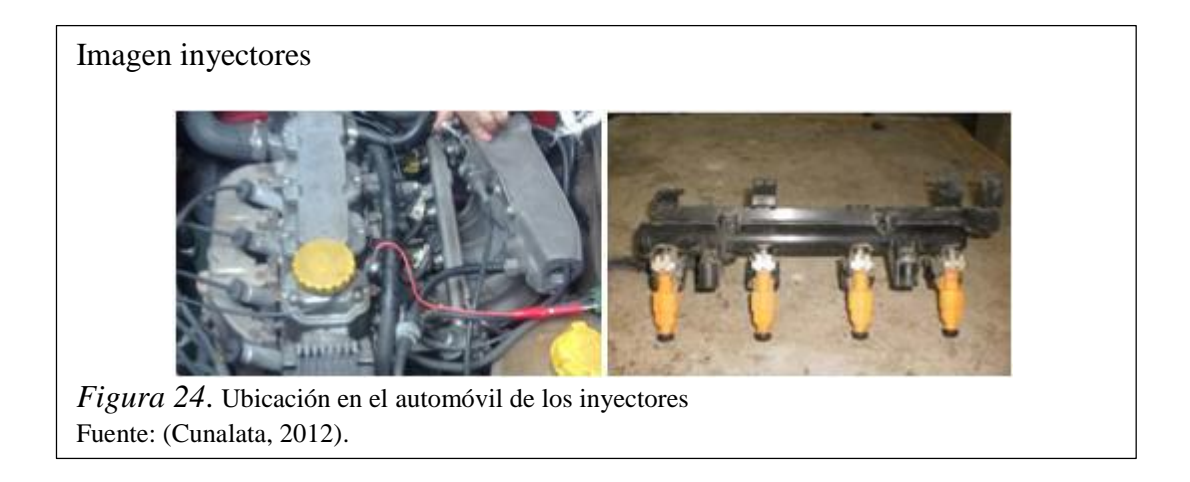

El diagrama eléctrico los inyectores está ilustrado en la figura 25.

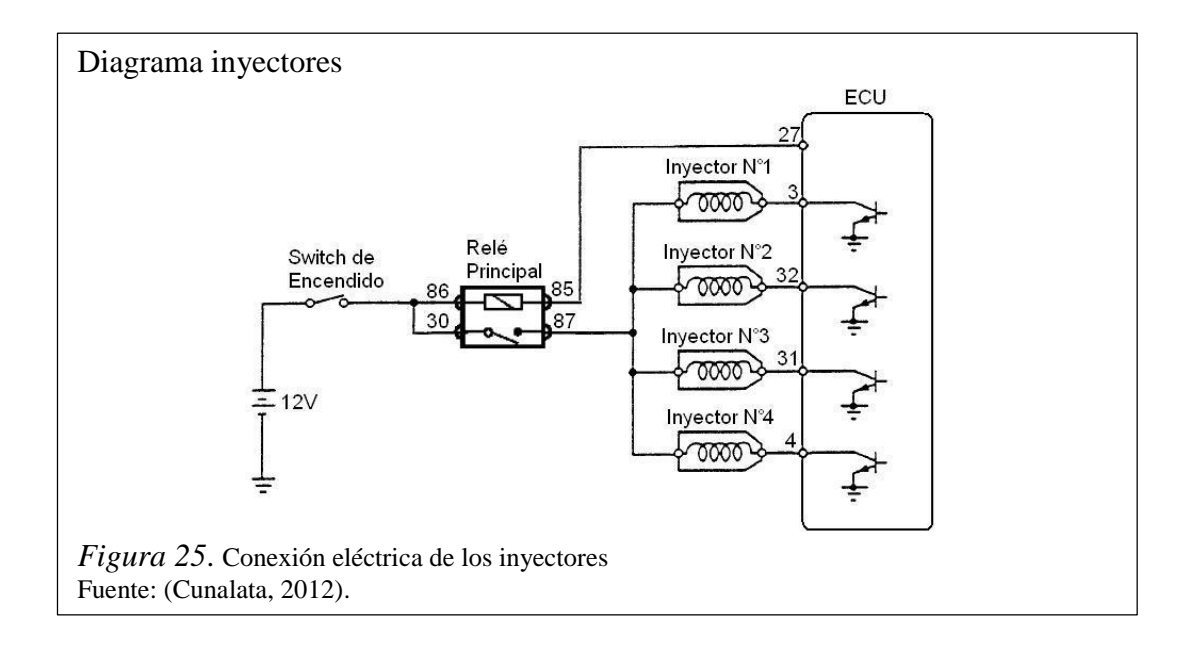

Tabla 8. *Conexión del conector de los inyectores de la figura 23*

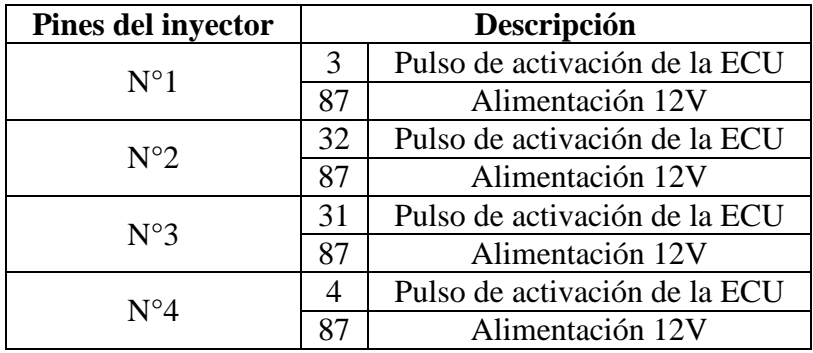

Nota. Elaborado por: Luis Cangas & Cristian Yánez.

#### 2.3.2. Bobinas de ignición

Las bobinas en conjunto con el sistema de encendido electrónico, tiene la función de producir la chispa con potencia suficiente para realizar una buena combustión. En los sistemas de encendido comandados directamente por la ECU se distingue un sistema principal y que es el más utilizado, el sistema DIS (Direct Ignition Sistem), del cual se derivan otros sistemas que resultan en la evolución del primero como el sistema COP (Coil on Plug), los cuales son sistemas en los que se elimina completamente el distribuidor y se ejecuta el encendido a través de sensores la ECU y las bobinas de encendido (Cunalata, 2012).

#### Principio de funcionamiento

La bobina del tipo DIS, es lo que se llama un transformador puro, en esta bobina se presenta una activación del primario y en el secundario se tiene un circuito que pasa por dos cilindros al mismo tiempo, la señal de la bobina se muestra en la figura 26.

En el primario, el circuito se encuentra colocado permanente a positivo, este positivo proviene directamente del interruptor de encendido, o en algunos casos desde un relé (Cunalata, 2012).

La alimentación de este componente es provista por el sistema de carga, y es parte fundamental para un buen funcionamiento que este se encuentre siempre en valores adecuados. Por el otro lado del circuito primario, se encuentra la activación de la bobina. Esta activación es dada por una masa la cual proviene directamente la ECU. Esta masa la coloca un transistor de potencia o un circuito integrado que cumpla esta función (Cunalata, 2012).

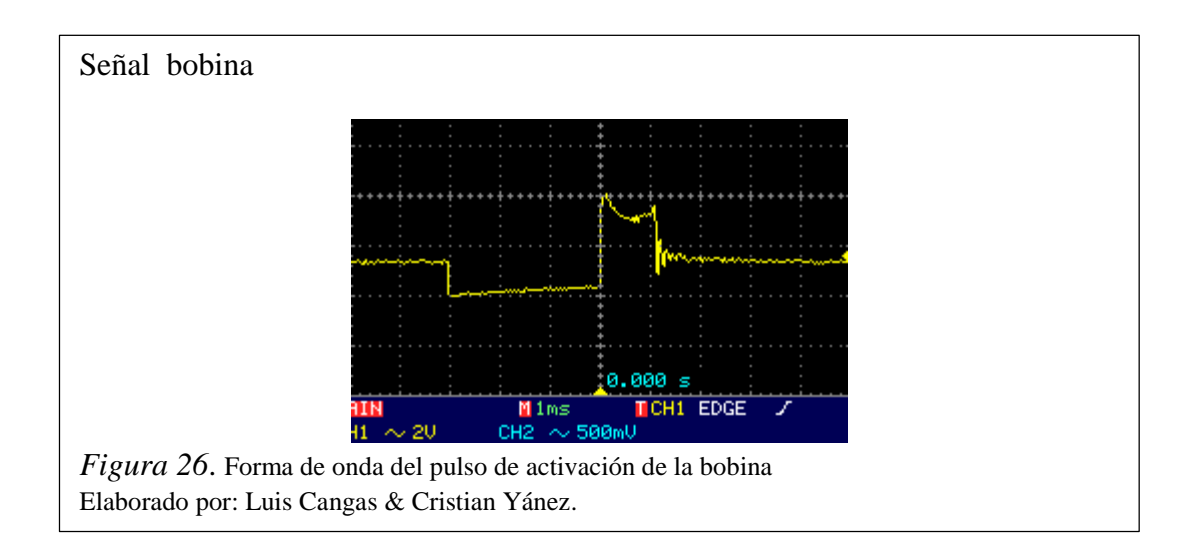

#### Ubicación

El módulo de bobinas de ignición en el automóvil Chevrolet Aveo se encuentra ubicado en la parte superior de la cubierta de la válvula del motor, , como se puede observar en la figura 27, en la tabla 9 se observa la conexión del sensor de acuerdo a los pines del conector.

Imagen bobinas de encendido

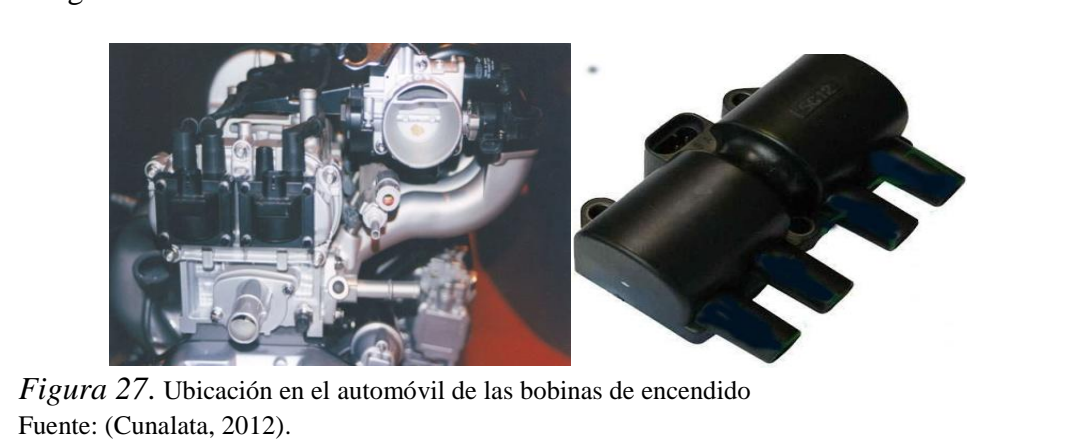

El diagrama eléctrico de las bobinas de encendido está ilustrado en la figura 28.

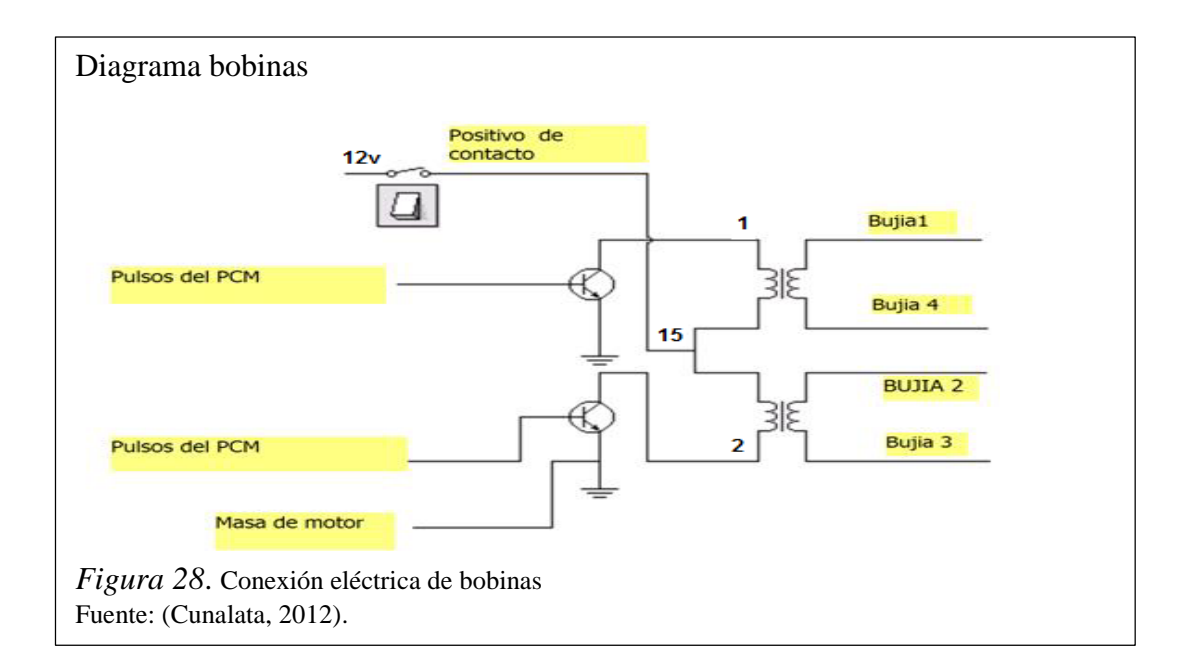

# Tabla 9.

*Conexión de las bobinas encendido de la figura 26*

| Pines de la bobina | Descripción                           |
|--------------------|---------------------------------------|
|                    | Pulsos de activación del bloque 1 y 4 |
|                    | Pulsos de activación del bloque 2 y 3 |
|                    | Alimentación 12 v                     |

Nota. Elaborado por: Luis Cangas & Cristian Yánez

### 2.3.3. Bomba de combustible

La bomba de combustible es la encargada de extraer e impulsar el combustible desde el tanque (depósito de combustible), y enviarlo al riel de inyectores, consiste en un motor eléctrico el cual, se encuentra dentro del depósito de combustible y está en permanente contacto con el mismo. También se puede encontrar fuera del tanque de combustible o a veces encontramos más de una bomba de combustible.

## Principio de funcionamiento

La bomba de combustible es de funcionamiento continuo para mantener la alimentación en el sistema a una presión estable, por lo tanto, se trata de una bomba rotativa que ofrece presión de forma inmediata. La alimentación de corriente hacia la bomba, proviene de un relé que es accionado por la ECU. En algunos casos, internamente la bomba de combustible, suele incorporar el medidor de nivel de combustible, filtro de combustible, y en algunos casos el regulador de presión.

## Ubicación

La bomba de combustible en el automóvil Chevrolet Aveo se encuentra sumergida dentro del tanque de gasolina, como se muestra en la figura 29, además se puede ver en la tabla 10 la conexión del mismo.

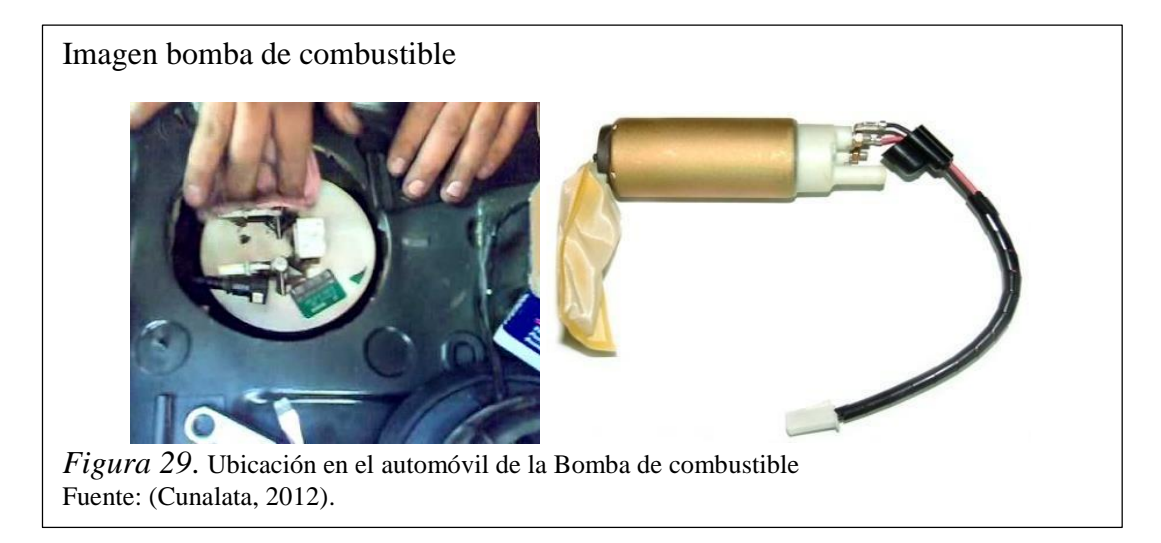

El diagrama eléctrico de la bomba de combustible está ilustrado en la figura 30.

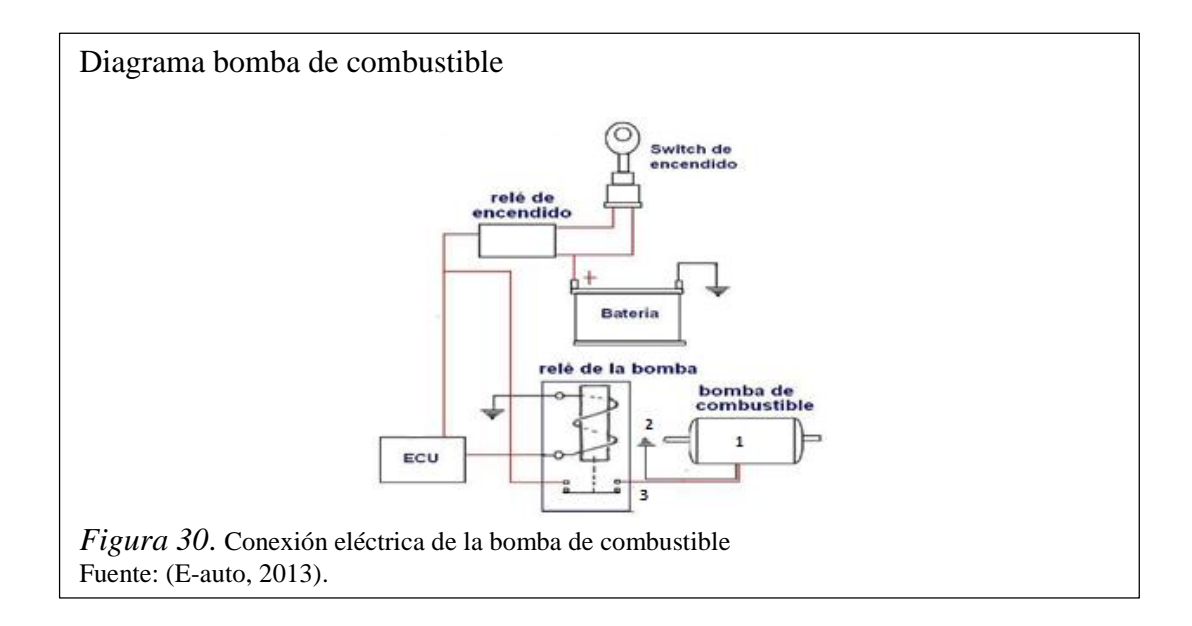

### Tabla 10.

*Conexión de la bomba de combustible de la figura 28*

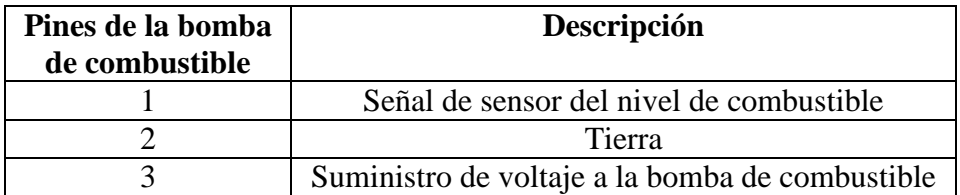

Nota. Elaborado por: Luis Cangas & Cristian Yánez.

# 2.3.4. FAN CLUTCH (ventilador de embrague)

El sistema de enfriamiento utiliza una hélice para forzar la corriente de aire necesaria que pasa entre las aletas del ventilador y así lograr el correcto enfriamiento del líquido refrigerante. Esta hélice puede ser accionada por un motor eléctrico, o directamente por el propio motor de combustión, comúnmente acoplada en el extremo del eje de la bomba de agua y justo detrás del radiador.

### Principio de funcionamiento

Cuando el motor está frío o incluso en condiciones normales de temperatura de funcionamiento, el embrague del ventilador se desconecta parcialmente accionado mecánicamente del motor del radiador de refrigeración del ventilador, este es

accionado por una correa y polea conectada al motor del cigüeñal. Esto ahorra energía, ya que el motor no tiene que conducir completamente el ventilador.

Sin embargo, si la temperatura del motor se eleva por encima del ajuste de temperatura, el ventilador se vuelve completamente enganchado, elaborando así un mayor volumen de aire ambiente a través del radiador del vehículo.

# Ubicación

El ventilador de embrague del automóvil Chevrolet Aveo se encuentra Instalado en la parte posterior del radiador, delante del motor, como se puede observar en la figura 31 y en la tabla 11, se observa la conexión del sensor de acuerdo a los pines del conector.

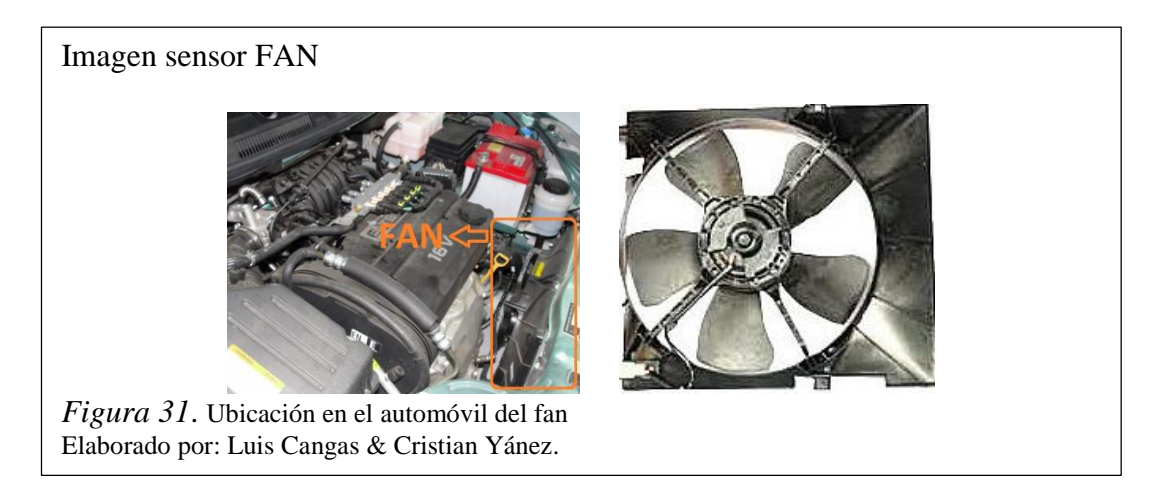

El diagrama eléctrico de la bomba de combustible está ilustrado en la figura 30.

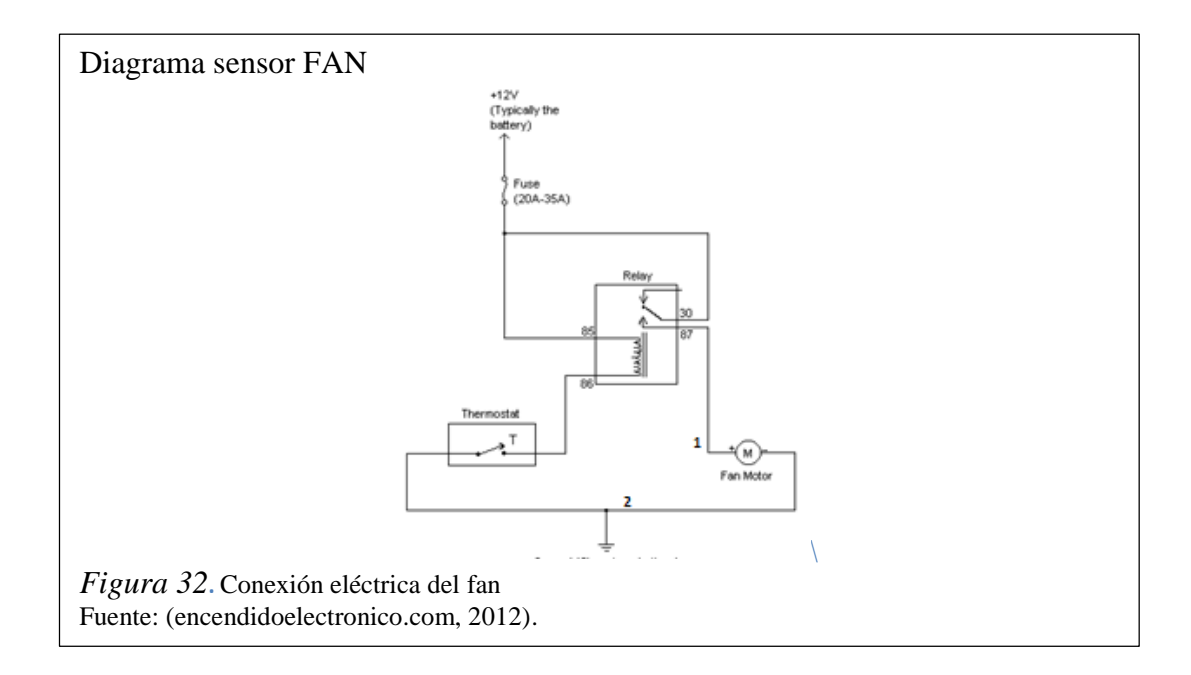

Tabla 11. *Conexión de la bomba de combustible de la figura 28*

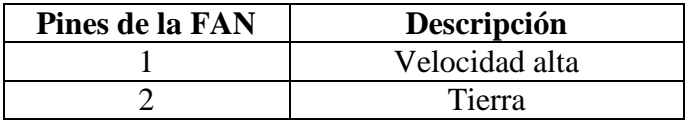

Nota. Elaborado por: Luis Cangas & Cristian Yánez

## 2.3.5. EVAP (Sistema de evaporación de gases)

El sistema de control de emisiones evaporativas (EVAP) está diseñado para reducir los vapores de gasolina que salen a la atmosfera. Por efectos de temperatura, presión y volumen de gasolina dentro del tanque de combustible se genera vapores los cuales se los conoce como hidrocarburos. En los motores de los vehículos modernos el control de hidrocarburos es estricto ya que solamente se permite de 100 a 300 partes del hidrocarburo por millos en el tubo de escape, esto equivale a 0.001 a0.003 por ciento

Principio de funcionamiento

Los gases que se encuentran a presión dentro del tanque de combustible se dirigen hacia el depósito de carbón activo, en donde los gases de hidrocarburo son almacenados provisionalmente hasta que la ecu por medio de las respectiva línea de control active la electroválvula de control de canister , la electroválvula permite el paso de gases hacia el múltiple de admisión por detrás de la mariposa de estrangulación. En donde los vapores de hidrocarburo son barridos por el aire, ingresando de esta forma a la cámara de combustión una mescla de aire, combustible y gases de hidrocarburo El sistema EVAP se lo puede ver completo en el diagrama de la figura 32 con todas las partes que posee este sistema.

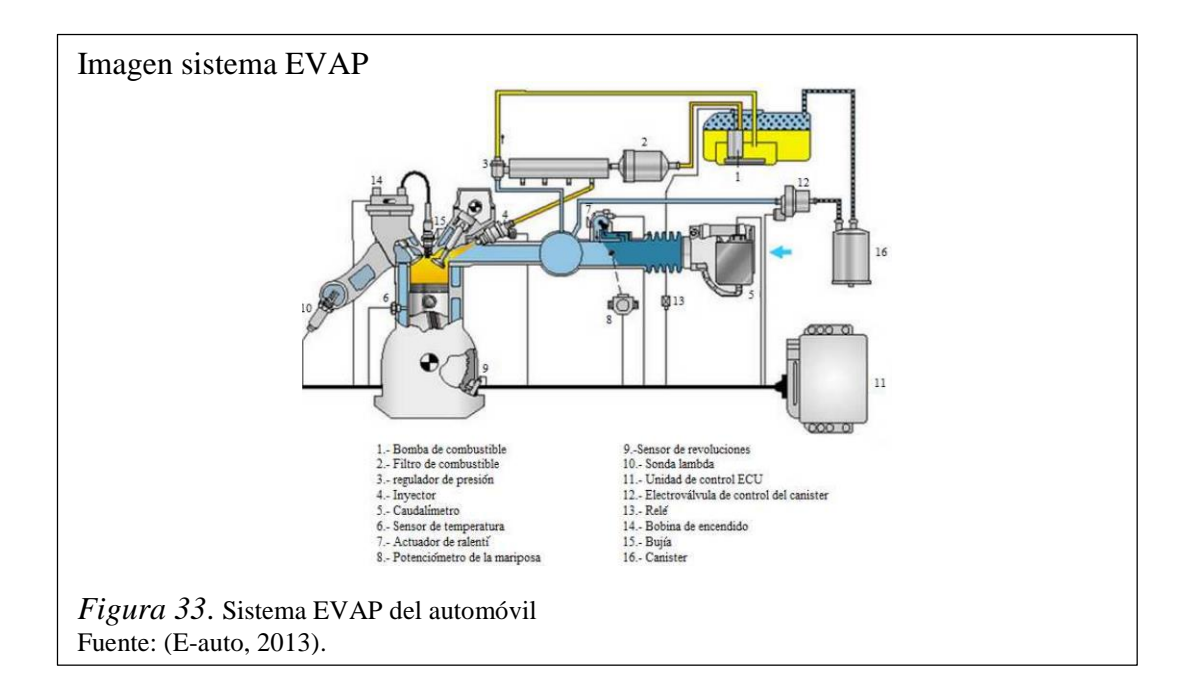

# **CAPÍTULO 3**

# **DISEÑO E IMPLANTACIÓN DEL MÓDULO COMPROBADOR DE ECU**

El presente proyecto está basado en un banco de pruebas a sistema estático con los datos obtenidos del automóvil Chevrolet Aveo.

### 3.1. Modelamiento matemático

A continuación, se detalla cómo se obtuvieron las ecuaciones que describen las formas de onda de los sensores CKP, CMP, ECT, IAT, TPS, MAP y Oxígeno en el automóvil Chevrolet Aveo 1.6, para lo cual se emplea el método de los mínimos cuadrados para el modelamiento de las ecuaciones.

3.1.1. Sensor CKP

El Chevrolet Aveo posee un rotor dentado de 60 - 2 dientes. La onda varía en frecuencia de manera proporcional a las revoluciones del motor que se puede evidenciar en la tabla 12, donde se encuentran las medidas tomadas al vehículo.

# Tabla 12. *Datos de frecuencia sensor CKP*

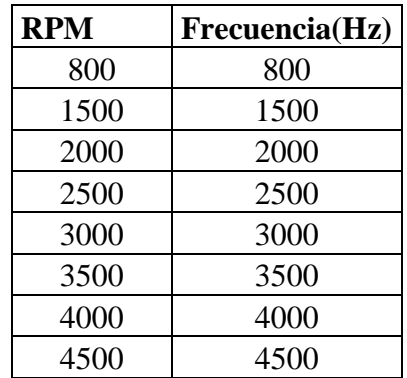

Nota. Elaborado por: Luis Cangas & Cristian Yánez

Para la simulación de la forma de onda característica del sensor CKP fue necesario la obtención de datos mediante un osciloscopio digital. La figura 34 muestra la forma de onda del sensor CKP y la perturbación de los dientes faltantes.

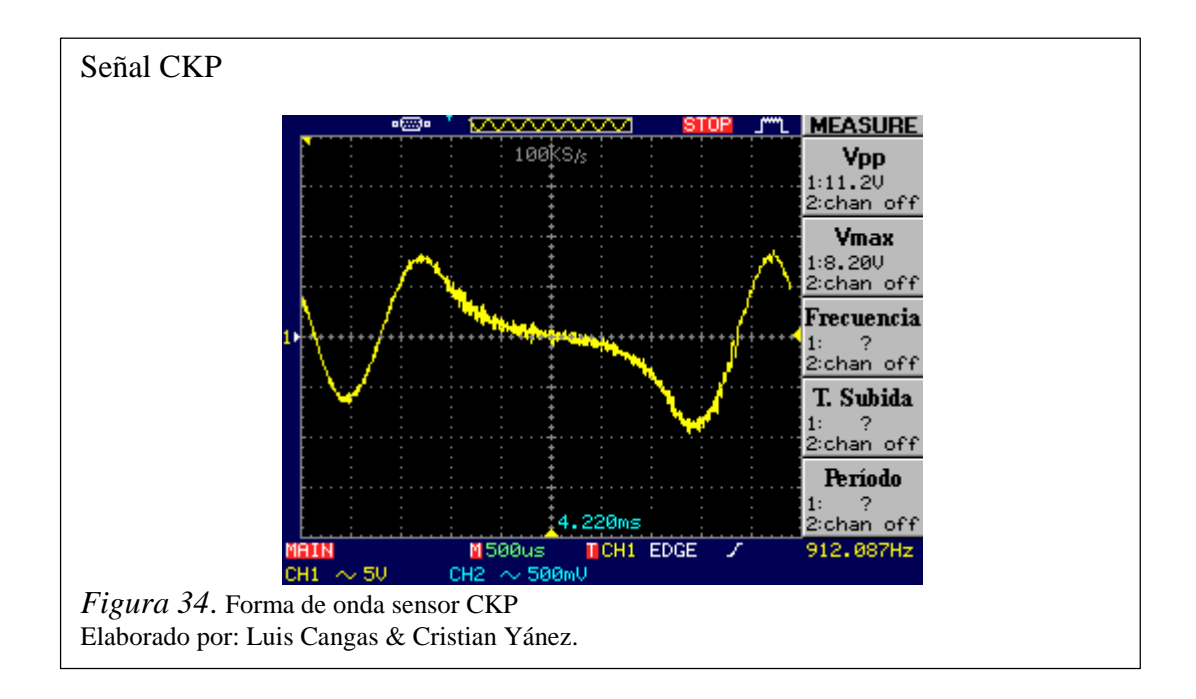

El archivo generado en el osciloscopio se importa al software EXCEL, donde se obtiene los puntos que describen la gráfica, se aísla los datos pertenecientes a la perturbación producida por los dientes faltantes y mediante el método de los mínimos cuadrados se obtiene la ecuación 1.

Ecuación 1. Perturbación del sensor CKP

$$
y = -9E^{-9}x^4 - 1E^{-5}x^3 + 0.005x^2 - 0.806x + 41.33
$$

Aplicando la ecuación 1, se obtiene la forma de onda que se muestra en la figura 35.

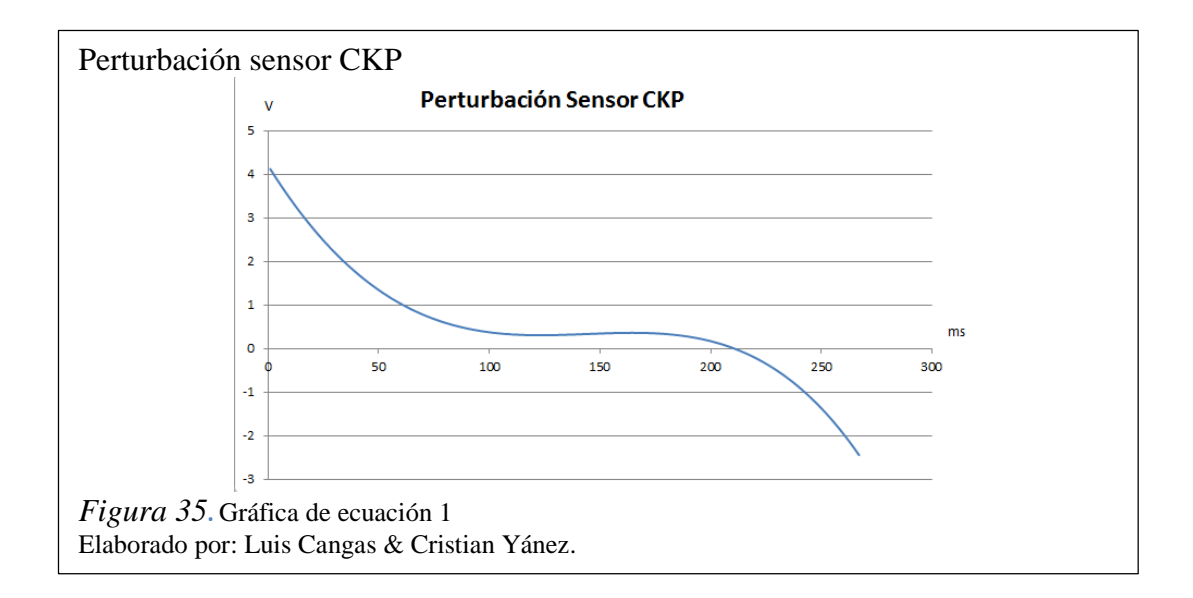

Para la generación de las ondas senoidales que representa los 58 dientes de la rueda se utiliza la función seno del software EXCEL, con la cual se obtiene los valores de la gráfica seno con un periodo de 0 a 2π.

Mediante la aplicación de una regla de tres simple se escala los datos de la perturbación y de la gráfica seno a valores de 0 a 4096 para que sean interpretados por el microcontrolador para la generación de la señal y la onda obtenida se la puede visualizar en la figura 36.

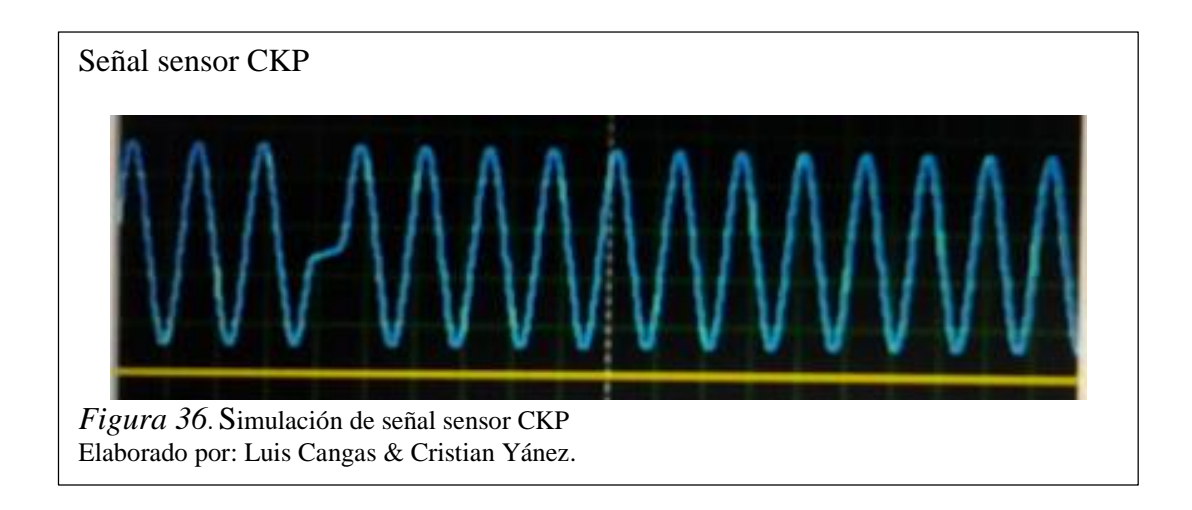

#### 3.1.2. Sensor CMP

El sensor CMP está basado en el efecto HALL, por lo cual la forma de onda que describe este sensor es una señal cuadra de frecuencia variable con una amplitud de 5v, como se observa en la figura 5.

La variación de frecuencia es proporcional a las revoluciones del motor, esto se lo puede evidenciar en la tabla 13 donde se encuentran las medidas tomadas al vehículo.

Tabla 13. *Datos de frecuencia de sensor CMP* 

| <b>RPM</b> | Frecuencia(Hz) |
|------------|----------------|
| 800        | 6,67           |
| 1000       | 8,33           |
| 1500       | 12,89          |
| 2000       | 16,5           |
| 2500       | 21,55          |
| 3000       | 25,51          |
| 3500       | 28,74          |
| 4000       | 33,79          |

Nota. Elaborado por: Luis Cangas & Cristian Yánez

Mediante los datos de la tabla 13 se obtuvo la ecuación 2 que representa la tendencia del sensor CMP con relación a las revoluciones del motor.

Ecuación 2. Tendencia Sensor CMP

$$
y=0.0083333x
$$

Aplicando la ecuación 2 se obtiene la forma de onda que se muestra en la figura 37.

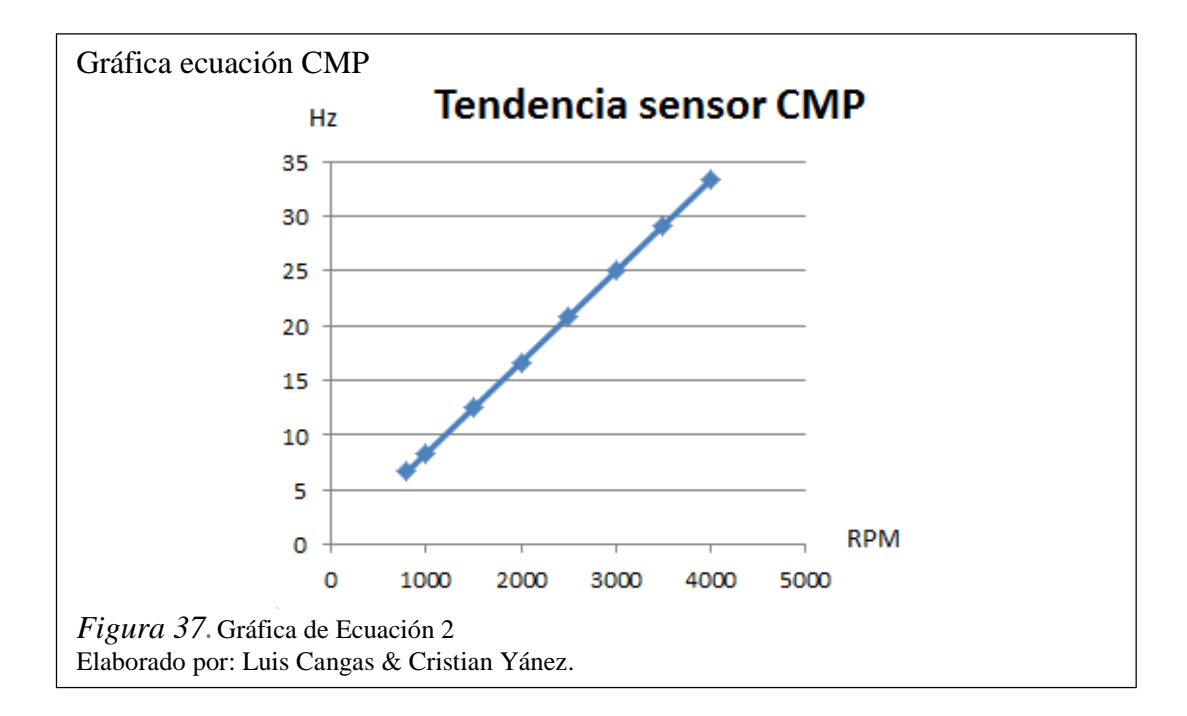

Para la simulación del sensor CMP se debe tomar en cuenta la sincronización que tiene la señal del sensor CMP con la señal del sensor CKP, ya que el cambio de nivel entre alto o bajo voltaje se lo realiza cada 30 dientes del sensor CKP como lo indica la figura 38.

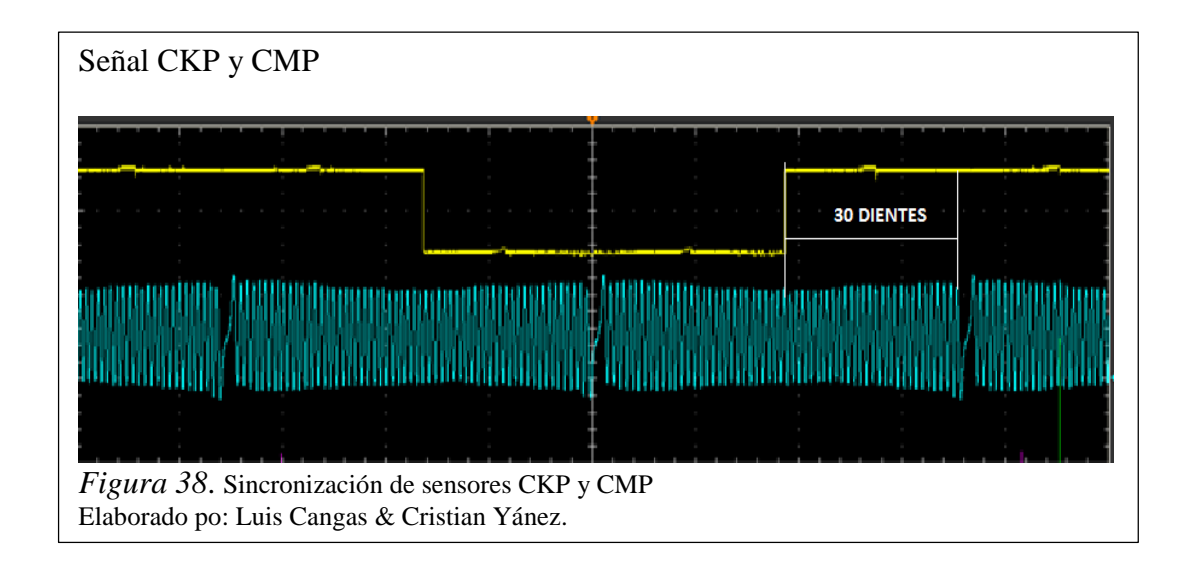

# 3.1.3. Sensor ECT

El sensor ECT funciona como termistor tipo NTC como se indicó en el capítulo 2 y describe una forma de onda exponencial, esto se puede observar en la figura 17, las medidas tomadas al vehículo se las observa en la tabla 14, en la cual se indican los valores de resistencia en relación a la temperatura.

Tabla 14. *Reacción sensor ECT*

| Temperatura °C | Resistencia $K\Omega$ |
|----------------|-----------------------|
| 13             | 4,72                  |
| 21             | 3,24                  |
| 29             | 2,26                  |
| 38             | 1,56                  |
| 47             | 1,05                  |
| 55             | 0,74                  |
| 65             | 0,5                   |
| 74             | 0,35                  |

Nota. Elaborado por: Luis Cangas & Cristian Yánez

En base a los datos de la tabla 14 se obtuvo la ecuación 3 que representa la curva característica del sensor.

Ecuación 3. Forma de onda sensor ECT

$$
y = 7.817e^{-0.042x}
$$

Aplicando la ecuación 3 se obtiene la forma de onda que se muestra en la figura 39.

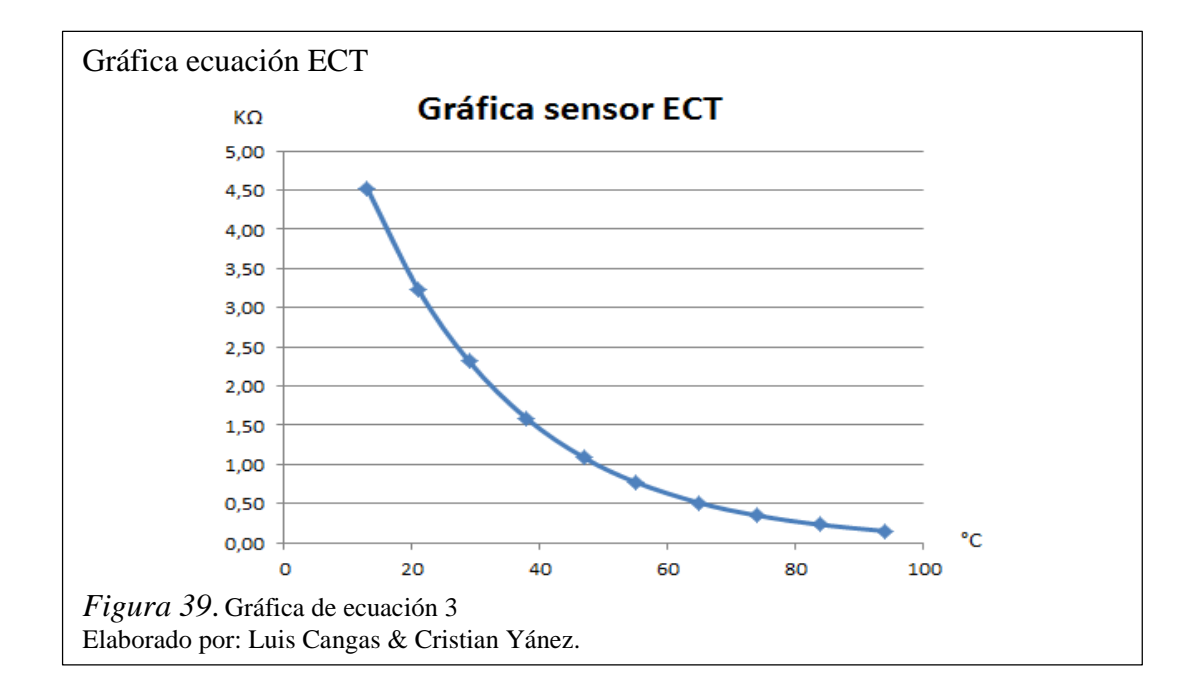

### 3.1.4. Sensor IAT

El principio de funcionamiento del sensor IAT es el mismo que el sensor ECT, con la diferencia que posee su propio rango de funcionamiento como se observa en la figura 20 y en la tabla 15, se observa las medidas tomadas al vehículo en la cual se indican los valores de resistencia en relación a la temperatura.

Tabla 15. *Reacción sensor IAT*

| Temperatura °C | Resistencia $K\Omega$ |
|----------------|-----------------------|
| 3              | 4,73                  |
| 12             | 3,24                  |
| 20             | 2,26                  |
| 30             | 1,56                  |
| 41             | 1,05                  |
| 51             | 0,74                  |
| 61             | 0,51                  |
| 74             | 0,31                  |

Nota. Elaborado por: Luis Cangas & Cristian Yánez.

En base a los datos de la tabla 15 se obtuvo la ecuación 4 que representa la curva característica del sensor.

Ecuación 4. Forma de onda sensor IAT

$$
y=5,0392e^{-0,038x}
$$

Aplicando la ecuación 4 se obtiene la forma de onda que se muestra en la figura 40.

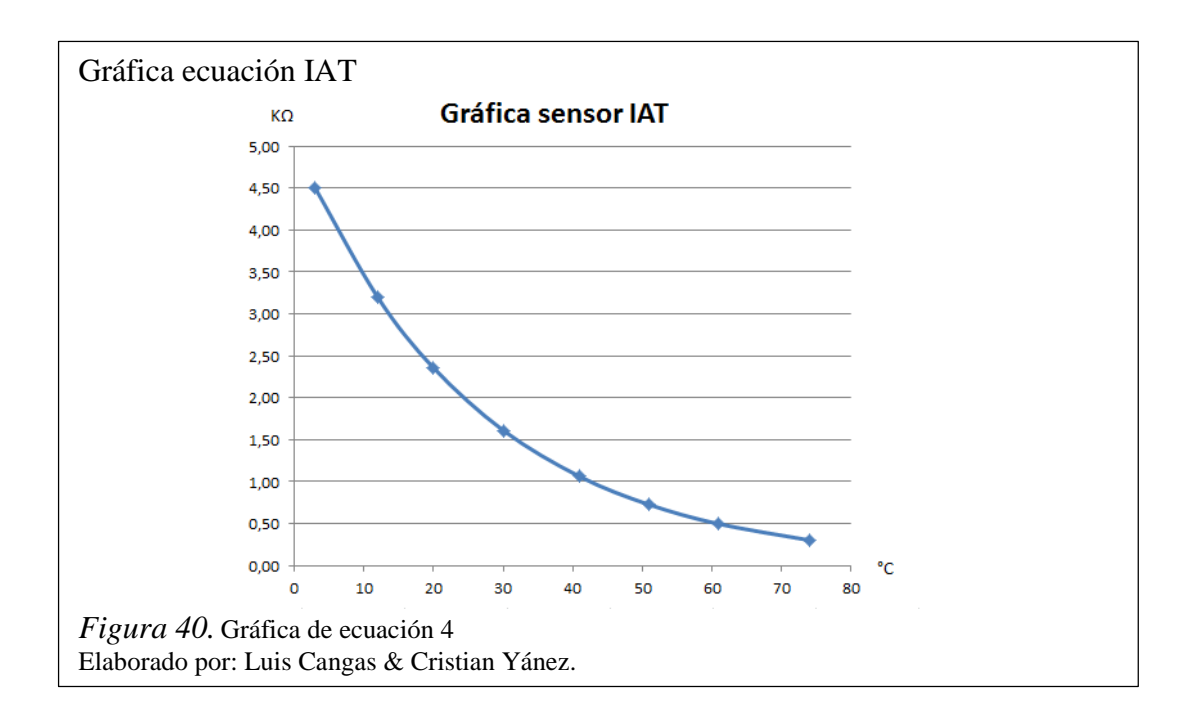

### 3.1.5. Sensor TPS

Como se indica en el capítulo dos el sensor TPS se basa en la variación de resistencia, esta variación se asemeja a la de un potenciómetro lineal, por lo cual describe una variación de voltaje lineal en el rango de 0,5v a 4,5v como lo indica la figura 14, este rango es un valor referencial puesto que puede varían dependiendo de la marca del vehículo. En la tabla 16, se observa las medidas tomadas al sensor TPS que describen la relación entre voltaje y el porcentaje de apertura de la mariposa.

| $%$ De   |             |
|----------|-------------|
| apertura | Voltaje (v) |
| 0        | 0,615       |
| 10       | 1,005       |
| 20       | 1,378       |
| 30       | 1,755       |
| 40       | 2,115       |
| 50       | 2,504       |
| 60       | 2,877       |
| 70       | 3,26        |
| 80       | 3,62        |
| 90       | 4,01        |
| 100      | 4,511       |

Tabla 16. *Datos de sensor TPS*

Nota. Elaborado por: Luis Cangas & Cristian Yánez

En base a los datos de la tabla 16 se obtuvo la ecuación 5 que representa la curva característica del sensor.

Ecuación 5. Forma de onda sensor TPS

$$
y = 0.03896x + 0.615
$$

Aplicando la ecuación 5 se obtiene la forma de onda que se muestra en la figura 41.

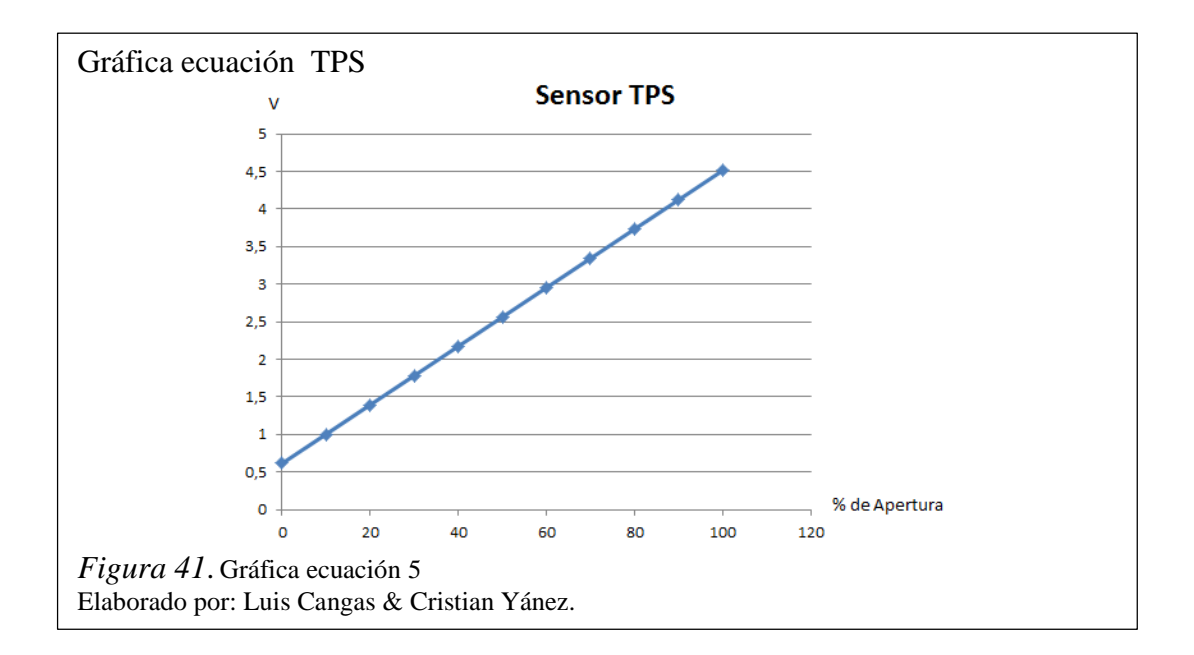

Un parámetro que se debe tomar en cuenta es la relación que tiene la apertura de la mariposa con las revoluciones del motor, puesto que los datos se basan en pruebas de sistema estático, en la tabla 17 se observan los datos de la relación antes mencionada.

Tabla 17. *Relación carga de motor con RPM*

| % de Apertura | <b>RPM</b> |
|---------------|------------|
| 0             | 807        |
| 10            | 1222       |
| 20            | 1645       |
| 30            | 2065       |
| 40            | 2485       |
| 50            | 2900       |
| 60            | 3322       |
| 70            | 3741       |
| 80            | 4161       |

Nota. Elaborado por: Luis Cangas & Cristian Yánez.

Mediante los datos de la tabla 17 se obtiene la ecuación 6.

Ecuación 6. Reacción de motor al control de carga

$$
y = 41.937x + 807
$$

# 3.1.6. Sensor MAP

En pruebas realizadas al vehículo se obtuvo los datos de la tabla 18, los cuales corresponden a la relación entre presión y voltaje que describe la forma de onda del sensor MAP.

Tabla 18. *Datos de sensor MAP* 

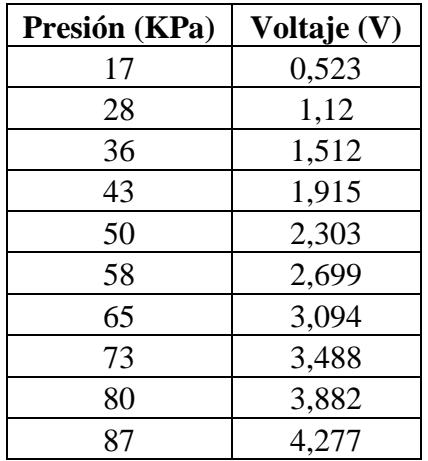

Nota. Elaborado por: Luis Cangas & Cristian Yánez

Mediante los datos de la tabla 18 se obtiene la ecuación 7.

Ecuación 7. Forma de onda sensor MAP

$$
y = 0.0534x - 0.3867
$$

Aplicando la ecuación 7 se obtiene la forma de onda que se indica en la figura 42.

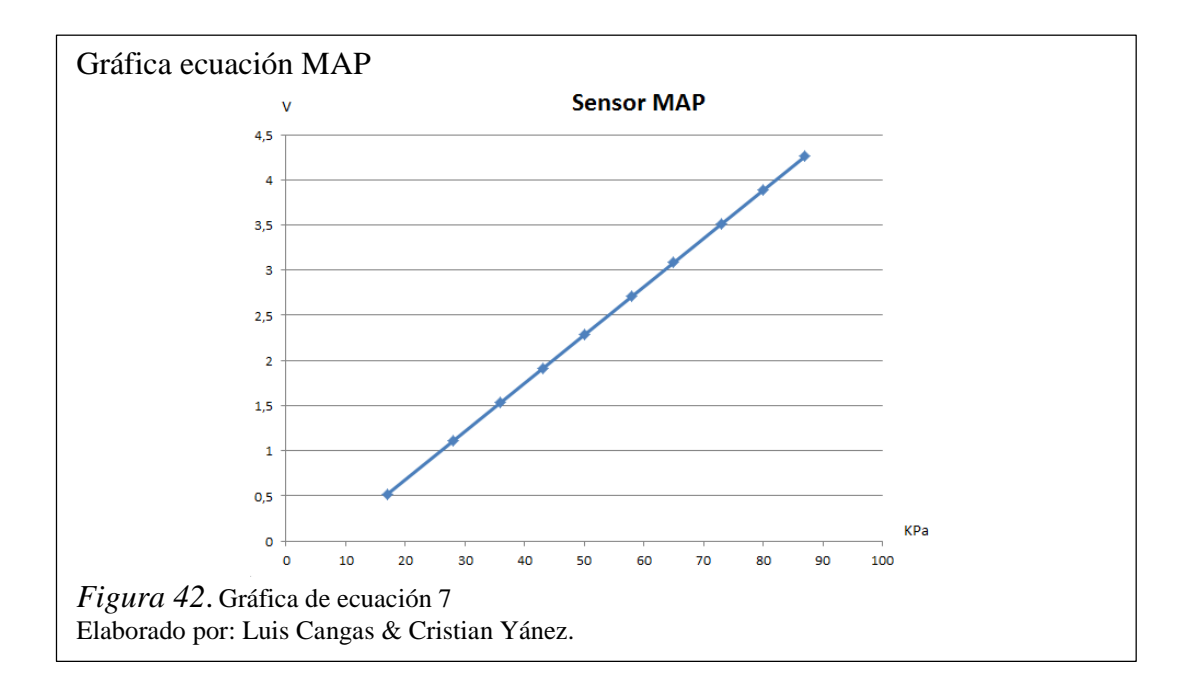

Al existir una aceleración súbita, los niveles de presión dentro del múltiple de admisión varían de una forma irregular, por lo cual se tienen que tomar en cuenta las siguientes condiciones de trabajo del sensor MAP.

- La señal tendrá voltaje bajo cuando el motor se encuentre en ralentí.
- La señal tendrá un voltaje alto al acelerar súbitamente.
- La señal tendrá un voltaje más bajo que la señal de ralentí cuando se encuentre en desaceleración.
- La señal tendrá un voltaje similar al de ralentí cuando se encuentre en marcha constante.

Estas condiciones se las puede observar de mejor manera en la figura 11.

Mediante un osciloscopio digital se obtuvo la forma de onda del sensor MAP cuando existe aceleración súbita, en el software EXCEL se importó los datos para obtener los puntos que describen la forma de onda del sensor MAP, en la figura 43 se observa la representación de los datos obtenidos.

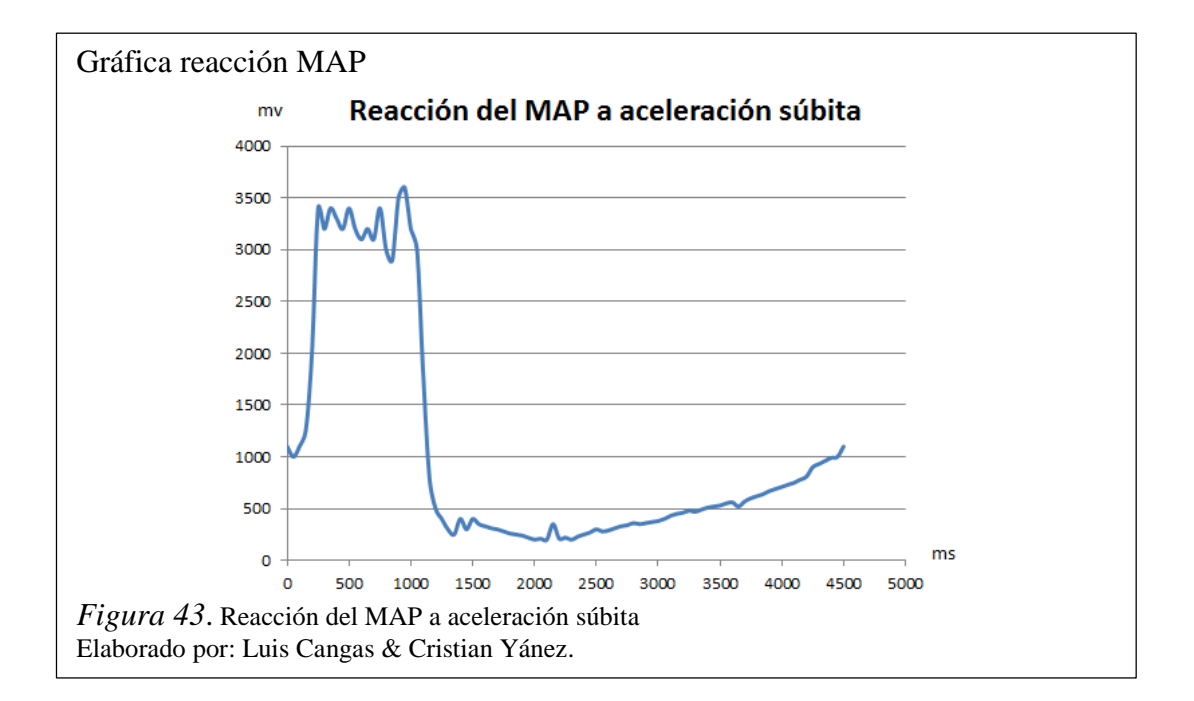

#### 3.1.7. Sensor de Oxígeno

La forma de onda del sensor de oxígeno es una sinusoide como se observa en la figura 8, la señal varía en frecuencia de acuerdo a las revoluciones del motor, esto se puede evidenciar en la tabla 19, que corresponde a los datos de periodo de la señal en relación a las RPM del vehículo.

Tabla 19. *Reacción sensor de oxígeno*

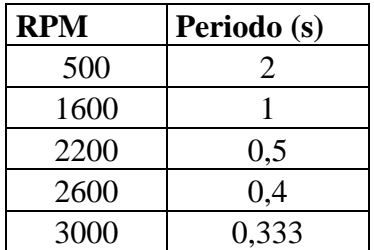

Nota. Elaborado por: Luis Cangas & Cristian Yánez

Mediante los datos de la tabla 19, se obtiene la ecuación 8.

Ecuación 8. Tendencia sensor de Oxígeno.

$$
y = 2E^{-7}x^2 - 0.0014x + 2.6704
$$

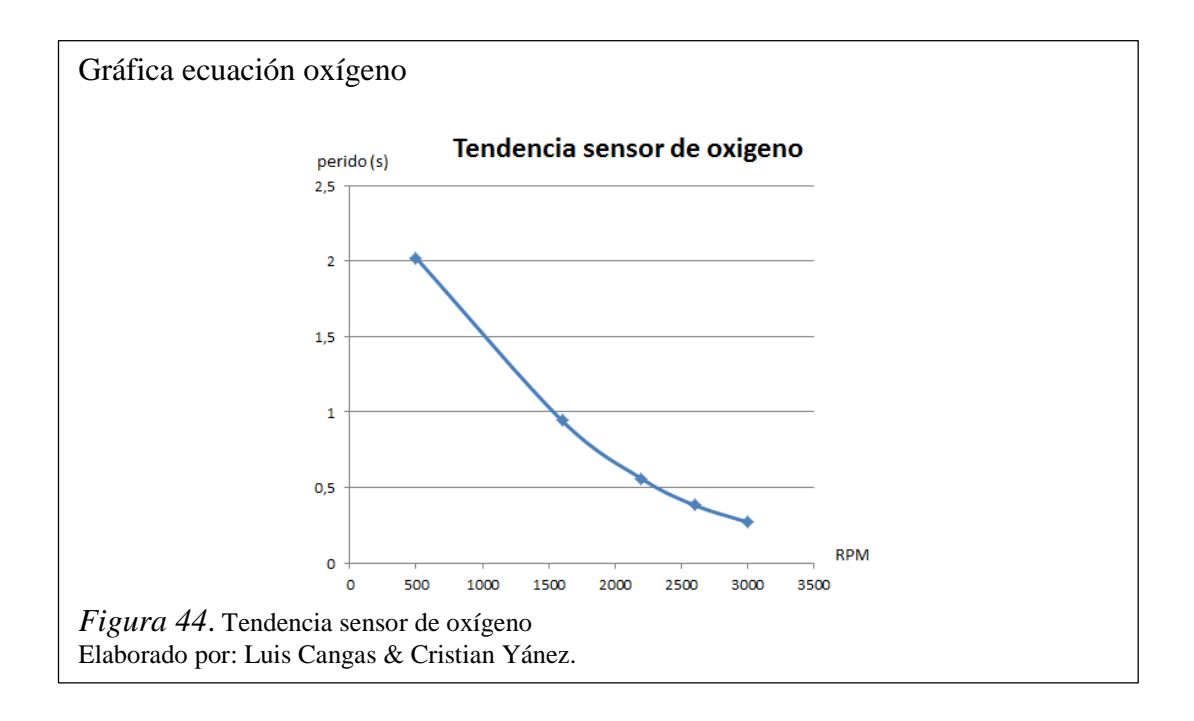

Aplicando la ecuación 8 se obtiene la forma de onda que se indica en la figura 44.

Para la generación de la onda sinodal que representa la variación de mezcla rica o pobre dentro del motor, se ocupa la función seno del software EXCEL, con la cual se obtiene los valores de la gráfica seno con un periodo de 0 a 2π.

## 3.2. Diseño del software de control

En esta etapa se genera el control de la simulación de las señales y generación de fallos para cada uno de los sensores antes descritos, permite también la visualización del estado de algunos actuadores así como la existencia de algún código de fallo en la ECU. El programa se desarrolló en el software LabVIEW, en la figura 45 se muestra la pantalla principal de control del HMI.

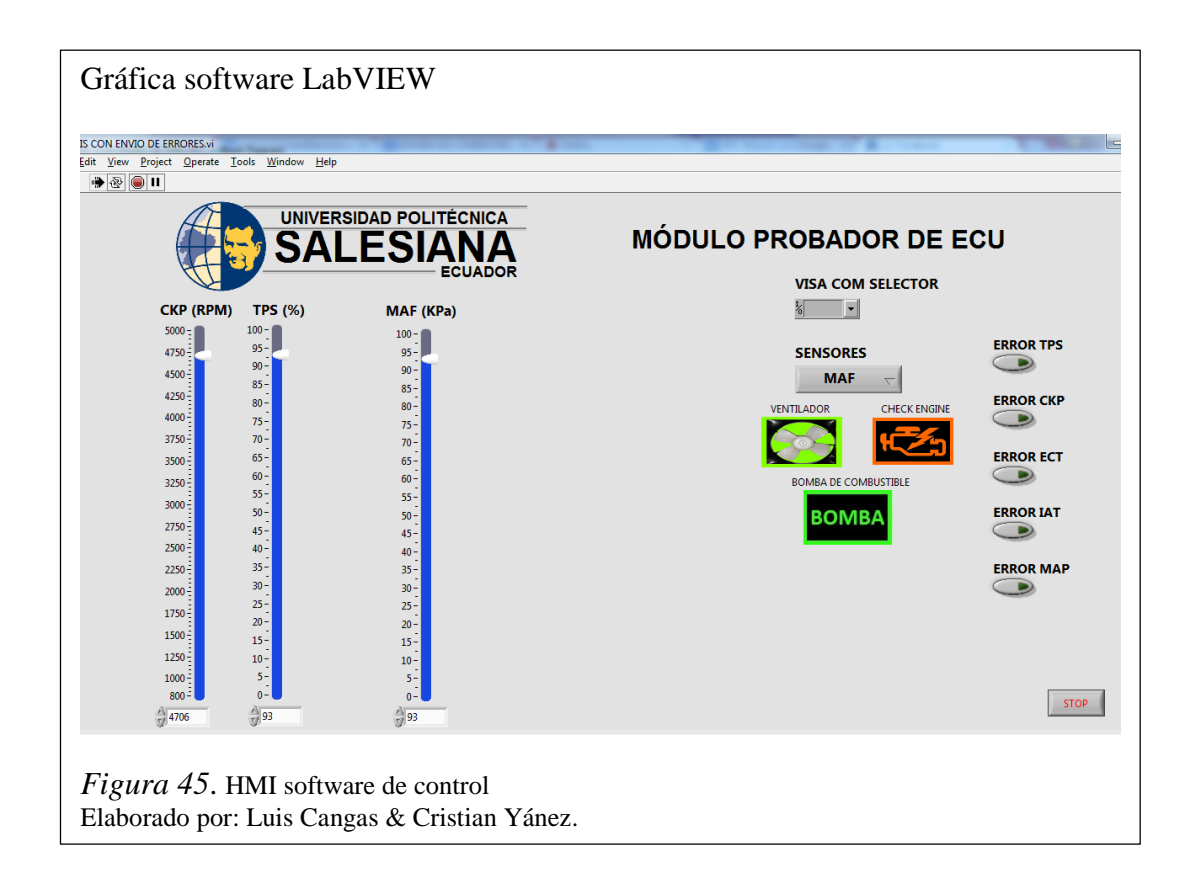

Para la implementación de las ecuaciones obtenidas en el modelamiento matemático que simulan las curvas características de cada sensor se crearon sub bloques de programación o subVI, los sub bloques de programación son:

- Ecuaciones de retardos
- Voltaje TPS y MAP
- Sensor O2
- Sensores de temperatura

# 3.2.1.1. Ecuaciones de retardo

Este sub bloque es el encargado del control de frecuencia y sincronización de las señales de los sensores CKP y CMP, esto se realiza mediante la aplicación de la ecuación 2, además es el encargado de recrear la reacción de los sensores antes mencionados en sistema estático, para lo cual relacionan la frecuencia de los sensores con la carga del motor mediante la aplicación de la ecuación 6.

En la figura 46 se observa las variables que intervienen en este bloque así como la programación del bloque en la cual se observa la aplicación de las ecuaciones.

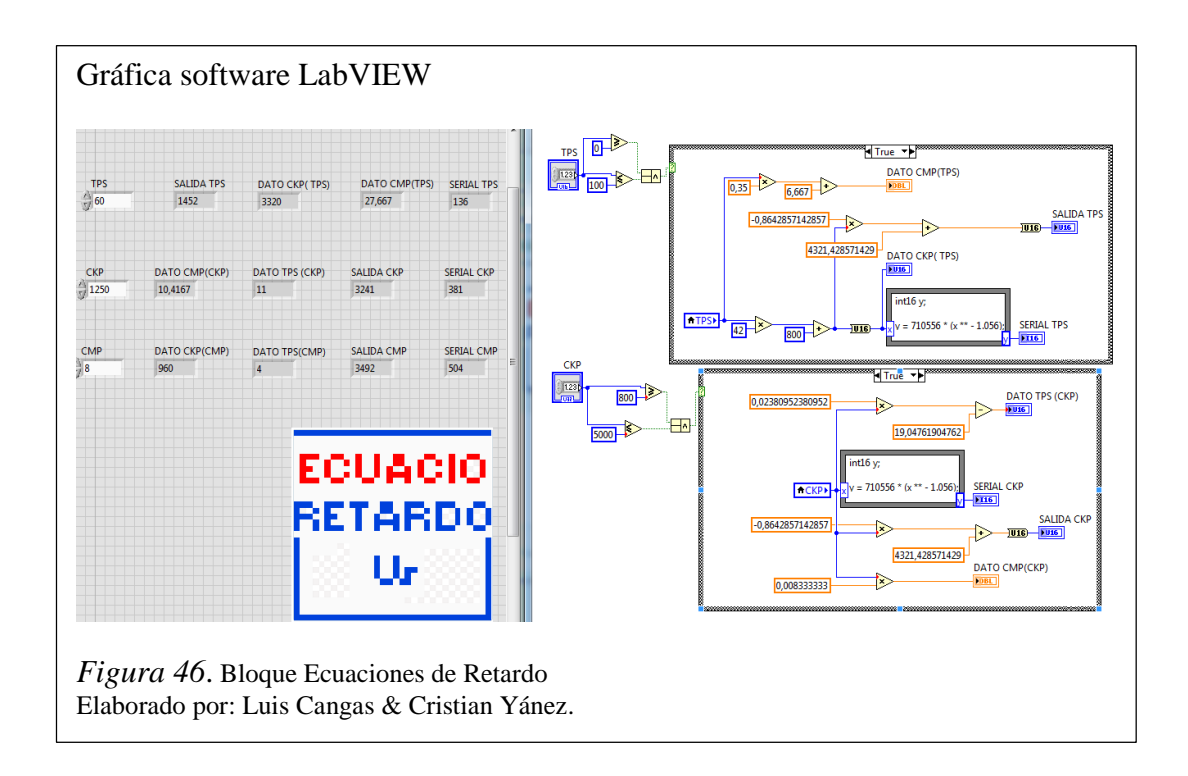

## 3.2.1.2. Voltaje TPS y MAP

Es el encargado de simular la forma de onda característica de las señales de los sensores TPS y MAP mediante el control de los niveles de voltaje para lo cual aplica las ecuaciones 5 y 7 del modelamiento matemático.

En este bloque se realiza la transformación de los datos obtenidos por la aplicación de las ecuaciones a datos de 0 a 4096 procesables por el microcontrolador. En la figura 47, se observa las variables que interviene en el proceso además de la programación del bloque.

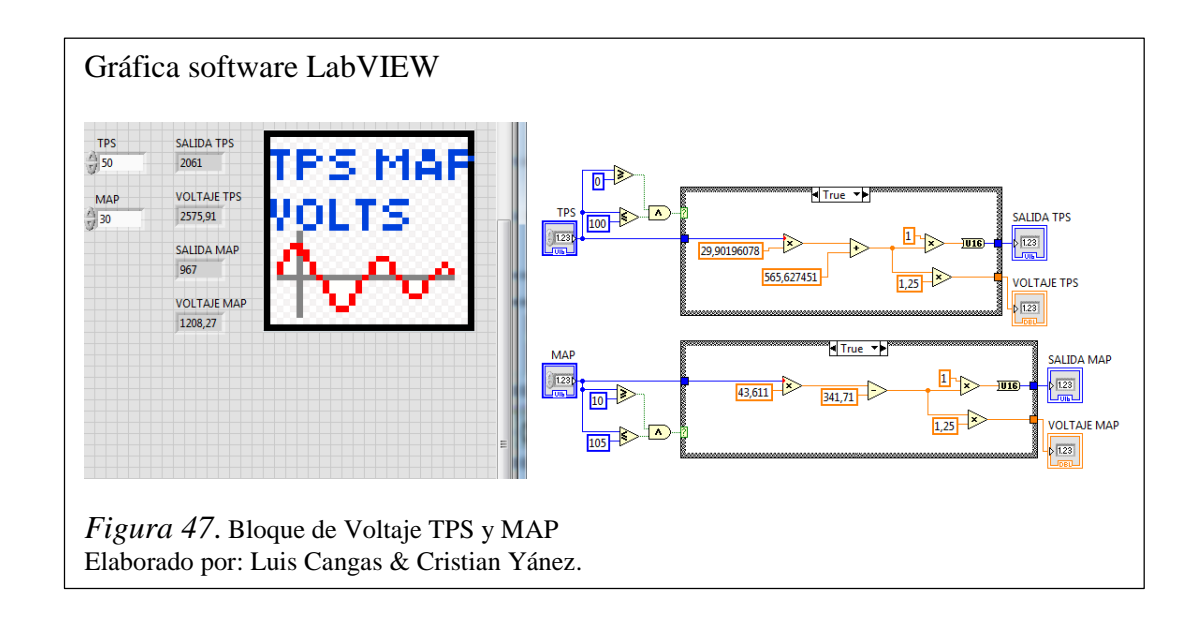

### 3.2.1.3. Sensor O2

Es el encargado de realizar el control de periodo de la señal de oxígeno en relación a las revoluciones del motor mediante la aplicación de la ecuación 11, además permite realizar la variación de amplitud de voltaje de la señal que simula un mal funcionamiento del sensor. En la figura 48, se observa las variables que interviene en el proceso así como la programación del bloque.

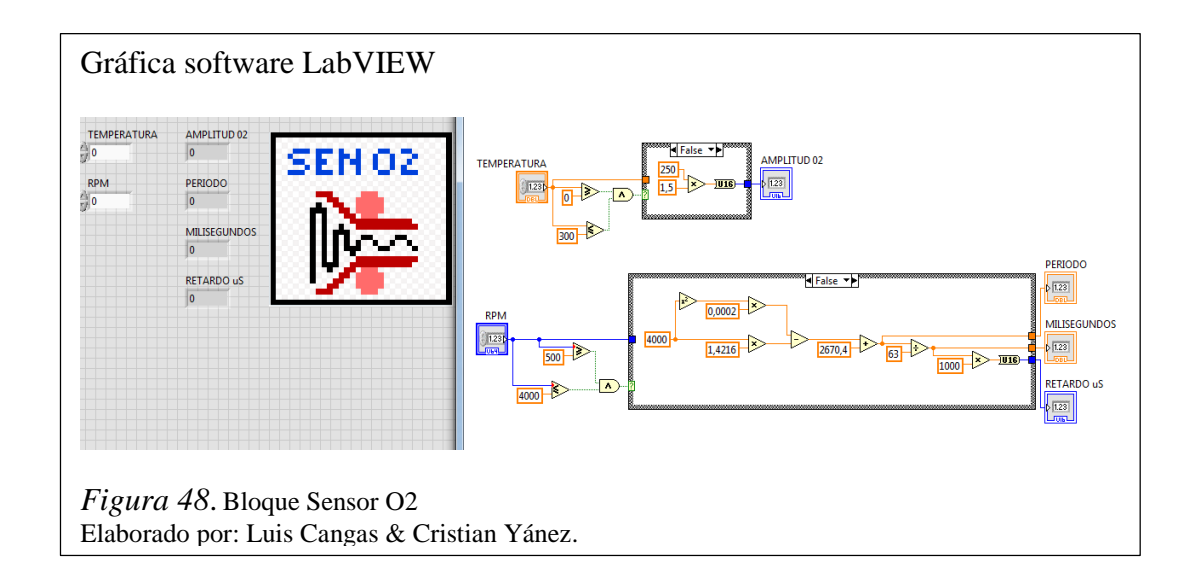

#### 3.2.1.4. Sensores de Temperatura

Es el encargado de simular la forma de onda característica de las señales de los sensores ECT y IAT mediante el control de los valores de resistencia para lo cual aplica las ecuaciones 3 y 4 respectivamente.

En este bloque se realiza la transformación de los datos obtenidos por la aplicación de las ecuaciones a datos de 0 a 255 procesables por el microcontrolador. En la figura 49, se observa las variables que interviene en el proceso así como la programación del bloque.

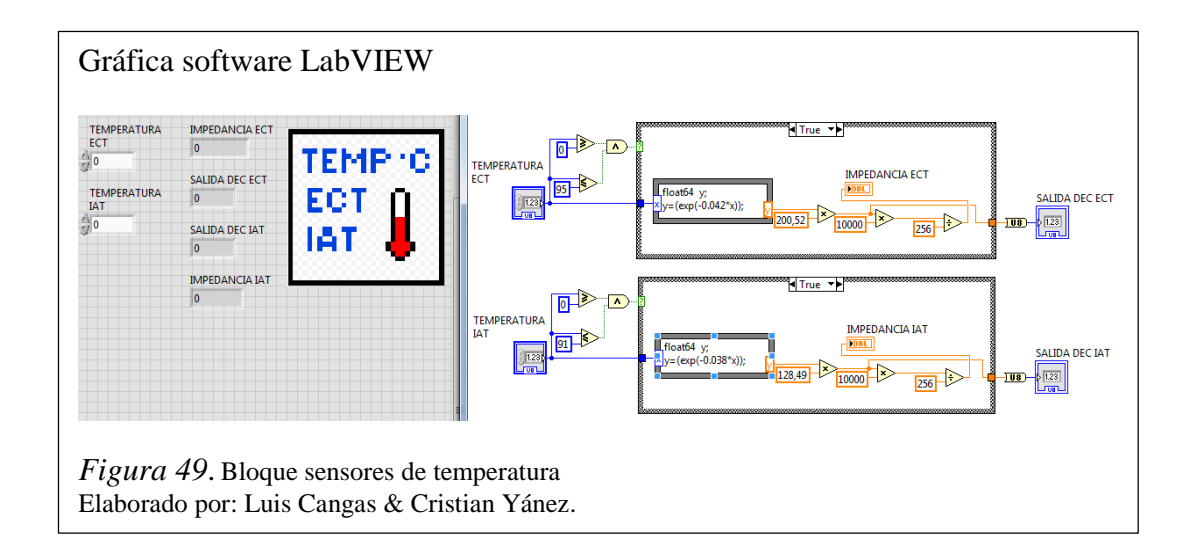

#### 3.3. Diseño de Hardware

Para la generación de las señales que simulan el comportamiento físico de los sensores, el proyecto requiere de elementos capaces de generar o recrear voltajes análogos a bajas frecuencias y magnitudes físicas de los tipos resistivos, controlables desde la interfaz gráfica, con la capacidad de simular las ecuaciones obtenidas con el menor margen de error posible.

La implementación física del probador de ECU se basa en la placa de desarrollo libre Arduino. Estas placas presentan facilidades de Hardware y de Software, puesto que las librerías para la programación y planos de construcción son de libre acceso. El software de programación del sistema Arduino presenta ventajas como la fácil

obtención, libre desarrollo y fácil entendimiento, la principal desventada del software es el consumo de recursos de memoria y velocidad de procesamiento del microcontrolador, basados en los requerimientos del proyecto se considera viable la programación de los microcontroladores mediante el software de Arduino.

El eje principal del proyecto se basa en la placa Arduino Mega con microcontrolador Atmega2560 que cuenta con capacidad de 256KB de almacenamiento de memoria, 4 puertos UART (Universal Asynchronous Receiver-Transmitter por sus siglas en inglés) y permite facilidades de conexión con software de desarrollo para ingeniería lo cual facilita el desarrollo del hardware y software del módulo, para mayor información revisar el anexo 5.

Para el control de la simulación de señales se optó por el microcontrolador Atmega328P montado sobre la plataforma de programación del Arduino UNO, este microcontrolador posee 32KB de memoria para programación y permite la facilidad de conexión para comunicación SPI (Serial Peripheral Interface por sus siglas en inglés) y comunicación Serial, para mayor información revisar la referencia (Arduino, 2015).

Para la generación de voltajes análogos se optó por el DAC MCP4822 puesto que presenta características afines a las necesidades del proyecto, el DAC cuenta con dos canales para la generación de voltaje, cada uno con resolución de 12 bits, además posee comunicación SPI, por tanto simplifica el hardware del módulo, para mayor información revise el anexo 4.

Para la generación de señales resistivas se optó por el potenciómetro digital MCP41010, este fue el único elemento encontrado en el país que cumpla con los requerimientos del proyecto, cuenta con un canal para la variación de resistencia, tiene una resolución de 8 bits, posee comunicación SPI simplificando de esta manera el hardware del módulo, para mayor información revise el anexo 3.

#### 3.3.1. Componentes del módulo

En el diagrama de bloques de la figura 50 se describe los elementos que conforman el módulo comprobador de ECU.

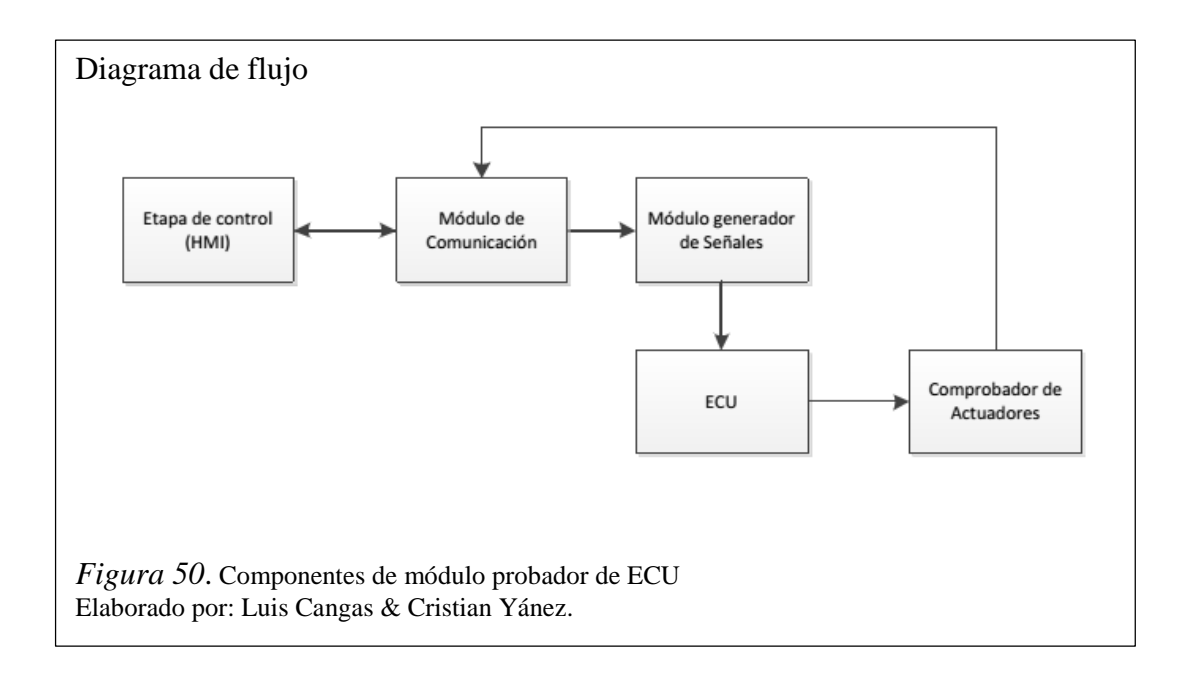

## 3.3.2. Módulo de comunicación

Se encargada de la recepción y retransmisión de datos entre el software de control y el módulo probador de ECU, utiliza un Arduino Mega como interfaz para la comunicación serial hacia el ordenador. En la figura 51, se observa el diagrama de control y transmisión de datos entre el HMI y el módulo de comunicación.

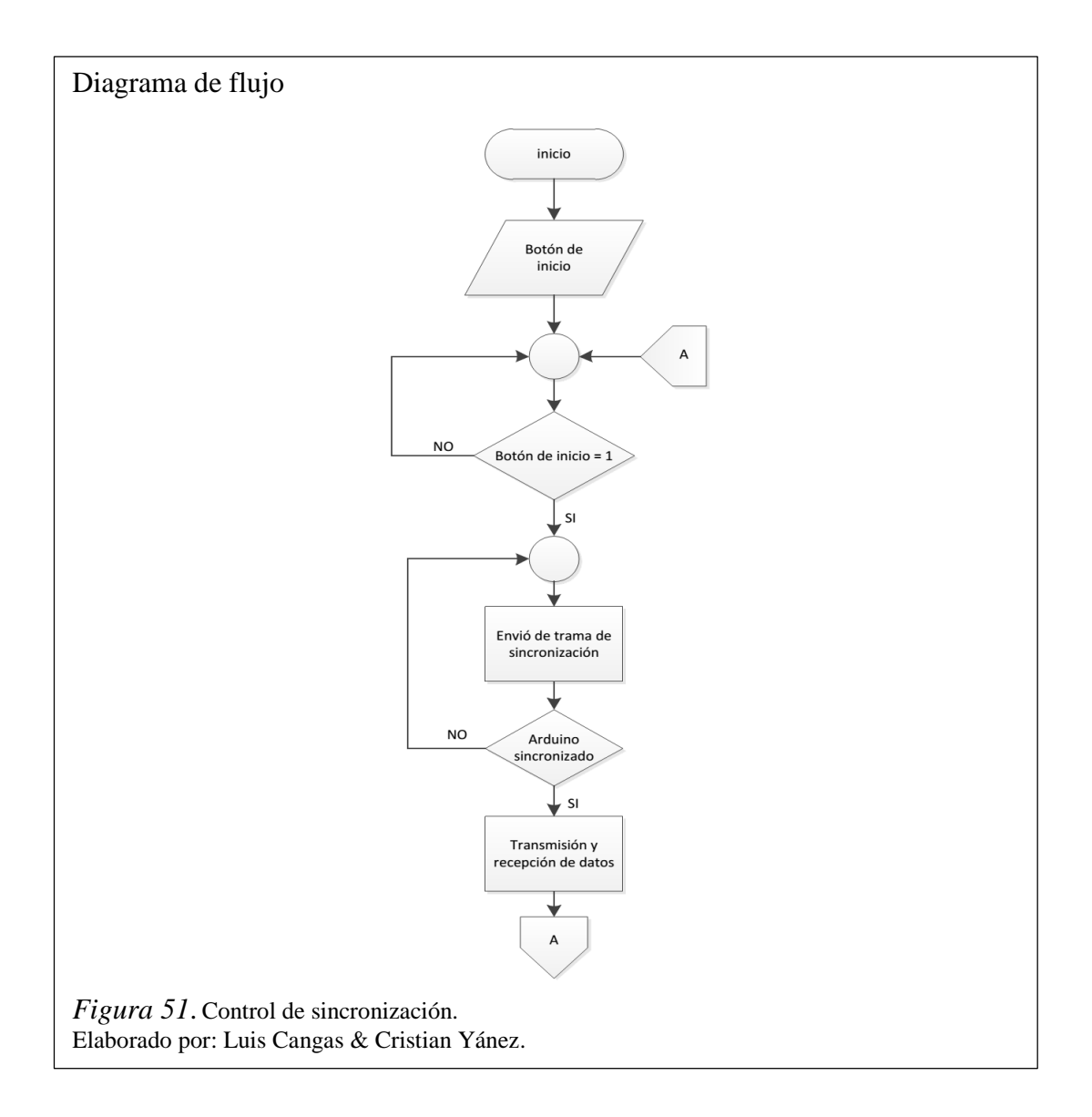

### 3.3.3. Módulo generador de Señales

En esta parte se encuentra el hardware mediante el cual se simulan y acondicionan las señales de los sensores antes mencionados para ser enviadas a la ECU, este bloque está conformado por:

- Control de sincronismo de motor
- Control de temperatura y carga de motor
- Control de presión
- Control de emisiones
- Acondicionamiento de señales

#### 3.3.3.1. Control de sincronismo de motor

Es el encargado de la simulación de los sensores CKP y CMP. Para la simulación de la señal del sensor CKP se utiliza el microcontrolador Atmega328P en conjunto con el DAC MCP4822, la simulación del sensor CMP se realiza únicamente con el microcontrolador para obtener una señal de onda cuadrada. El diagrama electrónico de este bloque se puede ver en la figura 52.

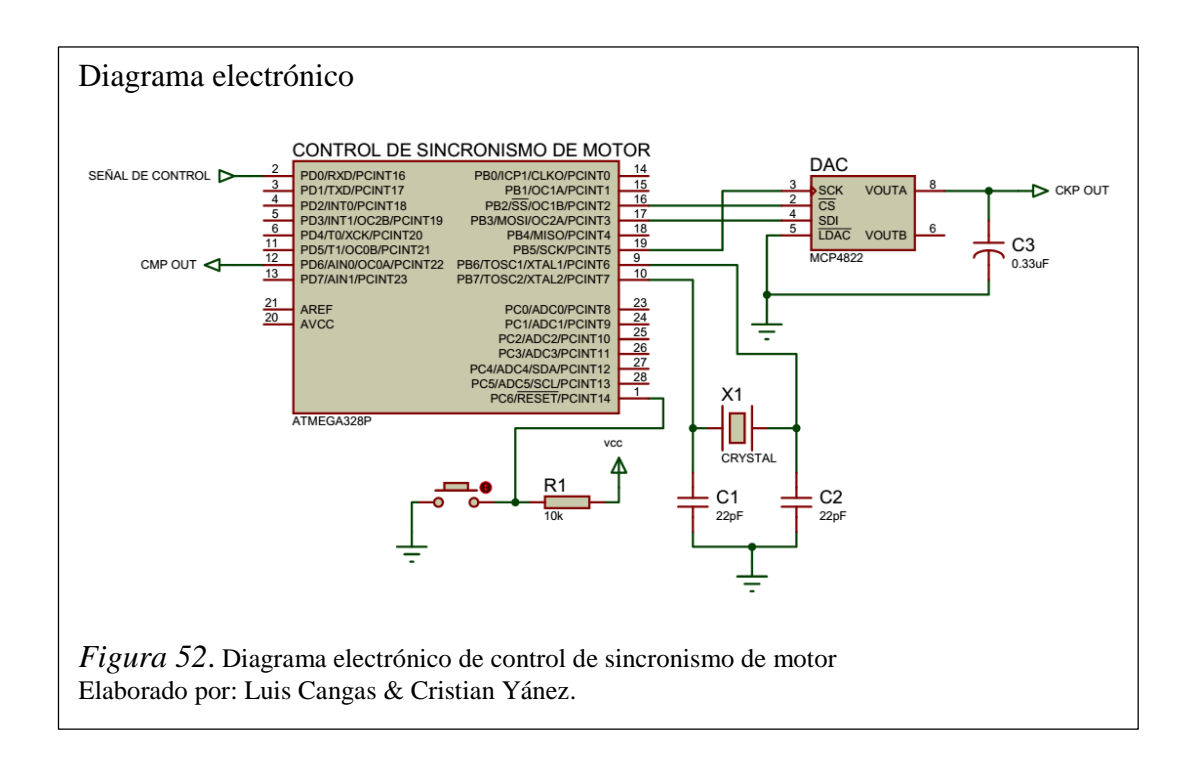

La señal de control proviene del módulo de comunicaciones por medio de protocolo Serial a una velocidad de 9600 baudios, la cual contiene los datos de control de frecuencia de las señales.

El microcontrolador contiene los datos del modelamiento matemático que describen la forma de onda de la figura 36, los datos se envían a través de comunicación SPI hacia el DAC, el cual transforma estos datos a voltaje en un rango de 0 a 4v. Los datos de la señal del sensor CKP se sincronizan con los datos de la señal del sensor CMP para obtener el sincronismo de la figura 38. En la figura 53, se observa el diagrama de flujo del bloque de sincronismo de motor.

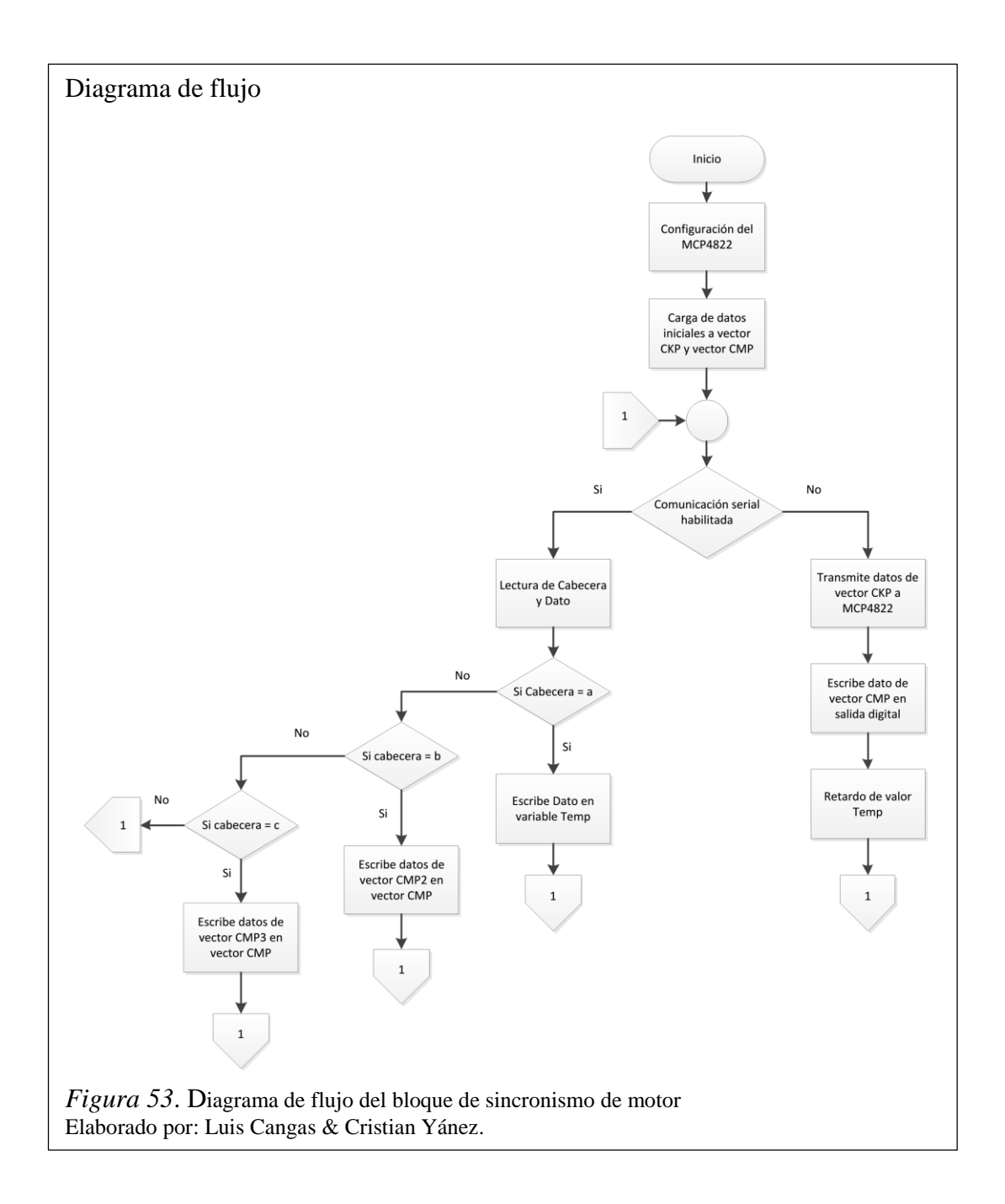

3.3.3.2. Control de temperatura y carga de motor

Es el encargado de la simulación de los sensores ECT, IAT y TPS. Este bloque realiza la simulación de los sensores por medio de la placa de desarrollo libre Arduino MEGA, el DAC MCP4822 y los potenciómetros digitales MCP41010, en la figura 54 se observa el diagrama electrónico del bloque.

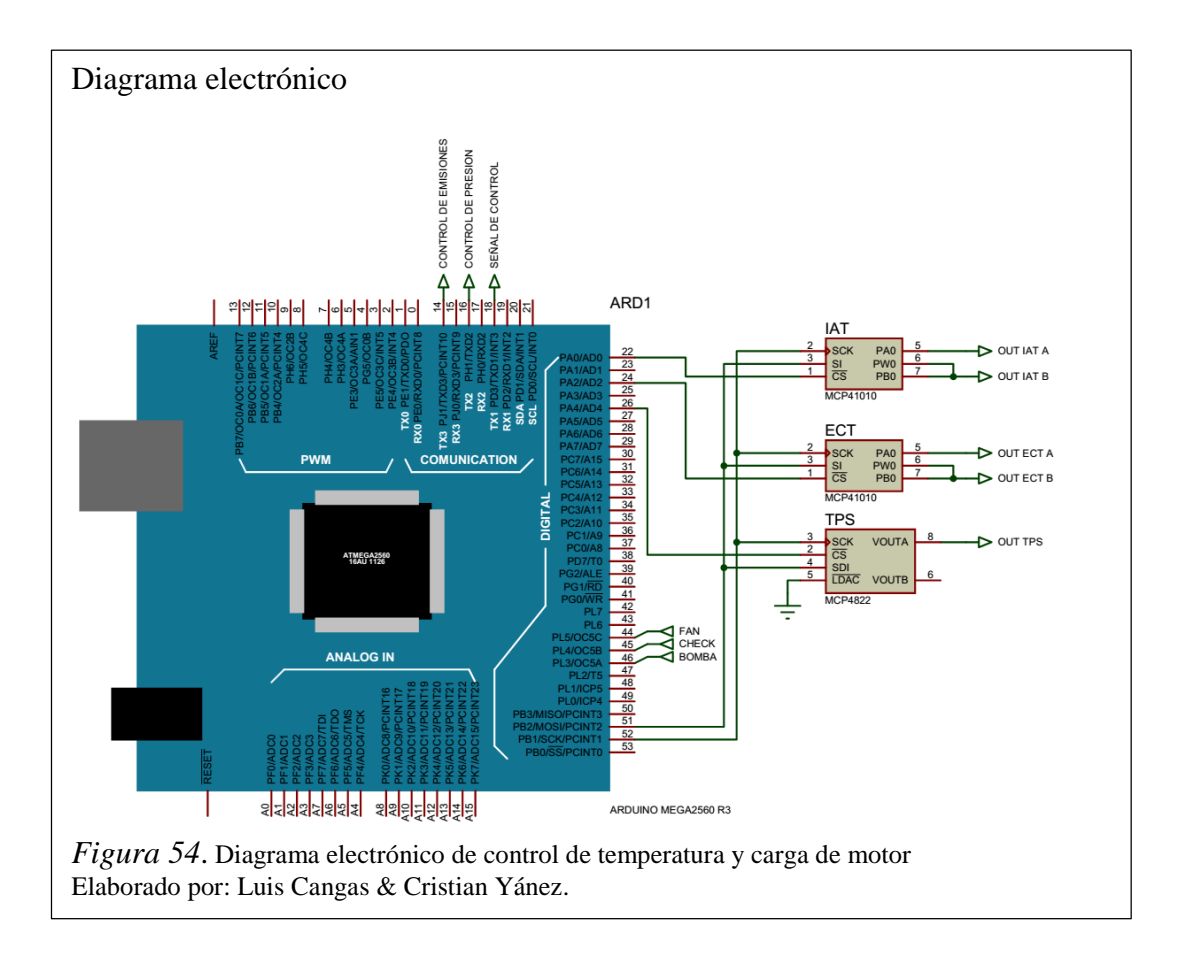

El modelamiento matemático de las señales se encuentra implementado en el software del HMI, el cual evita las señales de control mediante comunicación serial hacia el Arduino MEGA a una velocidad de 9600 baudios, este reenvía las señales hacia el DAC MC4822 y a los potenciómetros digitales MCP41010 por medio de comunicación SPI. Los potenciómetros digitales tienen que estar en configuración de reóstato, por lo cual se cortocircuitan los pines 6 y 7 del encapsulado. En la figura 55, se observa el diagrama de flujo del bloque de control de temperatura y carga de motor.

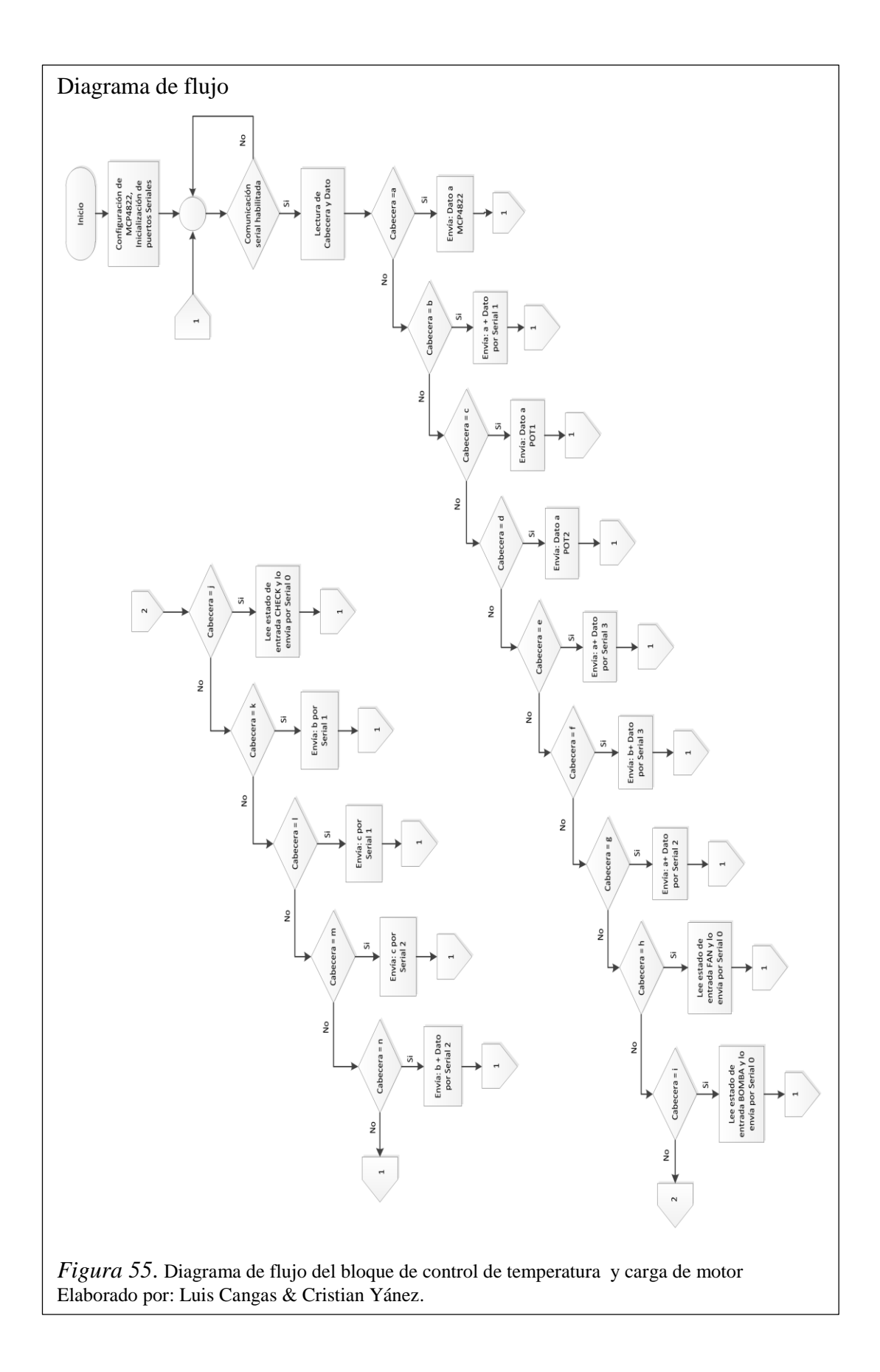

#### 3.3.3.3. Control de presión

Este bloque es el encargado de la simulación del sensor MAP, para lo cual, se utiliza el microcontrolador Almega328P en conjunto con el DAC MCP4822, en la figura 56, se observa el diagrama electrónico del bloque.

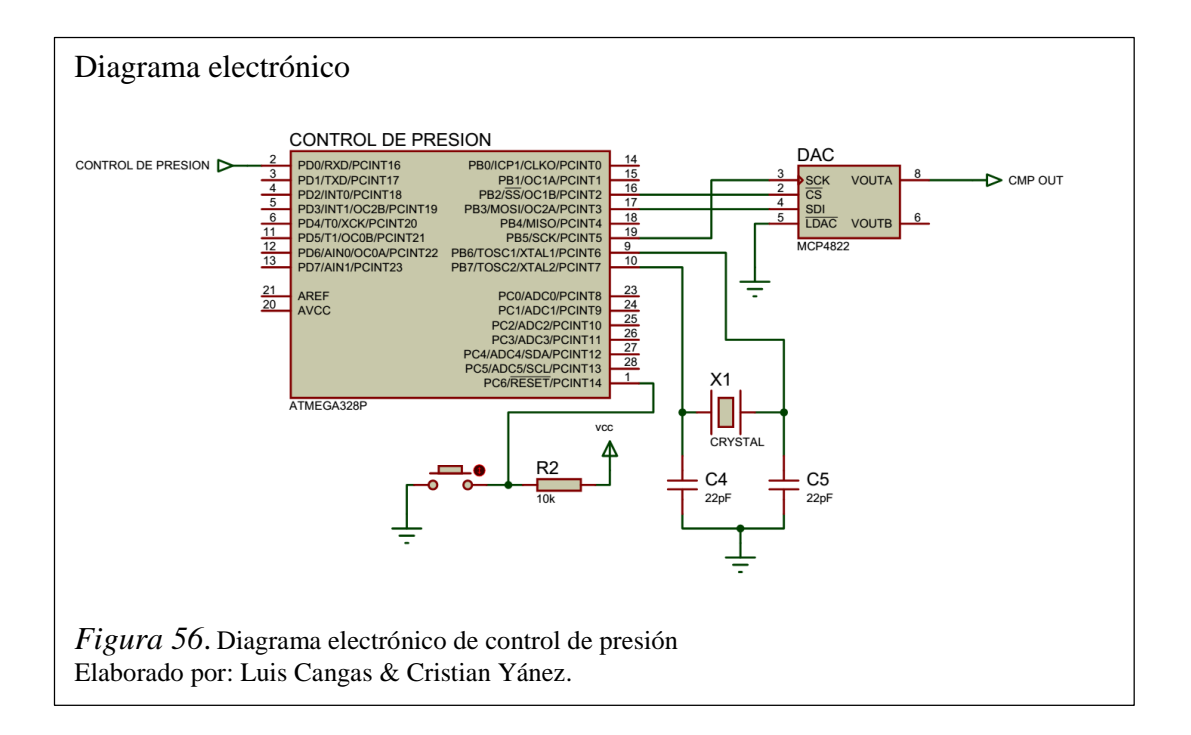

La señal de control proviene del módulo de comunicaciones por medio de protocolo Serial a una velocidad de 9600 baudios, la cual contiene los datos de control de la forma de onda característica del sensor MAP que se obtuvo en el modelamiento matemático.

El microcontrolador contiene los datos que describen la forma de onda generada cuando existe aceleración súbita, los datos se envían a través de comunicación SPI hacia el DAC, el cual transforma estos datos a voltaje en un rango de 0 a 4v. En la figura 57, se observa el diagrama de flujo del bloque de control de presión.
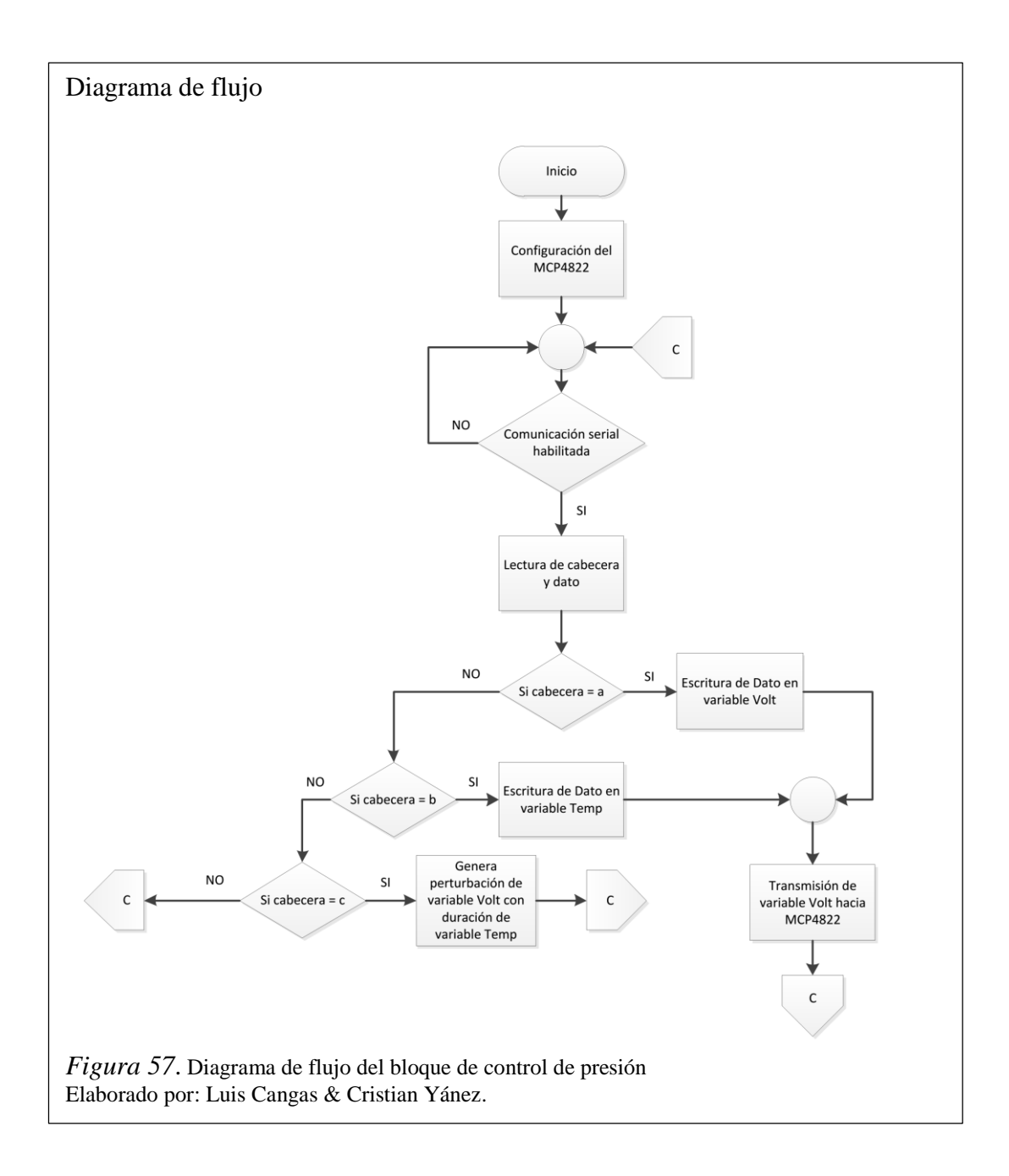

3.3.3.4. Control de Emisiones

Este bloque es el encargado de la simulación del sensor de oxígeno, para lo cual, se utiliza el microcontrolador Almega328P en conjunto con el DAC MCP4822, en la figura 58, se observa el diagrama electrónico del bloque.

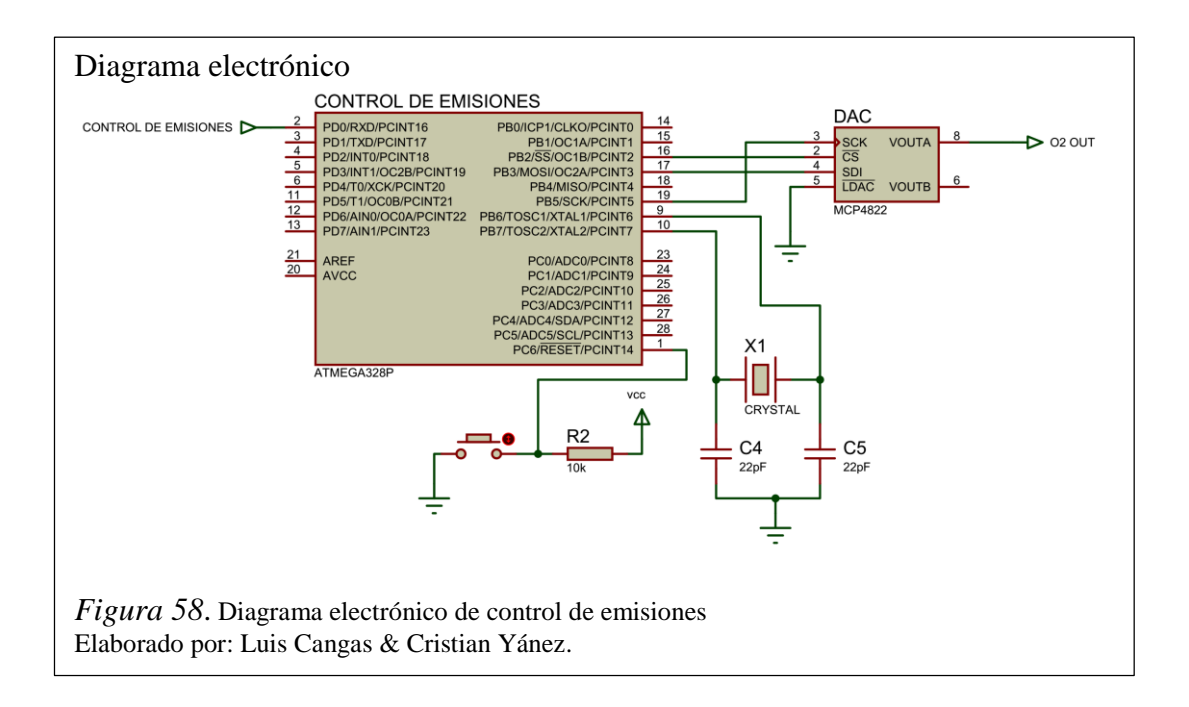

La señal de control proviene del módulo de comunicaciones por medio de protocolo Serial a una velocidad de 9600 baudios, la cual contiene los datos de control de periodo de la señal del sensor 02.

El microcontrolador contiene los datos del modelamiento matemático que describen la forma de onda de la figura 8, los datos se envían a través de comunicación SPI hacia el DAC, el cual transforma estos datos a voltaje en un rango de 0.2 a 0.8v. En la figura 59, se observa el diagrama de flujo del bloque de control de emisiones.

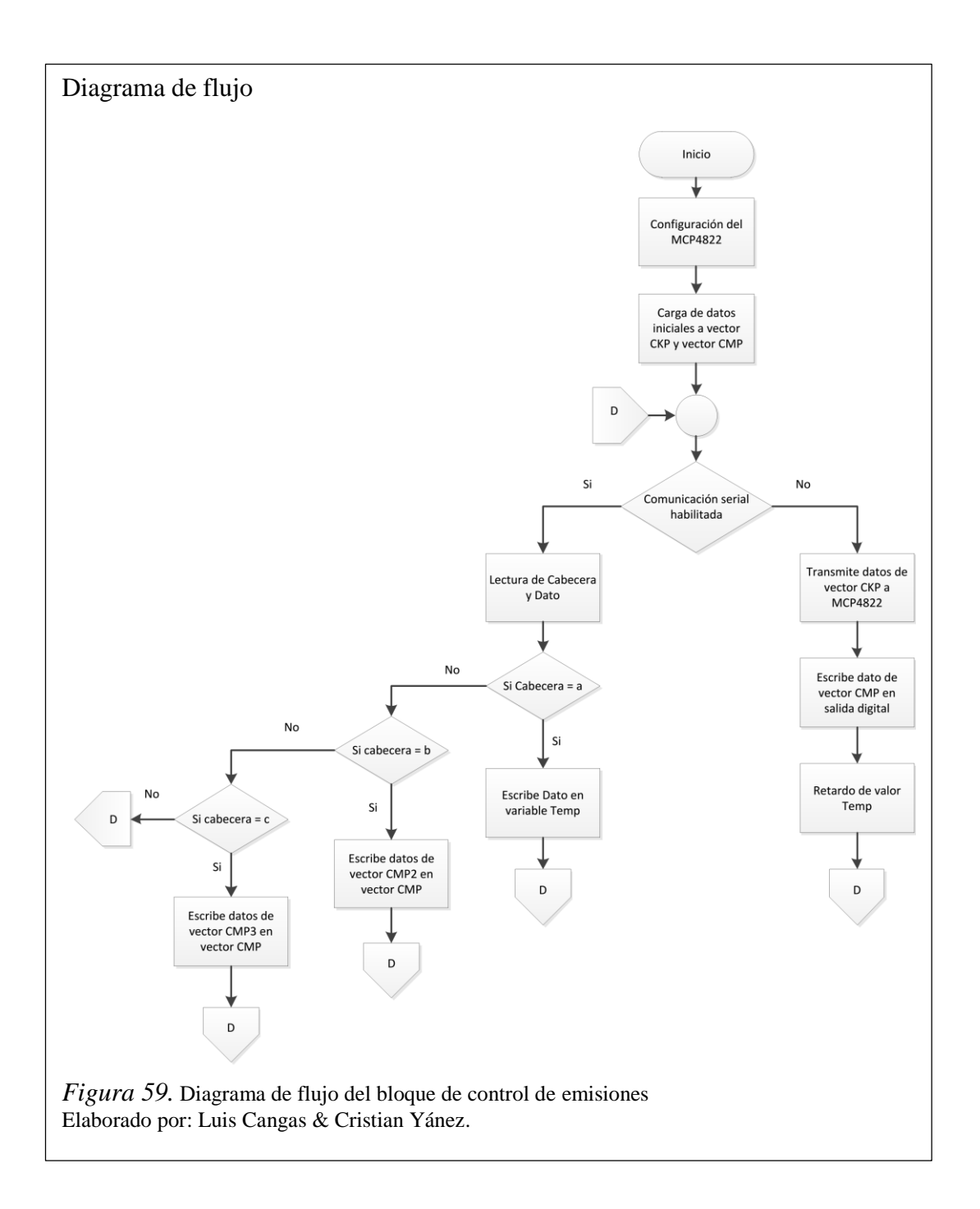

### 3.3.3.5. Acondicionamiento de Señales

Este bloque tiene la función de acondicionar las señales de los sensores TPS, MAP y CKP a voltajes apropiados para el envío a la ECU, el proceso se lo realiza mediante los amplificadores operacionales TL082, la Figura 60 indica el diagrama electrónico del bloque.

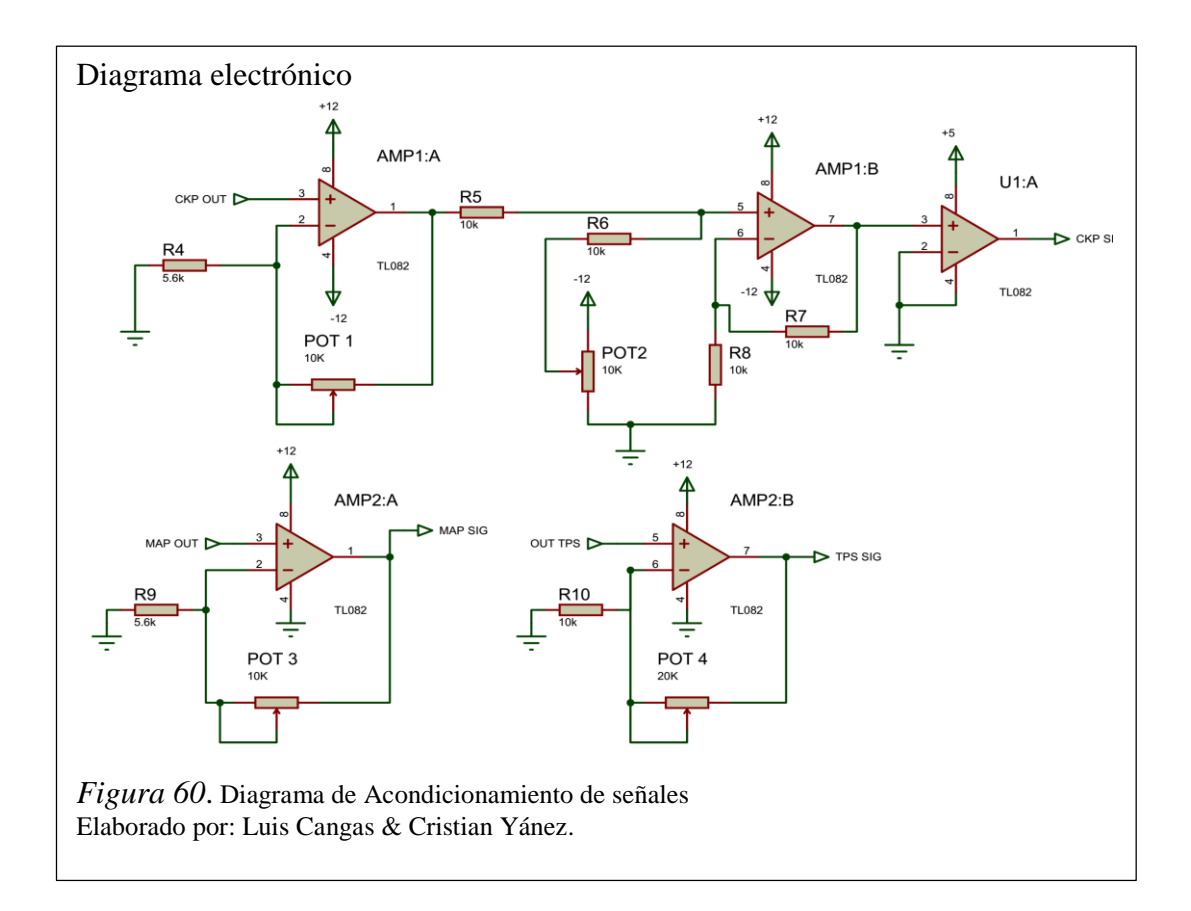

En la primera etapa se acondiciona la señal del sensor CKP para que logre alcanzar voltajes de +10v, esto se lo realiza mediante el AMP1:A, el cual tiene una configuración de amplificador no inversor, seguidamente se desfasa la señal para que logre alcanzar los voltajes de -5v a +5v, logrando así simular una señal alterna de amplitud 10v pico-pico, se realiza este procedimiento meditan el amplificador AMP1:B, el cual tiene una configuración de amplificador sumador no inversor, finalmente pasa por un amplificador comparador de cruce por cero, el cual se encarga de transformar la señal análoga a una señal digital con amplitud de 5v mediante el amplificador U1:A.

Los amplificadores AMP2:A y AMP2:B acondicionan las señales de los sensores MAP y TPS respectivamente para lo cual utilizan una configuración de amplificador no inversor con un factor de ganancia de 1.25 logrando obtener de esta manera voltajes de hasta +5v.

### 3.3.4. Comprobador de Actuadores

Este bloque es el encargado de la visualización de las señales de control que emite la ECU hacia los actuadores, tales como inyectores, bobinas, válvula IAC, relé de FAN, relé de bomba de combustible y el indicador de CHECK ENGINE. Esto se realiza mediante señales luminosas que simulan el encendido de los actuadores y por borneras tipo banana que permiten la visualización de la señal mediante un osciloscopio, en la figura 61 se observa el diagrama electrónico del bloque.

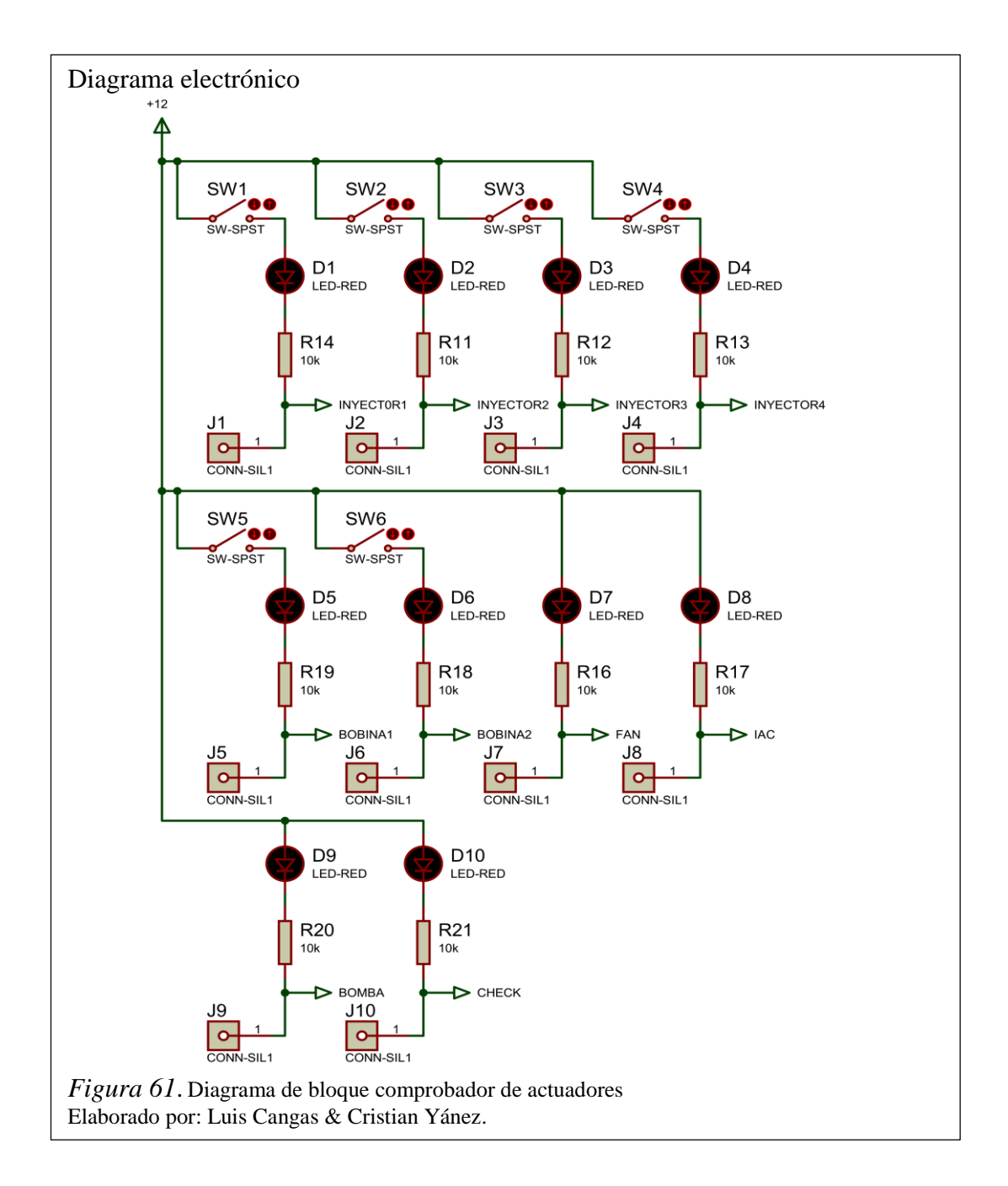

# **CAPÍTULO 4**

### **PRUEBAS DE FUNCIONAMIENTO**

### 4.1. Pruebas y resultados

Se analizó de manera general el resultado de la simulación de cada uno de los sensores que conforman el módulo, comparando los datos obtenidos de la simulación mediante un instrumento de medición especializado, obteniendo el error relativo entre el dato medido y el dato simulado, con la ecuación 9. De donde el dato experimental es el dato tomado del control HMI del módulo y el dato real son los resultados obtenidos por los instrumentos de medida. Para obtener la media del error relativo se realizó el promedio de los errores obtenidos en cada medición.

Ecuación 9. Calculo de error Relativo en porcentaje

$$
Error\;Relative\; (\%) = \frac{|Data\; experimental - Dato\;Real|}{Data\;Real} * 100
$$

En la tabla 20, se detalla los resultados obtenidos en la simulación del sensor CKP.

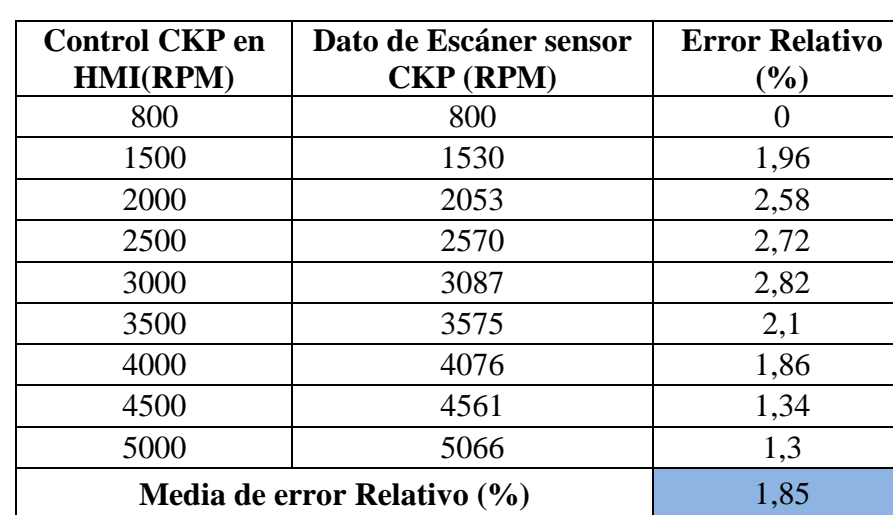

Tabla 20. *Análisis de error en sensor CKP*

Nota. Elaborado por: Luis Cangas & Cristian Yánez.

En la tabla 21, se detalla los resultados obtenidos en la simulación del sensor CMP.

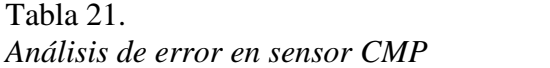

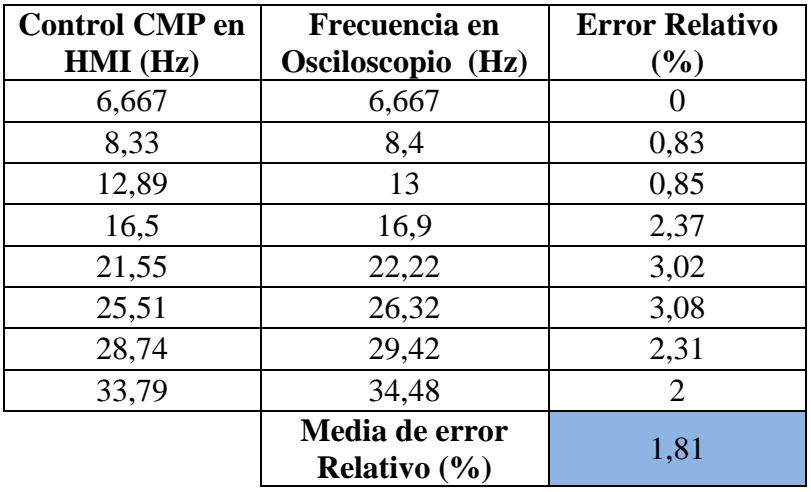

En la tabla 22, se detalla los resultados obtenidos en la simulación del sensor ECT.

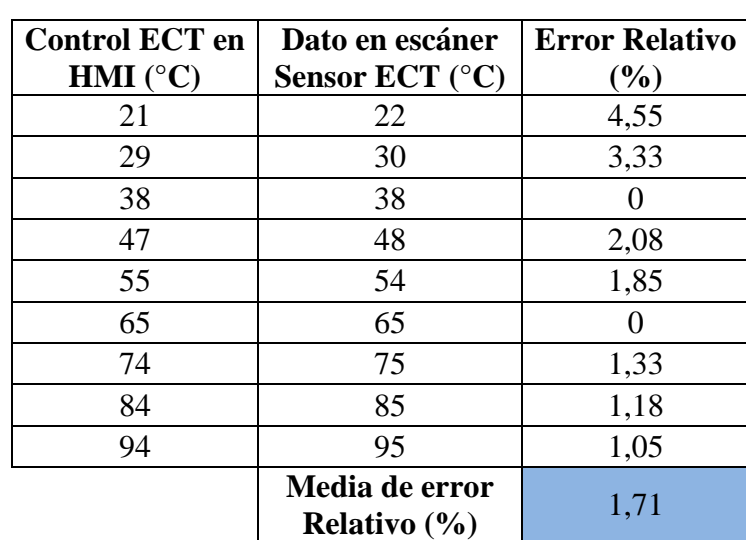

### Tabla 22. *Análisis de error en sensor ECT*

Nota. Elaborado por: Luis Cangas & Cristian Yánez.

En la tabla 23, se detalla los resultados obtenidos en la simulación del sensor IAT.

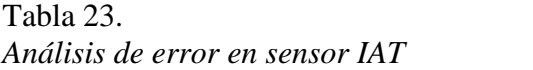

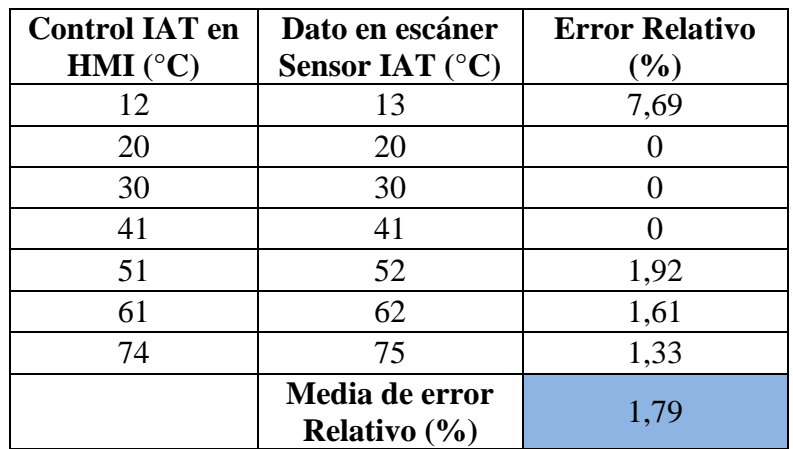

En la tabla 24, se detalla los resultados obtenidos en la simulación del sensor TPS.

### Tabla 24. *Análisis de error en sensor TPS*

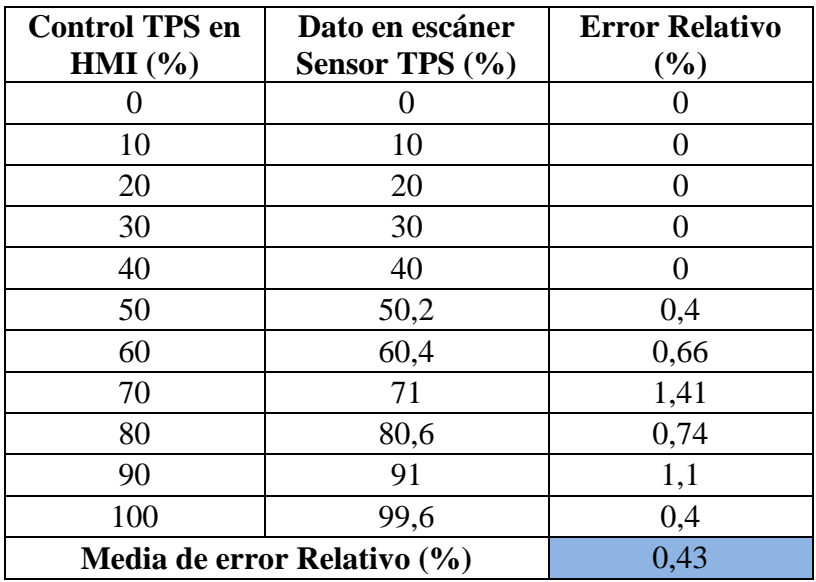

Nota. Elaborado por: Luis Cangas & Cristian Yánez.

En la tabla 25, se detalla los resultados obtenidos en la simulación del sensor MAP.

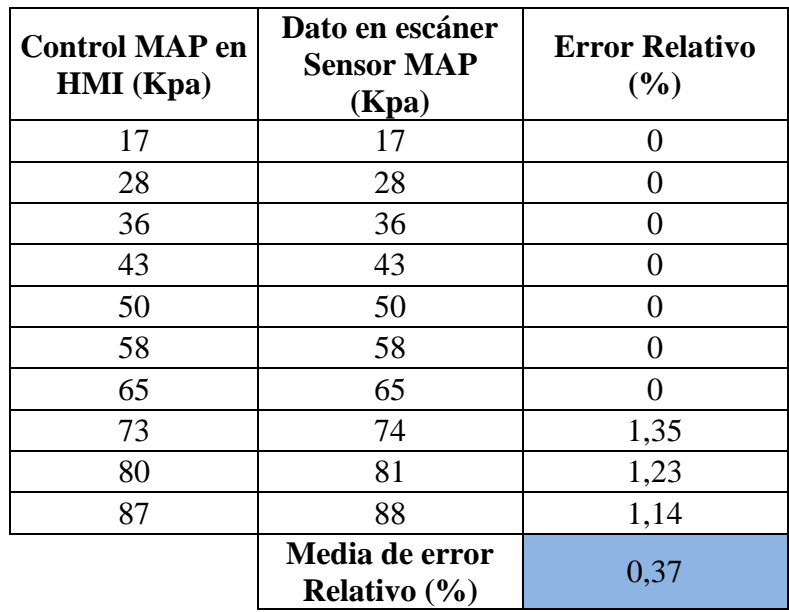

En la tabla 26, se detalla los resultados obtenidos en la simulación del sensor de oxígeno.

Tabla 26. *Análisis de error en sensor de oxígeno*

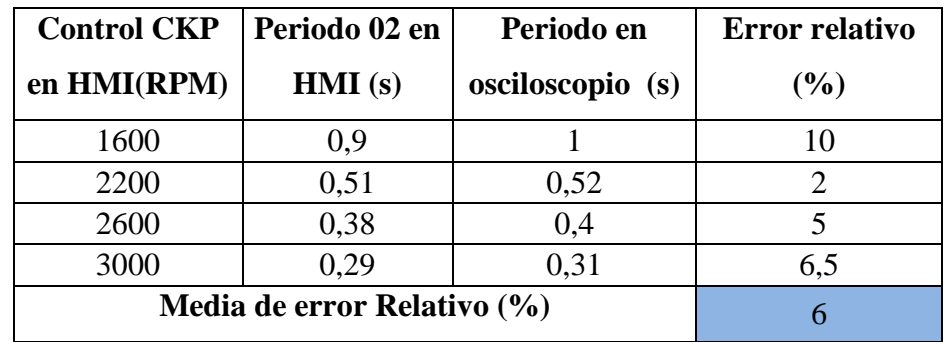

Nota. Elaborado por: Luis Cangas & Cristian Yánez.

Tomando en cuenta todos los promedios de los errores obtenidos en cada sensor se obtuvo la precisión del equipo mediante la ecuación 10. Dando como resultado una precisión del 98,27%.

Ecuación 10. Precisión del módulo

$$
Precision = 100\% - \frac{\sum_{i=1}^{n} Media\ de\ error\ relative\ i}{n}
$$

### 4.2.Análisis de costos

En la elaboración de un producto o proyecto se debe considerar el costo total del mismo, este proyecto está conformado de estructuras de acrílico, tarjetas electrónicas, etc., de acuerdo a este resultado se determinara si es rentable o no la elaboración del proyecto, o si es competitivo frente a sistemas fabricados por otras compañías. Además esto sirve como base para asignarle un costo final en el mercado.

El módulo probador de ECU fue realizado con el afán de proporcionar una herramienta para los laboratorios de electrónica automotriz. Para esto es necesario averiguar los costos de módulos de similares característica en el mercado y compararlos con el precio del módulo elaborado, para determinar así, su ventaja o desventaja y verificar que beneficios tiene el producto.

Para determinar el costo de elaboración del módulo probador de ECU es necesario tomar en cuenta los siguientes costos: costo de hardware, costo de diseño de hardware y costo de desarrollo de software, para obtener al último un costo total.

### 4.2.1. Costo de hardware

Se analiza los costos de: diseño y construcción del hardware, desarrollo del software y el costo total que conllevó el proyecto de investigación. La tabla 27 señala los costos de los materiales que se utilizaron en la construcción del módulo probador de ECU, tanto la parte electrónica y ensamblaje del equipo.

Tabla 27. *Costos de diseño de hardware*

| Cantidad       | <b>Detalle</b>            | Valor unitario | <b>Total</b> |
|----------------|---------------------------|----------------|--------------|
| 1              | Arduino                   | 80             | 80           |
| 3              | Atmega 328                | 8              | 24           |
| 4              | Mcp4822                   | 6              | 24           |
| $\overline{2}$ | Mcp41010                  | 5              | 10           |
| $\overline{2}$ | <b>T1082</b>              | 3              | 6            |
| 1              | Arnés de Aveo             | 200            | 200          |
| 1              | Estructura de acrílico    | 70             | 70           |
| $\overline{2}$ | Baquelita                 | 15             | 30           |
| 1              | <b>Fuente ATX</b>         | 25             | 25           |
| 1              | insumos                   | 200            | 200          |
|                | <b>ECU Chevrolet Aveo</b> | 800            | 800          |
| Total          |                           |                |              |

### 4.2.2. Costo de diseño de hardware

En el tabla 28, se observa los costos de diseño de ingeniería y mano de obra para construir el equipo.

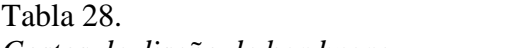

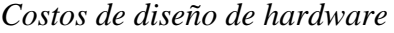

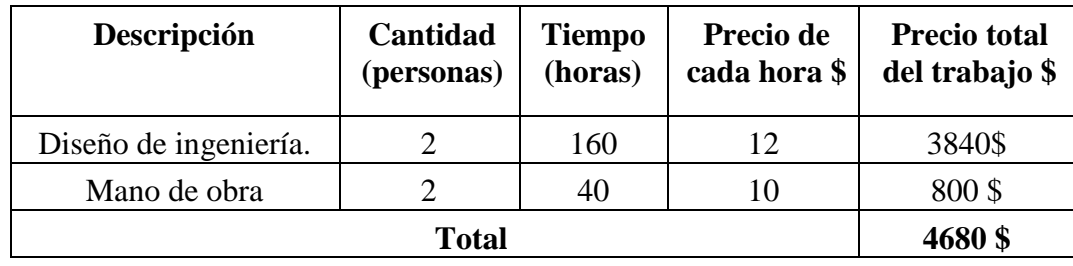

Nota. Elaborado por: Luis Cangas & Cristian Yánez.

### 4.2.3. Costo del desarrollo del software

En el tabla 29, se observa los costos tomados en cuenta por cada hora empleada para el desarrollo del software.

Tabla 29. *Costos de diseño de software*

| Descripción            | Cantidad<br>(personas) | <b>Tiempo</b><br>(horas) | Precio de<br>cada hora \$ | <b>Precio total</b><br>del trabajo \$ |
|------------------------|------------------------|--------------------------|---------------------------|---------------------------------------|
| Desarrollo de software |                        | 160                      | 12\$                      | 3840\$                                |
| <b>Total</b>           |                        |                          |                           | 3840 \$                               |

Nota. Elaborado por: Luis Cangas & Cristian Yánez.

### 4.2.4. Costo total del proyecto

A continuación se detalla el precio total para el diseño y construcción del módulo probador de ECU, en la tabla 30 se especifican los costos del hardware y desarrollo del software.

Tabla 30. *Costo total del proyecto*

| <b>Descripción</b>     | Costo   |
|------------------------|---------|
| <b>Hardware</b>        | 1469\$  |
| Diseño de hardware     | 4680\$  |
| Desarrollo de software | 3840 \$ |
| <b>TOTAL</b>           | 9989\$  |

Nota. Elaborado por: Luis Cangas & Cristian Yánez.

### 4.3.Análisis comparativo

El análisis comparativo que se va a mostrar es respecto a las características que posee el módulo desarrollado a lo largo del presente proyecto con respecto a otros que existen en el mercado. Un análisis comparativo en precios no se lo puede aplicar ya que el costo de desarrollo del proyecto no es igual al costo de fabricación de un módulo en el mercado ya que el módulo que se encuentra en el mercado es un módulo que se genera en serie a diferencia del presente proyecto que se puede considerar como un prototipo.

Las características de los módulos que han encontrado en el mercado son las siguientes:

El módulo de origen mexicano que se encuentra en el mercado como se puede ver en la figura 62 puede simular señales de rpm, sensor TPS, sensor MAP, y sensor de temperatura, cuenta además con un puerto para monitorear las señales de salida del PCM mediante un osciloscopio, este módulo consta de 7 conectores para diferentes marcas, se puede comprobar en el panel las salidas de voltaje de chispa, inyección y bomba de combustible, también el control del ventilador en velocidades 1 y 2. Entre las marcas de los 7 conectores que tiene son: Ford, Chrysler, Chevrolet, Nissan y Volkswagen.

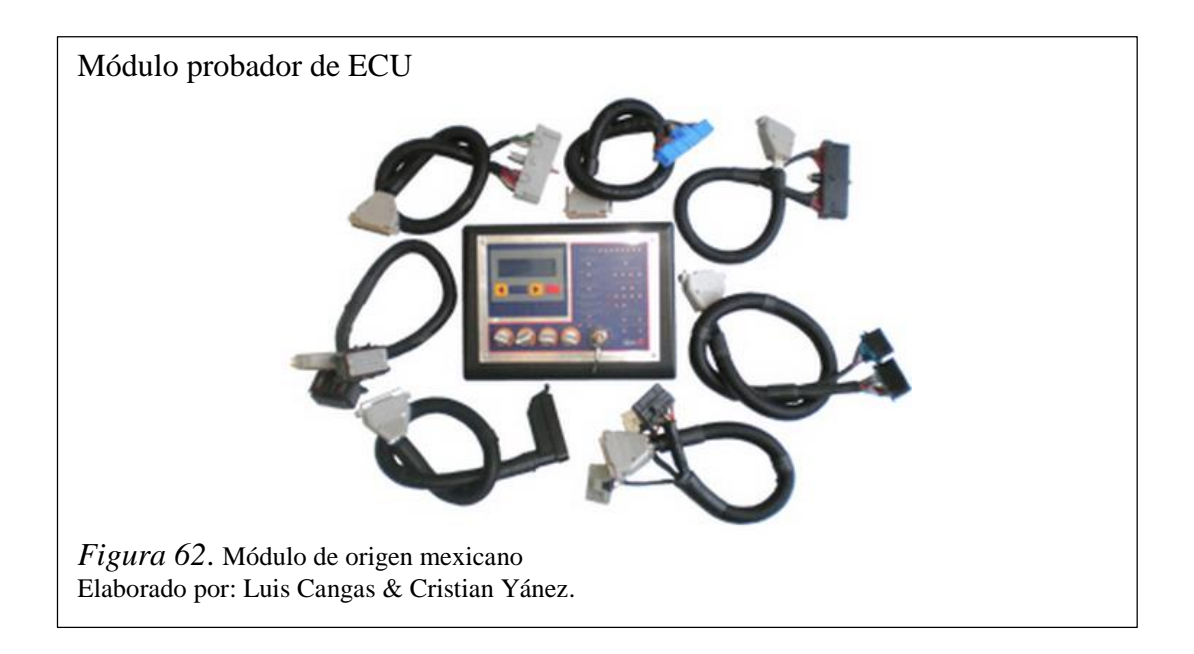

Módulo de origen peruano que se encuentra en el mercado como se puede ver en la figura 63 puede simular señales de rpm, sensor TPS, sensor MAP, y sensor de temperatura, cuatro cables y sus respectivos indicadores leds para obtener las señales de los mismos, un cable y su indicador para comprobar los pulsos del relay de la bomba de combustible, un cable y su indicador led para visualizar el encendido del fan, cuatro cables y sus respectivos indicadores leds para las bobinas de encendido.

Entre las marcas de automóvil que este modelo funciona son: Daewoo, Toyota, Mitsubishi, Nissan, Hyundai, Kia, Jac, Ford y Chevrolet.

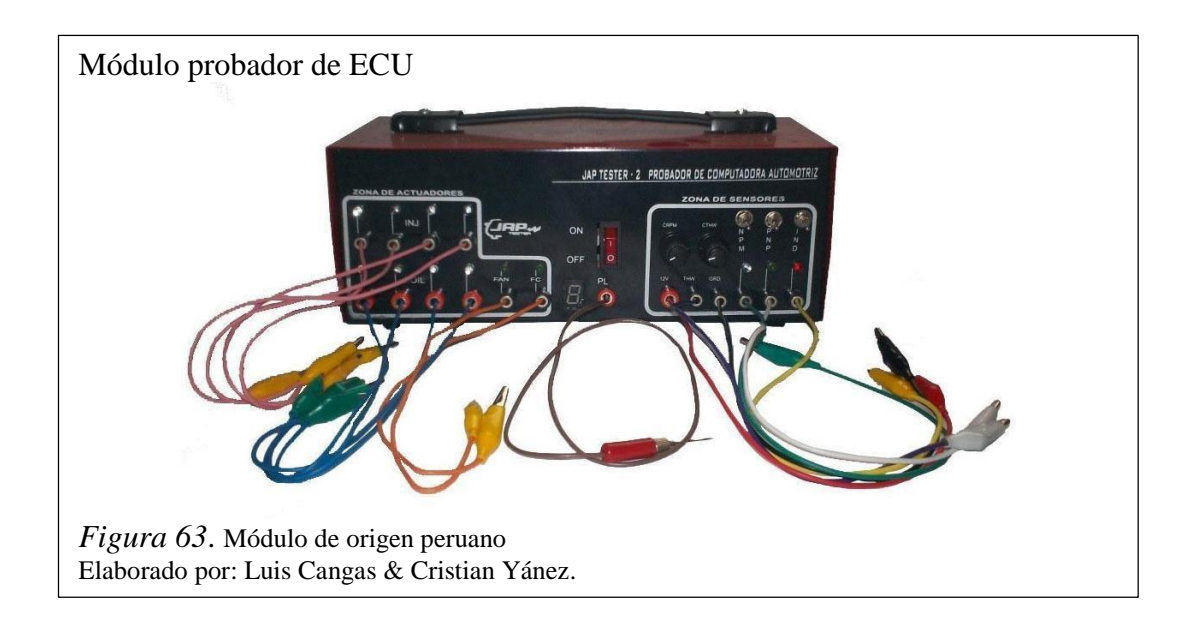

Como resultado se obtiene que las características son muy parecidas entre estos dos módulos que se encuentran en el mercado y el módulo desarrollado, ya que poseen las mismas simulaciones de los sensores con una diferencia la cual es en el control de las señales ya que de los módulos que se encuentran en el mercado las realizan manualmente mediante potenciómetros mientras que la del módulo creado se la realiza digitalmente mediante la interfaz del software LabVIEW, estos módulos que se encuentran en el mercado han sido creados para tratar de acoger a una mayor parte de modelos y marcas de automóviles y en el proyecto presentado se puede expandir para que tenga más cobertura con otras marcas y modelos mediante la creación o modificación de las librerías existentes. Los indicadores de los actuadores y la toma de las señales se las encontró de la misma forma.

Una de las diferencias que se encontró entre los tres módulos comparados, es que el proyecto desarrollado tiene la conexión del OBD II que sirve para conectarlo directamente del módulo al escáner para comprobar si tiene algún tipo de error y los dos módulos del mercado no tienen esa característica.

### 4.4. Manual de usuario

El módulo probador de ECU está diseñando para la enseñanza y aprendizaje del sistema de control de inyección electrónica a gasolina, así como en los capítulos anteriores se explicó el funcionamiento de sus sensores y actuadores que lo componen, en la siguiente sección se detallará la forma de operar el módulo probador de ECU de manera general.

Precauciones antes del encendido.

El módulo probador de ECU no debe ser operado sin la presencia de un profesor responsable, la manipulación del mismo sin supervisión puede ocasionar algún accidente en el que el módulo probador de ECU sufra daños. Es muy importante verificar que los conectores de la ECU se encuentren en buen estado y que no se encuentren rotos o desoldados de alguno de los extremos. Verificar si los fusibles se encuentran en buen estado.

Se debe conectar correctamente los cables para la interfaz con el LabVIEW en el módulo probador de ECU, así como también revisar el cable de la fuente de la alimentación y el conector del OBD II hacia el escáner.

En el manual de usuario se encuentra detallada cada una de las señales las cuales se generan, al igual la respuesta que se obtiene de la ECU, esta descrito cada parte del módulo para su mejor entendimiento, se tiene también la parte del software con la cual se la va a poder alterar las señales,

### 4.5.Guías prácticas

Las guías de prácticas constituyen una herramienta muy importante tanto para los estudiantes como para los docentes ya que en estas se encuentran los instructivos para desarrollar una serie de ejercicios de identificación, análisis y detección de fallas de los diferentes componentes del sistema, dando así un correcto uso de este equipo didáctico.

Las consideraciones técnicas en las que se enfocará nuestro estudio, abarca aspectos de mucha importancia:

- Realizar un breve estudio sobre los sensores y actuadores
- Conocer el funcionamiento de los instrumentos de diagnóstico.
- Realizar guías prácticas.

Las presentes guías ponen a disposición un material que permite mediante su estudio identificar los componentes del sistema de inyección electrónica, además se podrá analizar la lógica de funcionamiento, así como también la detección y solución de averías en el sistema, se realizó varias encuestas de cada una de las prácticas a estudiantes de niveles superiores receptando propuestas para las practicas planteadas para que estas tengan un mejor desempeño hacia los estudiantes a quien va dirigidos.

### 4.5.1. Guía práctica # 1

Tema: Introducción al módulo comprobador de Unidades de Control Electrónico (ECU).

Objetivo General

 Familiarizar al estudiante con los conceptos necesarios para el manejo del módulo comprobador de ECU.

Objetivos Específicos

- Realizar la caracterización del hardware del módulo comprobador de ECU.
- Realizar la caracterización del software de control del módulo comprobador de ECU.

4.5.2. Guía práctica # 2

Tema: Estudio de los sensores CKP y CMP

Objetivo General

 Familiarizar al estudiante con los conceptos necesarios para el manejo de las señales de los sensores CKP y CMP del módulo comprobador de ECU.

Objetivos Específicos

- Realizar la comprobación del funcionamiento de los sensores CKP y CMP dentro del módulo.
- Realizar la comprobación del funcionamiento del software para controlar las señales de los sensores CKP y CMP del módulo.

4.5.3. Guía práctica # 3

Tema: Estudio de sensores TPS, MAP, O2

Objetivo General

 Familiarizar al estudiante con los conceptos necesarios para el manejo de las señales de los sensores TPS, MAP y O2 del módulo probador de ECU.

Objetivos Específicos

- Realizar la comprobación del funcionamiento de los sensores TPS, MAP y O2 dentro del módulo.
- Realizar la comprobación del funcionamiento del software para controlar las señales de los sensores TPS, MAP y O2 del módulo.

# 4.5.4. Guía práctica # 4

Tema: Estudio de sensores IAT y ECT

Objetivo General

 Familiarizar al estudiante con los conceptos necesarios para el manejo de las señales de los sensores IAT, ECT del módulo probador de ECU.

Objetivos Específicos

- Realizar la comprobación del funcionamiento de los sensores IAT y ECT dentro del módulo.
- Realizar la comprobación del funcionamiento del software para controlar las señales de los sensores IAT y ECT del módulo.
- 4.5.5. Guía práctica # 5

Tema: Estudio de los actuadores Objetivo General

 Familiarizar al estudiante con los conceptos necesarios para el manejo de las señales de los actuadores Inyectores, Bobinas, Fan y EVAP del módulo probador de ECU.

Objetivos Específicos

- Realizar la comprobación del funcionamiento de los actuadores Inyectores, Bobinas, Fan y EVAP dentro del módulo.
- Realizar la comprobación del funcionamiento del software para la obtención de respuesta de los actuadores Inyectores, Bobinas, Fan y EVAP del módulo.

### 4.5.6. Guía práctica # 6

Tema: Estudio del módulo completo

Objetivo General

 Familiarizar al estudiante con los conceptos necesarios para el manejo de las señales de los sensores IAT, ECT del módulo probador de ECU.

Objetivos Específicos

- Realizar la comprobación del funcionamiento de los sensores IAT y ECT dentro del módulo.
- Realizar la comprobación del funcionamiento del software para controlar las señales de los sensores IAT y ECT del módulo.

### **CONCLUSIONES**

Una vez diseñado e implementado el módulo generador de señales y conversor para probar el comportamiento de un ECU (Unidad de Control Electrónico) para el automóvil Chevrolet Aveo, se realizaron pruebas de funcionamiento en las cuales se obtuvo los datos que se describen en el análisis de resultados, los mismos que al cotejar los datos obtenidos con los reales se obtiene una fiabilidad de 98,27%.

Mediante la investigación y el estudio de las ondas características de los sensores que interviene en el encendido y normal funcionamiento del automóvil, se observó que la señal sinusoidal variable en amplitud y frecuencia que describe el sensor CKP, se la puede reemplazar por una señal digital de 0 a 5v, ya que la señal al ingresar a la ECU pasa por una etapa de rectificación de media onda y descarga a tierra, con lo cual el voltaje de la señal describe una onda cuadrada variante en frecuencia .

El error porcentual obtenido en la simulación del sensor CKP se debe en parte a la instrumentación utilizada para la obtención de datos iniciales, es decir el osciloscopio digital, ya que al registrar la perturbación de los dientes faltantes en el disco del árbol de levas, da como resultado una frecuencia oscilante, por lo cual no se realizó una medición exacta de los valores de frecuencia del sensor CKP, resultando en un error del 1,85% en la simulación del control de revolución del motor, como se evidencia en la tabla 20.

La resolución de los elementos generadores de voltaje y variadores de resistencia cumplen un papel fundamental al momento de simular las señales, ya que al tener un mayor número de bits de resolución permite reducir el margen de error, esto se lo evidencia al comparar los datos de la tabla 22 que describen la simulación del sensor ECT que consta con una resolución de 8 bits obteniendo un error de 1,71%, con los datos de la tabla 24 que describen la simulación del sensor TPS con una resolución de 12 bits resultando en un error del 0,43%.

Las ecuaciones obtenidas por el método de los mínimos cuadrados que describen la forma de onda de los sensores CKP, TPS, MAP, ECT, IAT, tiene un error de 0,5 %, debido a la variación de las medidas tomadas en el motor, puesto que el vehículo en

el cual se desarrollaron las pruebas tiene un desgaste debido al uso que se le ha dado desde su año de fabricación (2006), esto se evidencia al comparar los datos tomados en las pruebas al vehículo con los datos indicados por el fabricante en el manual de usuario.

Tomando en cuenta que las pruebas efectuadas en el motor se realizaron en un sistema estático, se determinó que el máximo número de revoluciones que el motor puede alcanzar a carga completa por parte del sensor TPS son 5000 RPM, quedando de esta manera un 14,29% por debajo del límite recomendado por el fabricante de 6000 rpm.

El módulo permite mejorar los tiempos de testeo de los sensores, puesto que se reduce el tiempo estimado para la comprobación de cada uno de ellos, un ejemplo de ello es el caso del sensor ECT, en el cual el tiempo estimado para la realización de pruebas es de 20 minutos con el vehículo totalmente frio a comparación de 5 minutos con la implementación del módulo.

Basado en los datos de las encuestas realizadas a los estudiantes de la carrera de ingeniería electrónica de la Universidad Politécnica Salesiana del Campus SUR, se establece un 83% de aceptación en relación a movilidad y manipulación del módulo y un 85% de aceptación en relación a la guía de prácticas propuestas para el estudio de la simulación de señales y comportamiento de la ECU.

### **RECOMENDACIONES**

Si se desea implementar el módulo para pruebas a sistema dinámico se recomienda estudiar el efecto que tienen los sensores KS (Knock Sensor por sus siglas en inglés) y VSS(Vehicle Speed Sensor por sus siglas en inglés) en la reacción del motor.

Para mejorar el rendimiento de la simulación de los sensores de temperatura, se recomienda cambiar el potenciómetro digital MCP41010 por el AD5270 que posee mejores características de resolución y no altera el hardware del módulo.

Si se desea que el sistema sea aplicable a otros vehículos que no sean parte de la serie Aveo, es necesaria la implementación de nuevas librerías que describan la forma de onda de los sensores de los vehículos a los cuales se realizarían la comprobación. Se recomienda que los vehículos en los cuales se basen para la elaboración de nuevas librerías se encuentren en perfectas condiciones para la obtención de datos.

Si se desea optimizar la memoria de los microcontroladores es necesario el cambio de software de programación de los mismos, puesto que el sistema Arduino consume muchos recursos.

Para la comprobación física de los actuadores como bobinas e inyectores se debe utilizar una fuente externa que entregue un voltaje de 12V y una corriente superior a 2A para evitar daños al sistema comprobador de ECU.

Para evitar código de falla en el escáner por parte de la ECU es necesario que los sensores que intervienen en el diagnóstico del control de inyección, es decir los sensores TPS, CKP, CMP, ECT, IAT, MAP, O2, se encuentren en los rangos de funcionamiento indicados en las tablas del capítulo 3 en la parte de modelamiento matemático, ya que al realizar pruebas en el sistema se observó que al existir valores de voltaje fuera del rango de operación se genera códigos de falla en la ECU.

Los rangos de comprobación óptimos para el cerebro se encuentran en el rango de 10 al 30% de la carga del sistema, por lo cual si se desea comprobar una ECU ajena al módulo didáctico es recomendable no superar estos valores.

### **LISTA DE REFERENCIAS**

Arduino. (2015). *Arduino*. Obtenido de Arduino: http://www.arduino.cc/

- Castro, J. V., & Yascual, L. A. (15 de febrero de 2011). *Escuela Superior Politécnica De Chimborazo.* Obtenido de Escuela Superior Politécnica De Chimborazo: http://dspace.espoch.edu.ec/handle/123456789/1334
- Corporation, S. M. (1999). *WIRING DIAGRAM MANUAL.* united states: overse as service department.
- Cunalata, W. M. (marzo de 2012). *Escuela Superior Politécnica De Chimborazo.* Obtenido de Escuela Superior Politécnica De Chimborazo: http://dspace.espoch.edu.ec/handle/123456789/1862
- E-auto. (17 de octubre de 2013). *e-auto.* Obtenido de e-auto: http://eauto.com.mx/manual\_detalle.php?manual\_id=227
- Electronico, E. (18 de junio de 2012). *Encendidoelectronico.* Obtenido de Encendidoelectronico: http://www.encendidoelectronico.com/vista.php?id=43
- Guaman, G. A. (25 de junio de 2014). *Escuela Superior Politecnica de Chiborazo.* Obtenido de Escuela Superior Politecnica de Chiborazo: http://dspace.espoch.edu.ec/bitstream/123456789/3134/1/65T00107.pdf
- Hernández, M. (1 de marzo de 2013). *Ingeniería de Sistemas y Automática*. Recuperado el 16 de abril de 2014, de Ingeniería de Sistemas y Automática: http://isa.umh.es/asignaturas/rvc/tema4.pdf
- Lopez, M. J. (11/08/2011). *Circuiotos Electricos Auxiliares del Vehiculo.* Madrid (Espana): Paraninfo.
- Microchip. (2014). *Microchip Technology*. Obtenido de Microchip Technology: http://www.microchip.com/
- Motors, G. (2006). *Chevrolet Aveo 2006.* United States: Service and parts operations.
- Perez, J. m. (01/04/2002). *Electromecanca de vehiculos. Sistemas auxiliares del motor.* Madrid (Espana): Paraninfo.
- Ribbens, W. (2007). *Understanding Automotive Electronics.* Boston: LIMUSA.

# **ANEXOS**

# Anexo 1. Conector A de la ECU del automóvil Chevrolet Aveo

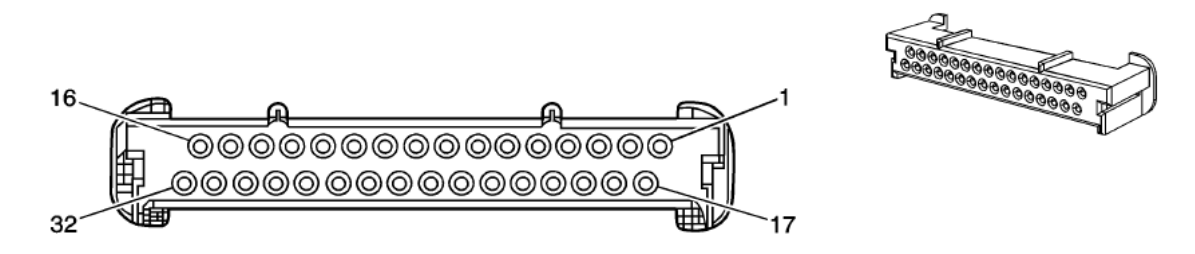

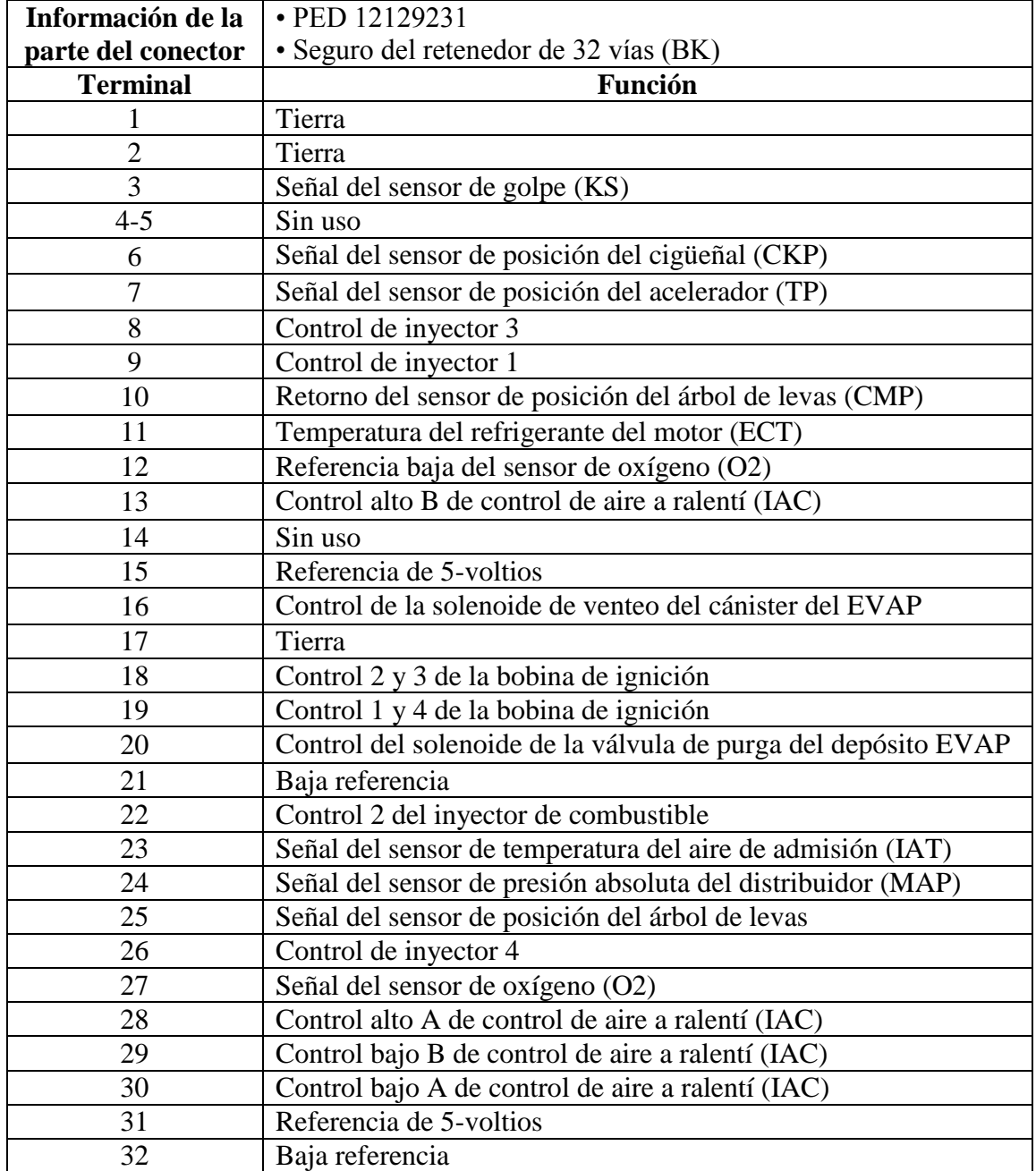

# Anexo 2. Conector B de la ECU del automóvil Chevrolet Aveo

![](_page_95_Figure_1.jpeg)

![](_page_95_Picture_121.jpeg)

# M **MCP41XXX/42XXX**

# **Single/Dual Digital Potentiometer with SPI™ Interface**

### **Features**

- 256 taps for each potentiometer
- Potentiometer values for 10 k $\Omega$ , 50 k $\Omega$  and 100 k $\Omega$
- Single and dual versions
- SPI™ serial interface (mode 0,0 and 1,1)
- ±1 LSB max INL & DNL
- Low power CMOS technology
- 1 µA maximum supply current in static
- operation
- Multiple devices can be daisy-chained together (MCP42XXX only)
- Shutdown feature open circuits of all resistors for maximum power savings
- Hardware shutdown pin available on MCP42XXX

only

- Single supply operation (2.7V 5.5V)
- Industrial temperature range: -40°C to +85°C
- Extended temperature range: -40°C to +125°C

### **Block Diagram**

![](_page_96_Figure_20.jpeg)

**\***Potentiometer P1 is only available on the dual MCP42XXX version

### **Description**

The MCP41XXX and MCP42XXX devices are 256- position, digital potentiometers available in 10 k $\Omega$ , 50 k $\Omega$  and 100 k $\Omega$  resistance versions.

The MCP41XXX is a single-channel device and is offered in an 8-pin PDIP or SOIC package. The MCP42XXX con- tains two independent channels in a 14-pin PDIP, SOIC or TSSOP package. The wiper position of the MCP41XXX/42XXX varies linearly and is controlled via an industry-standard SPI interface. The devices con- sume <1  $\mu$ A during static operation. A software shut- down feature is provided that disconnects the "A" terminal from the resistor stack and simultaneously con- nects the wiper to the "B" terminal. In addition, the dual MCP42XXX has a SHDN pin that performs the same function in hardware. During shutdown mode, the con- tents of the wiper register can be changed and the potentiometer returns from shutdown to the new value. The wiper is reset to the mid-scale position (80h) upon power-up. The RS (reset) pin implements a hardware reset and also returns the wiper to mid-scale. The MCP42XXX SPI interface includes both the SI and SO pins, allowing daisy-chaining of multiple devices. Channel-to-channel resistance matching on the MCP42XXX varies by less than 1%. These devices operate from a single 2.7 -5.5V supply and are specified over the extended and industrial temperature ranges.

### **Package Types**

![](_page_96_Figure_26.jpeg)

### **4. Modes of Operation**

Digital potentiometer applications can be divided into two categories: rheostat mode and potentiometer, or voltage divider, mode.

#### 4.1.1 RHEOSTAT MODE

In the rheostat mode, the potentiometer is used as a two-terminal resistive element. The unused terminal should be tied to the wiper, as shown in Figure 4-2. Note that reversing the polarity of the A and B terminals will not affect operation.

![](_page_97_Figure_4.jpeg)

*FIGURE 4-2: Two-terminal or rheostat configuration for the digital potentiometer. Acting as a resistive element in the circuit, resistance is controlled by changing the wiper setting.*

Using the device in this mode allows control of the total resistance between the two nodes. The total measured resistance would be the least at code 00h, where the wiper is tied to the B terminal. The resistance at this code is equal to the wiper resistance, typically  $52\Omega$  for the 10 k $\Omega$ MCP4X010 devices, 125 $\Omega$  for the 50 k $\Omega$  $(MCP4X050)$ , and 100 k $\Omega$  (MCP4X100) devices. For the 10 k $\Omega$  device, the LSB size would be 39.0625 $\Omega$  (assuming 10 k $\Omega$  total resistance). The resistance would then increase with this LSB size until the total measured resistance at code FFh would be 9985.94 $\Omega$ . The wiper will never directly connect to the A terminal of the resistor stack.

In the 00h state, the total resistance is the wiper resis- tance. To avoid damage to the internal wiper circuitry in this configuration, care should be taken to ensure the current flow never exceeds 1 mA.

For dual devices, the variation of channel-tochannel matching of the total resistance from A to B is less than

1%. The device-to-device matching, however, can vary up to 30%. In the rheostat mode, the resistance has a positive temperature coefficient. The change in wiper- to-end terminal resistance over temperature is shown in Figure 2-8. The most variation over temperature will occur in the first 6% of codes (code 00h to 0Fh) due to the wiper resistance coefficient affecting the total resis- tance. The remaining codes are dominated by the total resistance tempco  $R_{AB}$ , typically 800 ppm/°C.

### 4.1.2 POTENTIOMETER MODE

In the potentiometer mode, all three terminals of the device are tied to different nodes in the circuit. This allows the potentiometer to output a voltage propor- tional to the input voltage. This mode is sometimes called voltage divider mode. The potentiometer is used to provide a variable voltage by adjusting the wiper position between the two endpoints as shown in Figure 4-3. Note that reversing the polarity of the A and B terminals will not affect operation.

![](_page_97_Figure_12.jpeg)

*FIGURE 4-3: Three terminal or voltage divider mode.*

In this configuration, the ratio of the internal resistance defines the temperature coefficient of the device. The resistor matching of the  $R_{WR}$ resistor to the  $R_{AB}$  resistor performs with a typical temperature coefficient of

1 ppm/°C (measured at code 80h). At lower codes, the wiper resistance temperature coefficient will dominate. Figure 2-3 shows the effect of the wiper. Above the lower codes, this figure shows that 70% of the states will typically have a temperature coefficient of less than 5 ppm/°C. 30% of the states will typically have a ppm/°C of less than1.

![](_page_98_Picture_1.jpeg)

# **8/10/12-Bit Dual Voltage Output Digital-to-Analog Converter with Internal Vref and SPI Interface**

### **Features**

- MCP4802: Dual 8-Bit Voltage Output DAC
- MCP4812: Dual 10-Bit Voltage Output DAC
- MCP4822: Dual 12-Bit Voltage Output DAC
- Rail-to-Rail Output
- SPI Interface with 20 MHz Clock Support
- Simultaneous Latching of the Dual DACs
- with LDACpin
- Fast Settling Time of 4.5 µs
- Selectable Unity or 2x Gain Output
- 2.048V Internal Voltage Reference
- •50ppm/°C VREFTemperature Coefficient
- 2.7V to 5.5V Single-Supply Operation
- Extended Temperature Range: -40°C to +125°C

### **Applications**

- Set Point or Offset Trimming
- Sensor Calibration
- Precision Selectable Voltage Reference
- Portable Instrumentation (Battery-Powered)
- Calibration of Optical Communication Devices

# Related Products<sup>(1)</sup>

![](_page_98_Picture_227.jpeg)

Note 1: The products listed here have similar AC/DC performances.

### **Description**

The MCP4802/4812/4822 devices are dual 8-bit, 10 bit and 12-bit buffered voltage output Digital-to-Analog Converters (DACs), respectively. The devices operate from a single 2.7V to 5.5V supply with SPI compatible Serial Peripheral Interface.

The devices have a high precision internal voltage reference (V REF= 2.048V). The user can configure the full-scale range of the device to be 2.048V or 4.096V by setting the Gain Selection Option bit (gain of 1 of 2).

Each DAC channel can be operated in Active or

Shutdown mode individually by setting the Configuration register bits. In Shutdown mode, most of the internal circuits in the shutdown channel are turned off for power savings and the output amplifier is configured to present a known high resistance output load (500 KΩtypical, typical).

The devices include double-buffered registers, allowing synchronous updates of two DAC outputs using the LDACpin. These devices also incorporate a Power-on Reset (POR) circuit to ensure reliable

power up. The devices utilize a resistive string architecture, with its inherent advantages of low DNL error, low ratio

metric temperature coefficient and fast settling time. These devices are specified over the extended

temperature range (+125°C).

The devices provide high accuracy and low noise performance for consumer and industrial applications where calibration or compensation of signals (such as temperature, pressure and humidity) are required. The MCP4802/4812/4822 devices are available in the PDIP, SOIC and MSOP packages.

### **Package Types**

![](_page_98_Picture_228.jpeg)

![](_page_99_Picture_1.jpeg)

### **Visión de conjunto**

El Arduino Mega 2560 es una placa electrónica basada en el Atmega2560. Cuenta con 54 pines digitales de entrada / salida (de los cuales 15 se pueden utilizar como salidas PWM), 16 entradas analógicas, 4 UARTs (puertas seriales), un 16 MHz del oscilador de cristal, una conexión USB, un conector de alimentación, una cabecera ICSP, y un botón de reinicio. Contiene todo lo necesario para apoyar el microcontrolador; basta con conectarlo a un ordenador con un cable USB o el poder con un adaptador de CA o la batería a CC para empezar. La Mega es compatible con la mayoría de los escudos diseñados para el Arduino Duemilanove o Diecimila.

### Resumen

![](_page_99_Picture_113.jpeg)

# **UNIVERSIDAD POLITÉCNICA SALESIANA**

Nombre: Nivel:

CI: Firma: The Contract of the Contract of the Contract of the Contract of the Contract of the Contract of the Contract of the Contract of the Contract of the Contract of the Contract of the Contract of the Contract of the

Fecha:

# **Encuesta de la práctica 1**

*Marque con una X en la casilla correspondiente.*

*Además considere que el valor de 1 representa malo y el valor de 5 representa bueno.* **Según su apreciación califique.**

- 1. ¿Qué le pareció el color del módulo probador de ECUs?
- 2. ¿Cuán difícil fue movilizar el módulo probador de ECUs?

### **De acuerdo a la práctica.**

- 1. ¿Considera que la conexión a la alimentación, conexión a la ECU y puesta en servicio es sencilla?
- 2. ¿El tiempo estimado para la práctica le parece adecuado?
- 3. ¿Necesita más o menos tiempo para realizar la práctica?
- 4. ¿Cómo califica la estructura y contenido del texto?
- 5. ¿Cómo califica la calidad y explicitad de los gráficos?
- 6. Como califica el grado de dificultad que tuvo para reconocer las entradas y salidas que tiene el módulo probador de ECUs.
- 7. Como califica el grado de dificultad que tuvo para reconocer los parámetros de los controles de sensores visualizados en Labview.
- 8. Como califica el grado de dificultad que tuvo para la resolución de las preguntas planteadas en la guía de prácticas.

Observación: \_\_\_\_\_\_\_\_\_\_\_\_\_\_\_\_\_\_\_\_\_\_\_\_\_\_\_\_\_\_\_\_\_\_\_\_\_\_\_\_\_\_\_\_\_\_\_\_\_\_\_\_\_\_\_\_\_\_\_\_\_\_\_\_\_\_

![](_page_100_Figure_21.jpeg)

![](_page_100_Figure_22.jpeg)

![](_page_100_Figure_23.jpeg)

![](_page_100_Picture_249.jpeg)

![](_page_100_Picture_250.jpeg)

![](_page_100_Figure_26.jpeg)

![](_page_100_Figure_27.jpeg)

![](_page_100_Figure_28.jpeg)

![](_page_100_Figure_29.jpeg)

\_\_\_\_\_\_\_\_\_\_\_\_\_\_\_\_\_\_\_\_\_\_\_\_\_\_\_\_\_\_\_\_\_\_\_\_\_\_\_\_\_\_\_\_\_\_\_\_\_\_\_\_\_\_\_\_\_\_\_\_\_\_\_\_\_\_\_\_\_\_\_\_\_\_\_\_\_\_\_\_ \_\_\_\_\_\_\_\_\_\_\_\_\_\_\_\_\_\_\_\_\_\_\_\_\_\_\_\_\_\_\_\_\_\_\_\_\_\_\_\_\_\_\_\_\_\_\_\_\_\_\_\_\_\_\_\_\_\_\_\_\_\_\_\_\_\_\_\_\_\_\_\_\_\_\_\_